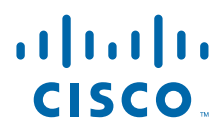

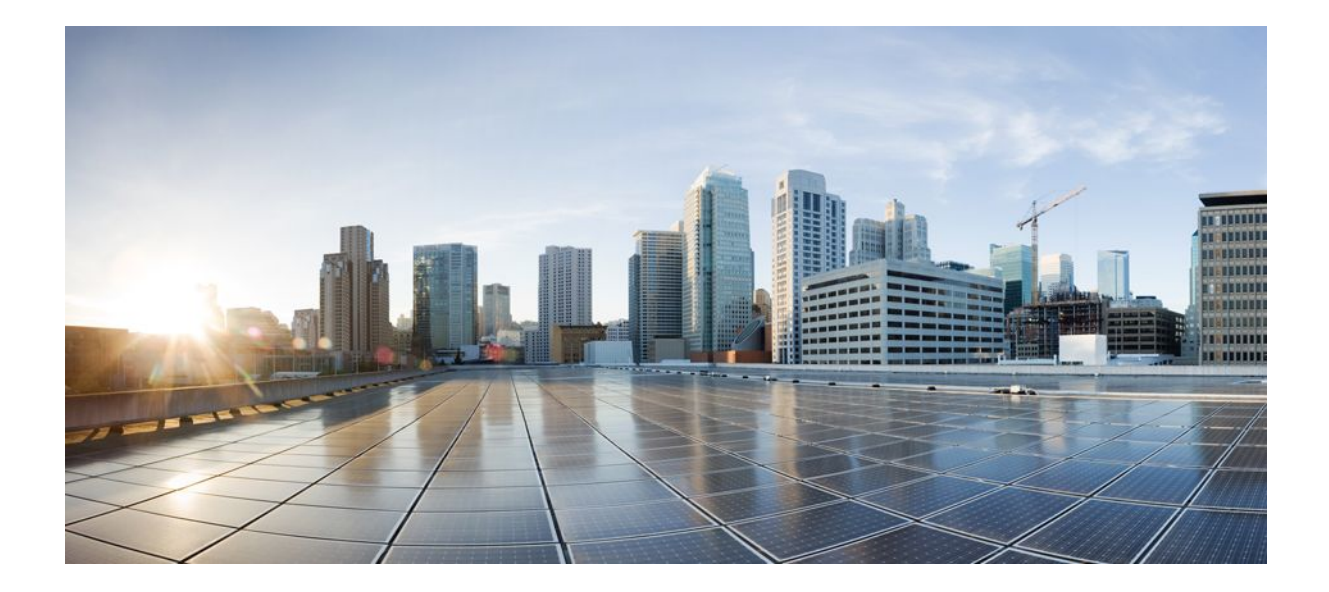

**IPsec Data Plane Configuration Guide, Cisco IOS Release 12.2SR**

### **Americas Headquarters**

Cisco Systems, Inc. 170 West Tasman Drive San Jose, CA 95134-1706 USA http://www.cisco.com Tel: 408 526-4000 800 553-NETS (6387) Fax: 408 527-0883

THE SPECIFICATIONS AND INFORMATION REGARDING THE PRODUCTS IN THIS MANUAL ARE SUBJECT TO CHANGE WITHOUT NOTICE. ALL STATEMENTS, INFORMATION, AND RECOMMENDATIONS IN THIS MANUAL ARE BELIEVED TO BE ACCURATE BUT ARE PRESENTED WITHOUT WARRANTY OF ANY KIND, EXPRESS OR IMPLIED. USERS MUST TAKE FULL RESPONSIBILITY FOR THEIR APPLICATION OF ANY PRODUCTS.

THE SOFTWARE LICENSE AND LIMITED WARRANTY FOR THE ACCOMPANYING PRODUCT ARE SET FORTH IN THE INFORMATION PACKET THAT SHIPPED WITH THE PRODUCT AND ARE INCORPORATED HEREIN BY THIS REFERENCE. IF YOU ARE UNABLE TO LOCATE THE SOFTWARE LICENSE OR LIMITED WARRANTY, CONTACT YOUR CISCO REPRESENTATIVE FOR A COPY.

The Cisco implementation of TCP header compression is an adaptation of a program developed by the University of California, Berkeley (UCB) as part of UCB's public domain version of the UNIX operating system. All rights reserved. Copyright © 1981, Regents of the University of California.

NOTWITHSTANDING ANY OTHER WARRANTY HEREIN, ALL DOCUMENT FILES AND SOFTWARE OF THESE SUPPLIERS ARE PROVIDED "AS IS" WITH ALL FAULTS. CISCO AND THE ABOVE-NAMED SUPPLIERS DISCLAIM ALL WARRANTIES, EXPRESSED OR IMPLIED, INCLUDING, WITHOUT LIMITATION, THOSE OF MERCHANTABILITY, FITNESS FOR A PARTICULAR PURPOSE AND NONINFRINGEMENT OR ARISING FROM A COURSE OF DEALING, USAGE, OR TRADE PRACTICE.

IN NO EVENT SHALL CISCO OR ITS SUPPLIERS BE LIABLE FOR ANY INDIRECT, SPECIAL, CONSEQUENTIAL, OR INCIDENTAL DAMAGES, INCLUDING, WITHOUT LIMITATION, LOST PROFITS OR LOSS OR DAMAGE TO DATA ARISING OUT OF THE USE OR INABILITY TO USE THIS MANUAL, EVEN IF CISCO OR ITS SUPPLIERS HAVE BEEN ADVISED OF THE POSSIBILITY OF SUCH DAMAGES.

Cisco and the Cisco logo are trademarks or registered trademarks of Cisco and/or its affiliates in the U.S. and other countries. To view a list of Cisco trademarks, go to this URL: [www.cisco.com/go/trademarks](http://www.cisco.com/go/trademarks). Third-party trademarks mentioned are the property of their respective owners. The use of the word partner does not imply a partnership relationship between Cisco and any other company. (1110R)

Any Internet Protocol (IP) addresses and phone numbers used in this document are not intended to be actual addresses and phone numbers. Any examples, command display output, network topology diagrams, and other figures included in the document are shown for illustrative purposes only. Any use of actual IP addresses or phone numbers in illustrative content is unintentional and coincidental.

© 2011 Cisco Systems, Inc. All rights reserved.

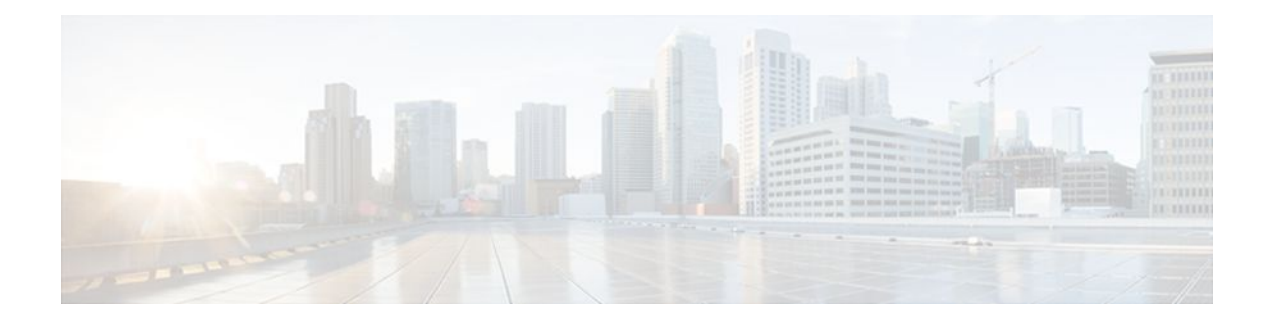

### **C O N T E N T S**

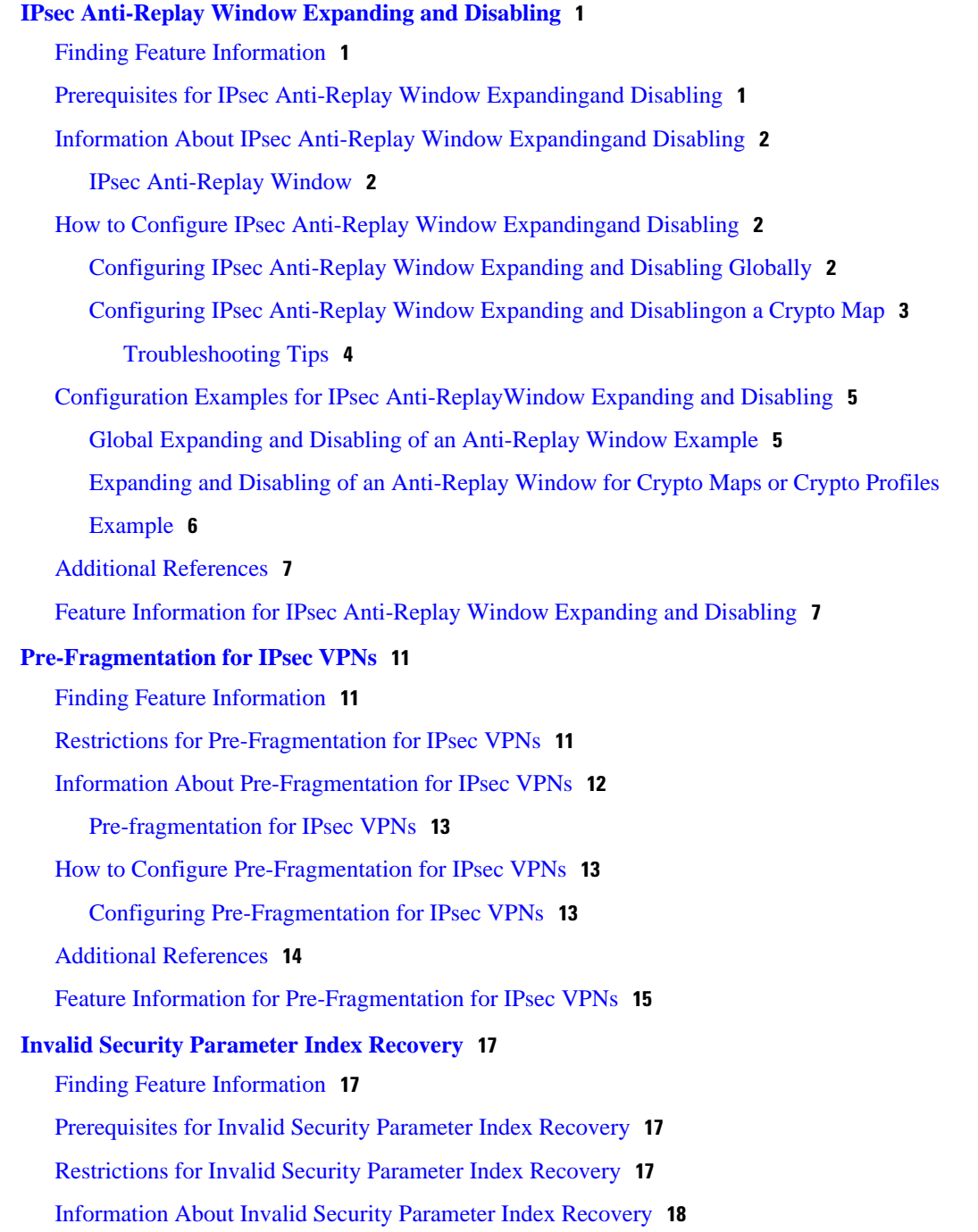

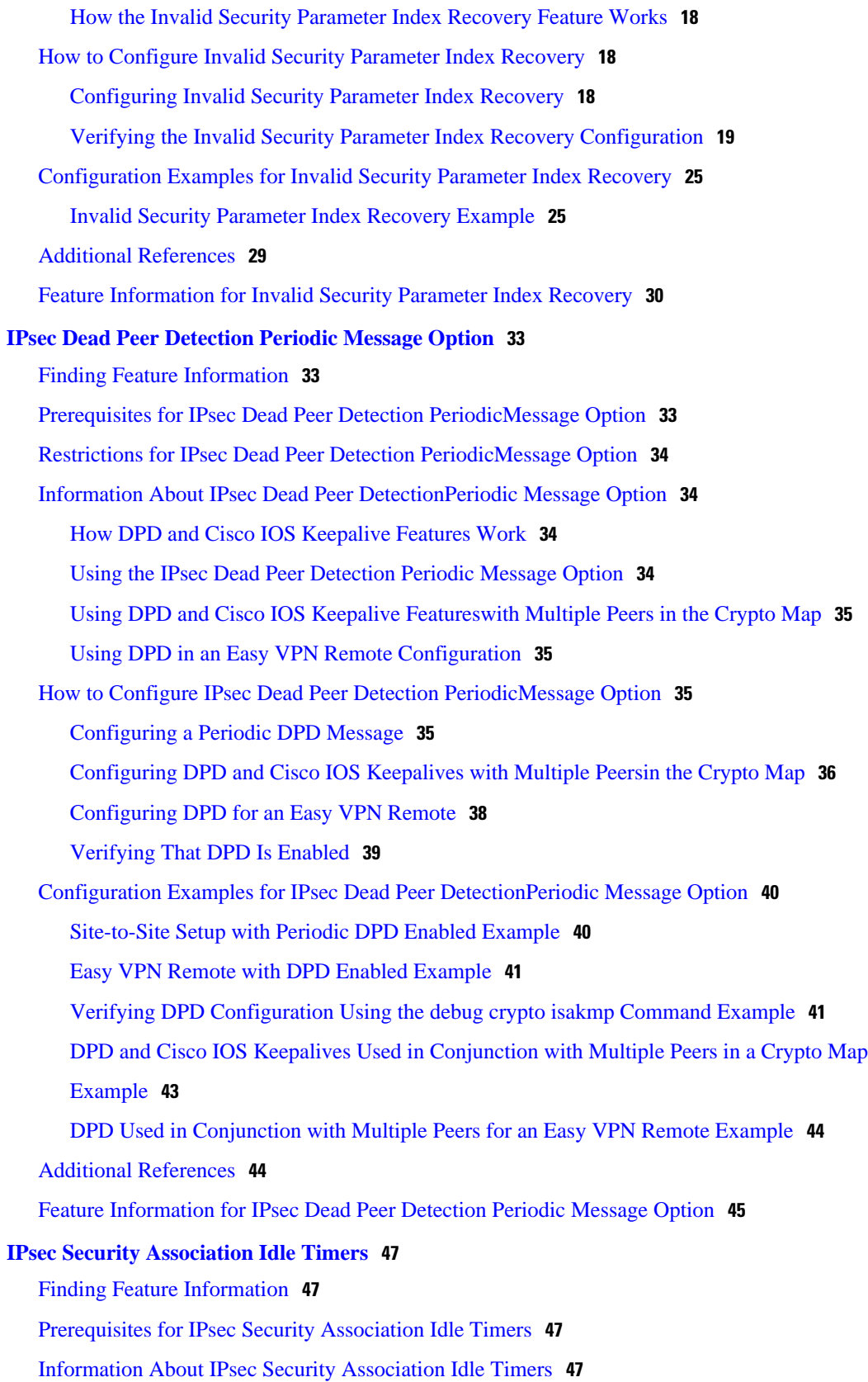

 $\overline{\phantom{a}}$ 

[Lifetimes for IPsec Security Associations](#page-53-0) **48** [IPsec Security Association Idle Timers](#page-53-0) **48** [How to Configure IPsec Security Association Idle Timers](#page-53-0) **48** [Configuring the IPsec SA Idle Timer Globally](#page-53-0) **48** [Configuring the IPsec SA Idle Timer per Crypto Map](#page-54-0) **49** [Configuration Examples for IPsec Security Association Idle Timers](#page-55-0) **50** [Configuring the IPsec SA Idle Timer Globally Example](#page-55-0) **50** [Configuring the IPsec SA Idle Timer per Crypto Map Example](#page-55-0) **50** [Additional References](#page-55-0) **50** [Feature Information for IPsec Security Association Idle Timers](#page-56-0) **51 [Low Latency Queueing for IPsec Encryption Engines](#page-58-0) 53** [Finding Feature Information](#page-58-0) **53** [Prerequisites for LLQ for IPsec Encryption Engines](#page-58-0) **53** [Restrictions for LLQ for IPsec Encryption Engines](#page-59-0) **54** [Information About LLQ for IPsec Encryption Engines](#page-59-0) **54** [LLQ for IPsec Encryption Engines](#page-59-0) **54** [How to Configure LLQ for IPsec Encryption Engines](#page-59-0) **54** [Defining Class Maps](#page-60-0) **55** [Configuring Class Policy in the Policy Map](#page-61-0) **56** [Configuring Class Policy for a Priority Queue](#page-62-0) **57** [Configuring Class Policy Using a Specified Bandwidth](#page-63-0) **58** [Configuring the Class-Default Class Policy](#page-64-0) **59** [Attaching the Service Policy](#page-65-0) **60** [Viewing the LLQ for IPsec Encryption Engines Configuration](#page-66-0) **61** [Viewing the LLQ for IPsec Encryption Engines Configuration](#page-66-0) **61** [Configuration Examples for LLQ for IPsec Encryption Engines](#page-67-0) **62** [LLQ for IPsec Encryption Engines Example](#page-67-0) **62** [Additional References](#page-68-0) **63** [Feature Information for LLQ for IPsec Encryption Engines](#page-68-0) **63** [Glossary](#page-69-0) **64**

 $\overline{\phantom{a}}$ 

<span id="page-6-0"></span>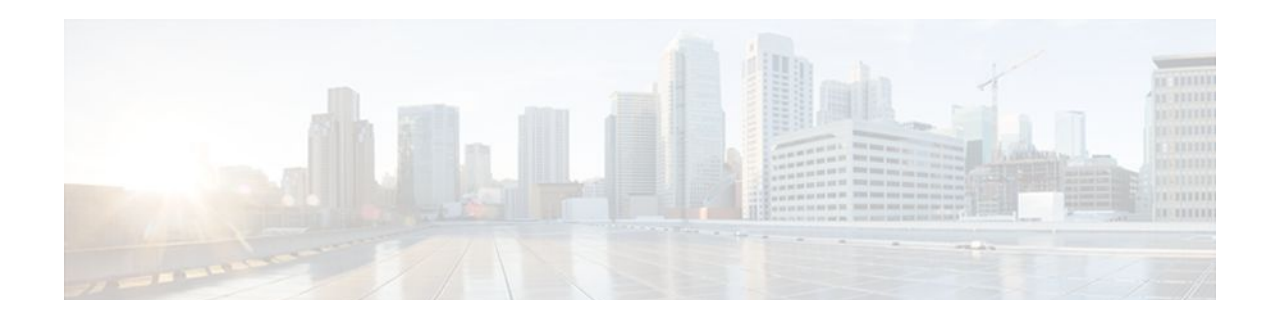

# **IPsec Anti-Replay Window Expanding and Disabling**

Cisco IP security (IPsec) authentication provides anti-replay protection against an attacker duplicating encrypted packets by assigning a unique sequence number to each encrypted packet. The decryptor keeps track of which packets it has seen on the basis of these numbers. Currently, the default window size is 64 packets. Generally, this number (window size) is sufficient, but there are times when you may want to expand this window size. The IPsec Anti-Replay Window: Expanding and Disabling feature allows you to expand the window size, allowing the decryptor to keep track of more than 64 packets.

- Finding Feature Information, page 1
- Prerequisites for IPsec Anti-Replay Window Expandingand Disabling, page 1
- [Information About IPsec Anti-Replay Window Expandingand Disabling, page 2](#page-7-0)
- [How to Configure IPsec Anti-Replay Window Expandingand Disabling, page 2](#page-7-0)
- [Configuration Examples for IPsec Anti-ReplayWindow Expanding and Disabling, page 5](#page-10-0)
- [Additional References, page 7](#page-12-0)
- [Feature Information for IPsec Anti-Replay Window Expanding and Disabling, page 7](#page-12-0)

### **Finding Feature Information**

Your software release may not support all the features documented in this module. For the latest feature information and caveats, see the release notes for your platform and software release. To find information about the features documented in this module, and to see a list of the releases in which each feature is supported, see the Feature Information Table at the end of this document.

Use Cisco Feature Navigator to find information about platform support and Cisco software image support. To access Cisco Feature Navigator, go to [www.cisco.com/go/cfn.](http://www.cisco.com/go/cfn) An account on Cisco.com is not required.

## **Prerequisites for IPsec Anti-Replay Window Expandingand Disabling**

• Before configuring this feature, you should have already created a crypto map or crypto profile.

## <span id="page-7-0"></span>**Information About IPsec Anti-Replay Window Expandingand Disabling**

• IPsec Anti-Replay Window, page 2

### **IPsec Anti-Replay Window**

Cisco IPsec authentication provides anti-replay protection against an attacker duplicating encrypted packets by assigning a unique sequence number to each encrypted packet. (Security association [SA] anti-replay is a security service in which the receiver can reject old or duplicate packets to protect itself against replay attacks.) The decryptor checks off the sequence numbers that it has seen before. The encryptor assigns sequence numbers in an increasing order. The decryptor remembers the value X of the highest sequence number that it has already seen. N is the window size, and the decryptor also remembers whether it has seen packets having sequence numbers from X-N+1 through X. Any packet with the sequence number X-N is discarded. Currently, N is set at 64, so only 64 packets can be tracked by the decryptor.

At times, however, the 64-packet window size is not sufficient. For example, Cisco quality of service (QoS) gives priority to high-priority packets, which could cause some low-priority packets to be discarded even though they could be one of the last 64 packets received by the decryptor. The IPsec Anti-Replay Window: Expanding and Disabling feature allows you to expand the window size, allowing the decryptor to keep track of more than 64 packets.

Increasing the anti-replay window size has no impact on throughput and security. The impact on memory is insignificant because only an extra 128 bytes per incoming IPsec SA is needed to store the sequence number on the decryptor. It is recommended that you use the full 1024 window size to eliminate any future anti-replay problems.

## **How to Configure IPsec Anti-Replay Window Expandingand Disabling**

- Configuring IPsec Anti-Replay Window Expanding and Disabling Globally, page 2
- [Configuring IPsec Anti-Replay Window Expanding and Disablingon a Crypto Map,](#page-8-0) page 3

### **Configuring IPsec Anti-Replay Window Expanding and Disabling Globally**

To configure IPsec Anti-Replay Window: Expanding and Disabling globally (so that it affects all SAs that are created-- except for those that are specifically overridden on a per-crypto map basis), perform the following steps.

#### **SUMMARY STEPS**

- **1. enable**
- **2. configure terminal**
- **3. crypto ipsec security-association replay window-size** [*N*]
- **4. crypto ipsec security-association replay disable**

#### <span id="page-8-0"></span>**DETAILED STEPS**

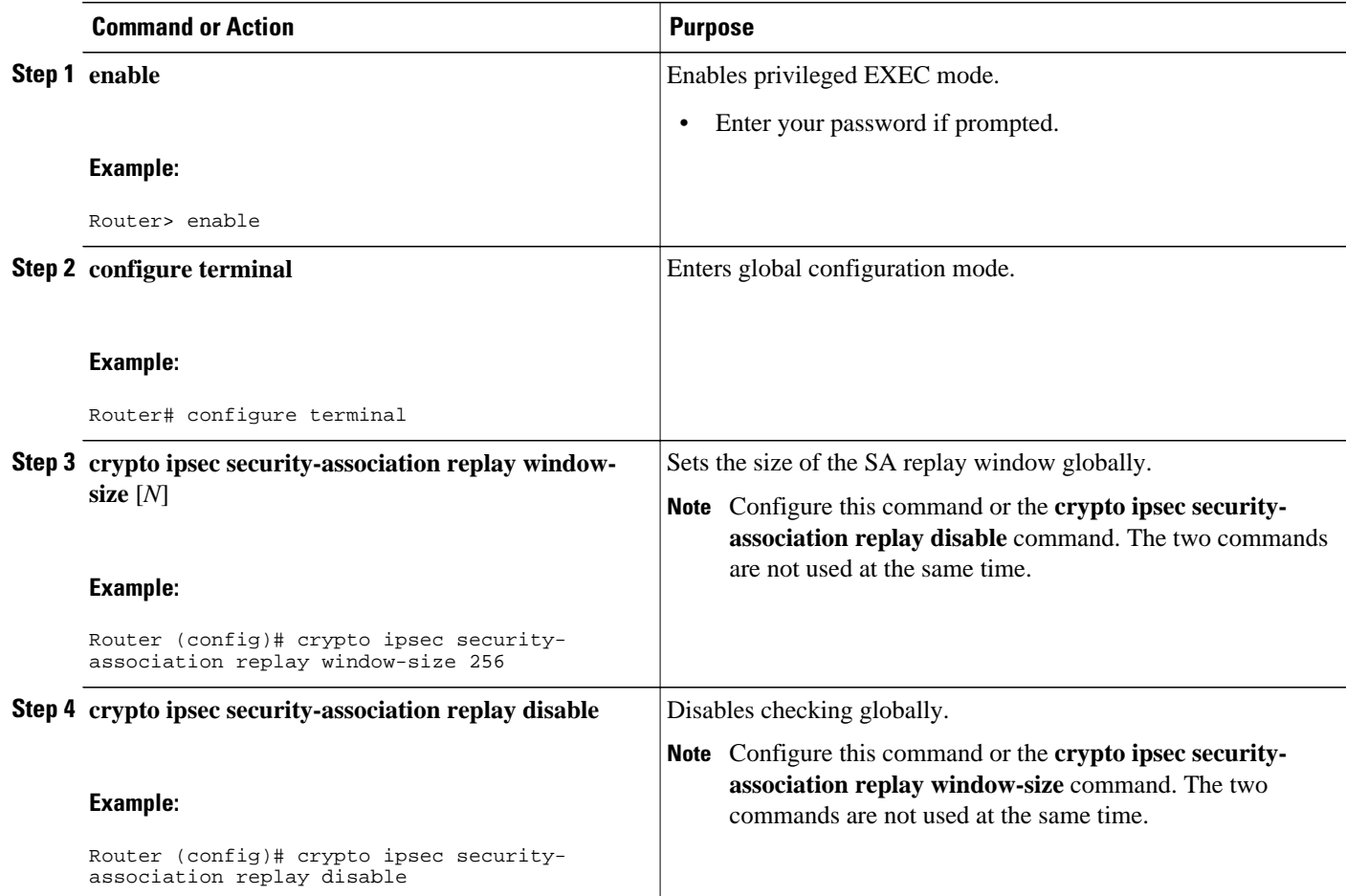

### **Configuring IPsec Anti-Replay Window Expanding and Disablingon a Crypto Map**

To configure IPsec Anti-Replay Window: Expanding and Disabling on a crypto map so that it affects those SAs that have been created using a specific crypto map or profile, perform the following steps.

### **SUMMARY STEPS**

- **1. enable**
- **2. configure terminal**
- **3. crypto map** *map-name seq-num* [**ipsec-isakmp**]
- **4. set security-association replay window-size [** *N* **]**
- **5. set security-association replay disable**

#### <span id="page-9-0"></span>**DETAILED STEPS**

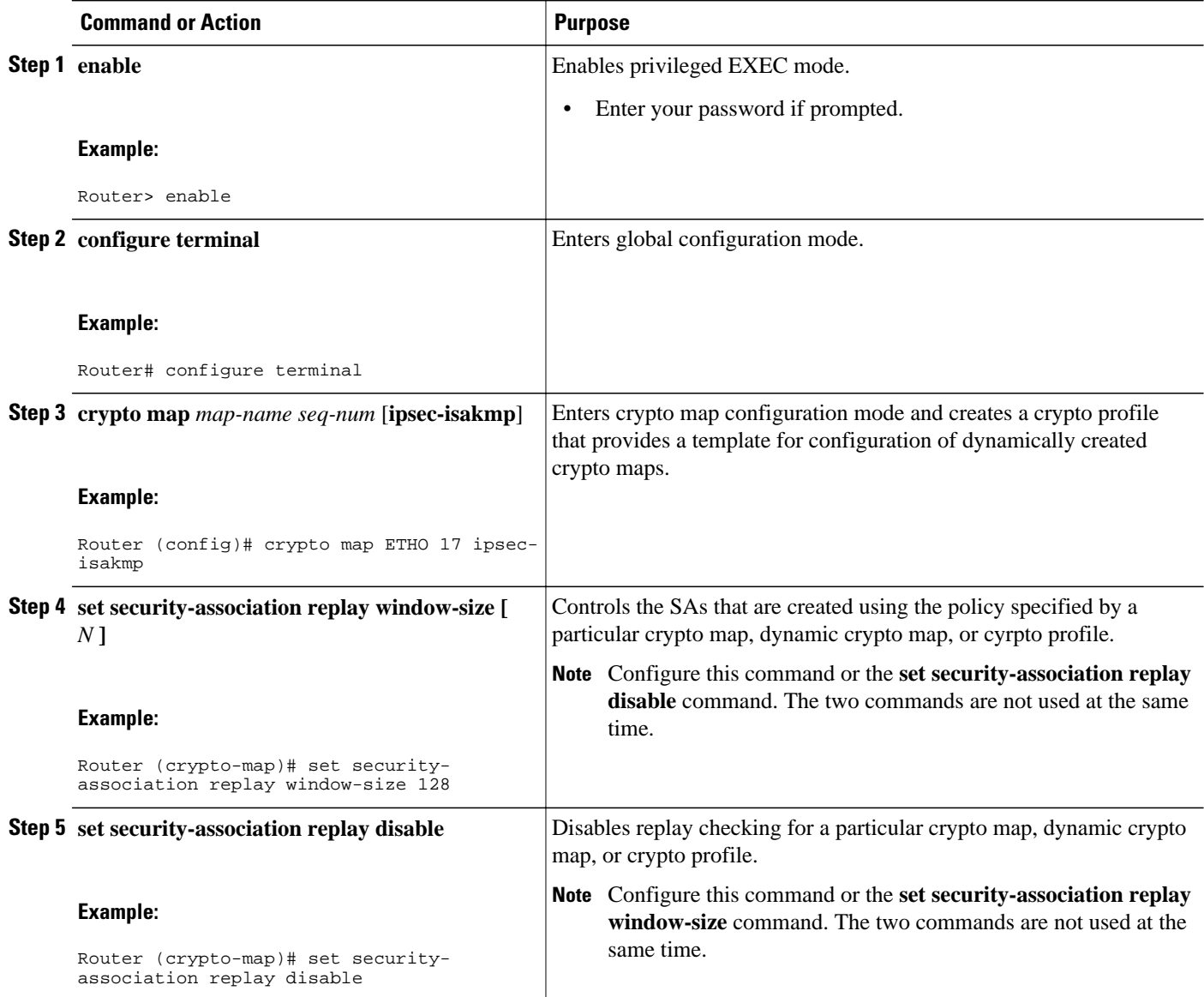

• Troubleshooting Tips, page 4

### **Troubleshooting Tips**

• If your replay window size has not been set to a number that is high enough for the number of packets received, you will receive a system message such as the following:

\*Nov 17 19:27:32.279: %CRYPTO-4-PKT\_REPLAY\_ERR: decrypt: replay check failed connection id=1

The above message is generated when a received packet is judged to be outside the anti-replay window.

### <span id="page-10-0"></span>**Configuration Examples for IPsec Anti-ReplayWindow Expanding and Disabling**

- Global Expanding and Disabling of an Anti-Replay Window Example, page 5
- [Expanding and Disabling of an Anti-Replay Window for Crypto Maps or Crypto Profiles Example](#page-11-0), page 6

### **Global Expanding and Disabling of an Anti-Replay Window Example**

The following example shows that the anti-replay window size has been set globally to 1024:

```
version 12.3
service timestamps debug datetime msec
service timestamps log datetime msec
no service password-encryption
!
hostname VPN-Gateway1
!
boot-start-marker
boot-end-marker
!
!
clock timezone EST 0
no aaa new-model
ip subnet-zero
!
!
ip audit po max-events 100
no ftp-server write-enable
!
!
crypto isakmp policy 10
 authentication pre-share
crypto isakmp key cisco123 address 192.165.201.2 !
crypto ipsec security-association replay window-size 1024 !
crypto ipsec transform-set basic esp-des esp-md5-hmac !
crypto map mymap 10 ipsec-isakmp
  set peer 192.165.201.2
  set transform-set basic
 match address 101
!
!
interface Ethernet0/0
 ip address 192.168.1.1 255.255.255.0
!
interface Serial1/0
 ip address 192.165.200.2 255.255.255.252 serial restart-delay 0 crypto map mymap !
ip classless
ip route 0.0.0.0 0.0.0.0 192.165.200.1
no ip http server
no ip http secure-server
!
!
access-list 101 permit ip 192.168.1.0 0.0.0.255 172.16.2.0 0.0.0.255 access-list 101 
remark Crypto ACL 
!
!
control-plane
!
!
line con 0
line aux 0
line vty 0 4
!
```
! end

### <span id="page-11-0"></span>**Expanding and Disabling of an Anti-Replay Window for Crypto Maps or Crypto Profiles Example**

The following example shows the expanding and disabling of an anti-replay windoe for a Particular Crypto Map, Dynamic Crypto Map, or Crypto Profile. In this example, anti-replay checking is disabled for IPsec connections to 172.17.150.2 but enabled (and the default window size is 64) for IPsec connections to 172.17.150.3 and 172.17.150.4:

```
service timestamps debug uptime
service timestamps log uptime
no service password-encryption
!
hostname networkserver1
!
enable secret 5 $1$KxKv$cbqKsZtQTLJLGPN.tErFZ1 enable password ww !
ip subnet-zero
!
cns event-service server
crypto isakmp policy 1
authentication pre-share
crypto isakmp key cisco170 address 172.17.150.2 crypto isakmp key cisco180 address 
172.17.150.3 crypto isakmp key cisco190 address 172.17.150.4
crypto ipsec transform-set 170cisco esp-des esp-md5-hmac crypto ipsec transform-set 
180cisco esp-des esp-md5-hmac crypto ipsec transform-set 190cisco esp-des esp-md5-hmac
crypto map ETH0 17 ipsec-isakmp
 set peer 172.17.150.2
 set security-association replay disable set transform-set 170cisco match address 170 
crypto map ETH0 18 ipsec-isakmp set peer 192.168.1.3 set transform-set 180cisco match 
address 180 crypto map ETH0 19 ipsec-isakmp set peer 192.168.1.4 set transform-set 
190cisco match address 190 !
interface Ethernet0
 ip address 172.17.150.1 255.255.255.0
 no ip directed-broadcast
 no ip route-cache
 no ip mroute-cache
 no mop enabled
 crypto map ETH0
!
interface Serial0
 ip address 172.16.160.1 255.255.255.0
 no ip directed-broadcast
 no ip mroute-cache
 no fair-queue
!
ip classless
ip route 172.18.170.0 255.255.255.0 172.17.150.2 ip route 172.19.180.0 255.255.255.0 
172.17.150.3 ip route 172.20.190.0 255.255.255.0 172.17.150.4 no ip http server !
access-list 170 permit ip 172.16.160.0 0.0.0.255 172.18.170.0 0.0.0.255 access-list 180 
permit ip 172.16.160.0 0.0.0.255 172.19.180.0 0.0.0.255 access-list 190 permit ip 
172.16.160.0 0.0.0.255 172.20.190.0 0.0.0.255 !
dialer-list 1 protocol ip permit
dialer-list 1 protocol ipx permit
!
line con 0
transport input none
line aux 0
line vty 0 4
password ww
login
end
```
## <span id="page-12-0"></span>**Additional References**

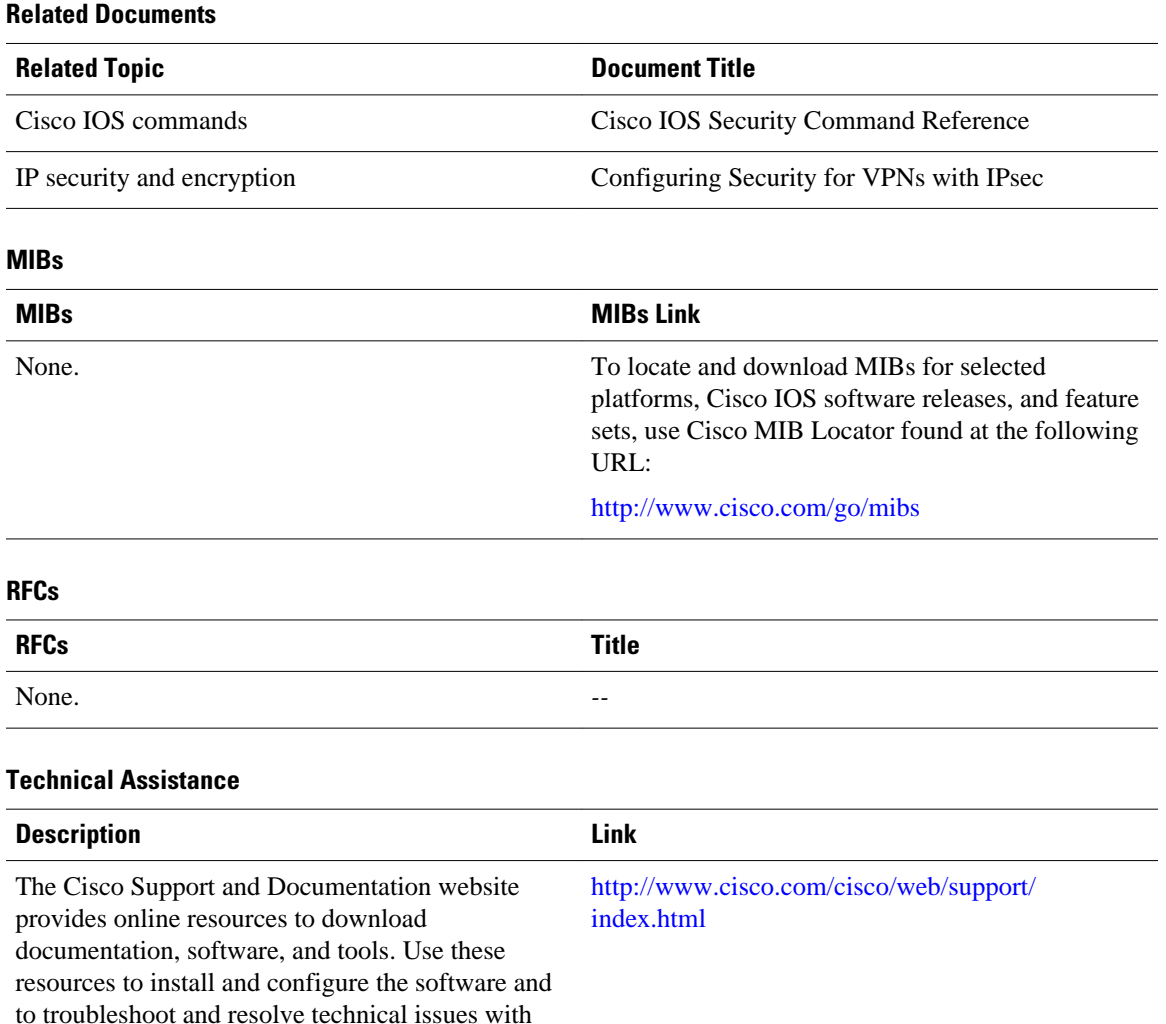

## **Feature Information for IPsec Anti-Replay Window Expanding and Disabling**

Cisco products and technologies. Access to most tools on the Cisco Support and Documentation website requires a Cisco.com user ID and

password.

The following table provides release information about the feature or features described in this module. This table lists only the software release that introduced support for a given feature in a given software release train. Unless noted otherwise, subsequent releases of that software release train also support that feature.

Use Cisco Feature Navigator to find information about platform support and Cisco software image support. To access Cisco Feature Navigator, go to [www.cisco.com/go/cfn.](http://www.cisco.com/go/cfn) An account on Cisco.com is not required.

*Table 1 Feature Information for IPsec Anti-Replay Window: Expanding and Disabling*

| <b>Feature Name</b>                                         | <b>Releases</b>                      | <b>Feature Information</b>                                                                                                    |
|-------------------------------------------------------------|--------------------------------------|----------------------------------------------------------------------------------------------------|
| IPsec Anti-Replay Window:<br><b>Expanding and Disabling</b> | 12.3(14)T 12.2(33)SRA<br>12.2(33)SRA | Cisco IP security (IPsec)<br>authentication provides anti-<br>replay protection against an<br>attacker duplicating encrypted<br>packets by assigning a unique<br>sequence number to each<br>encrypted packet. The decryptor<br>keeps track of which packets it<br>has seen on the basis of these<br>numbers. Currently, the default<br>window size is 64 packets.<br>Generally, this number (window<br>size) is sufficient, but there are<br>times when you may want to<br>expand this window size. The<br>IPsec Anti-Replay Window:<br>Expanding and Disabling feature<br>allows you to expand the window<br>size, allowing the decryptor to<br>keep track of more than 64<br>packets. |
|                                                             |                                      | This feature was introduced in<br>Cisco IOS Release 12.3(14)T.                                                                                                    |
|                                                             |                                      | This feature was integrated into<br>Cisco IOS Release 12.2(33)SRA.                                                                                                    |
|                                                             |                                      | This feature was integrated into<br>Cisco IOS Release<br>12.2(18)SXF6.                                                                                                    |
|                                                             |                                      | The following commands were<br>introduced or modified: crypto<br>ipsec security-association<br>replay disable, crypto ipsec<br>security-association replay<br>window-size, set security-<br>association replay disable, set<br>security-association replay<br>window-size.                                                                                                    |

Cisco and the Cisco logo are trademarks or registered trademarks of Cisco and/or its affiliates in the U.S. and other countries. To view a list of Cisco trademarks, go to this URL: [www.cisco.com/go/trademarks](http://www.cisco.com/go/trademarks).

Third-party trademarks mentioned are the property of their respective owners. The use of the word partner does not imply a partnership relationship between Cisco and any other company. (1110R)

Any Internet Protocol (IP) addresses and phone numbers used in this document are not intended to be actual addresses and phone numbers. Any examples, command display output, network topology diagrams, and other figures included in the document are shown for illustrative purposes only. Any use of actual IP addresses or phone numbers in illustrative content is unintentional and coincidental.

 $\mathbf I$ 

<span id="page-16-0"></span>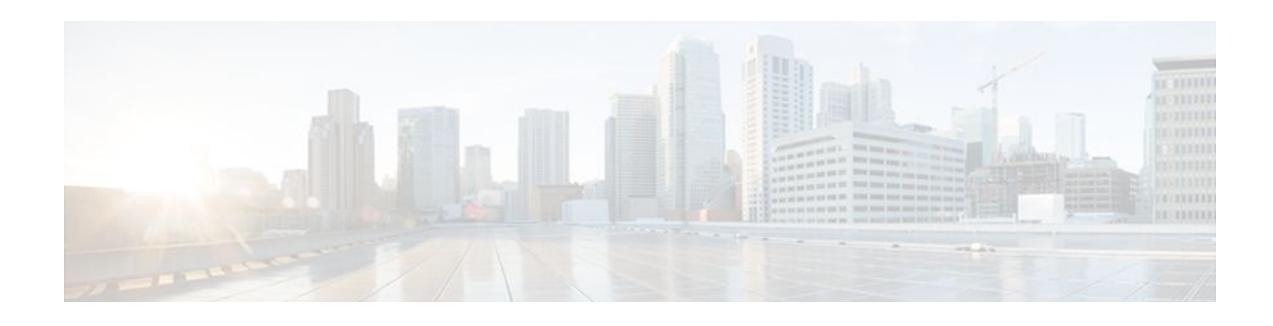

## **Pre-Fragmentation for IPsec VPNs**

The Pre-Fragmentation for IPsec VPNs feature increases performance between Cisco IOS routers and VPN clients by delivering encryption throughput at maximum encryption hardware accelerator speeds for packets that are near the maximum transmission unit (MTU) size. Packets are fragmented into equally sized units to prevent further downstream fragmentation.

- Finding Feature Information, page 11
- Restrictions for Pre-Fragmentation for IPsec VPNs, page 11
- [Information About Pre-Fragmentation for IPsec VPNs, page 12](#page-17-0)
- [How to Configure Pre-Fragmentation for IPsec VPNs, page 13](#page-18-0)
- [Additional References, page 14](#page-19-0)
- [Feature Information for Pre-Fragmentation for IPsec VPNs, page 15](#page-20-0)

### **Finding Feature Information**

Your software release may not support all the features documented in this module. For the latest feature information and caveats, see the release notes for your platform and software release. To find information about the features documented in this module, and to see a list of the releases in which each feature is supported, see the Feature Information Table at the end of this document.

Use Cisco Feature Navigator to find information about platform support and Cisco software image support. To access Cisco Feature Navigator, go to [www.cisco.com/go/cfn.](http://www.cisco.com/go/cfn) An account on Cisco.com is not required.

### **Restrictions for Pre-Fragmentation for IPsec VPNs**

Take the following information into consideration before this feature is configured:

- Pre-fragmentation for IPsec VPNs operates in IPsec tunnel mode and IPsec tunnel mode with GRE, but not with IPsec transport mode.
- Pre-fragmentation for IPsec VPNs configured on the decrypting router in a unidirectional traffic scenario does not improve the performance or change the behavior of either of the peers.
- Pre-fragmentation for IPsec VPNs occurs before the transform is applied if compression is turned on for outgoing packets.
- Pre-fragmentation for IPsec VPNs functionality depends on the egress interface **crypto ipsec df-bit** configuration and the incoming packet "do not fragment" (DF) bit state. See the table below.

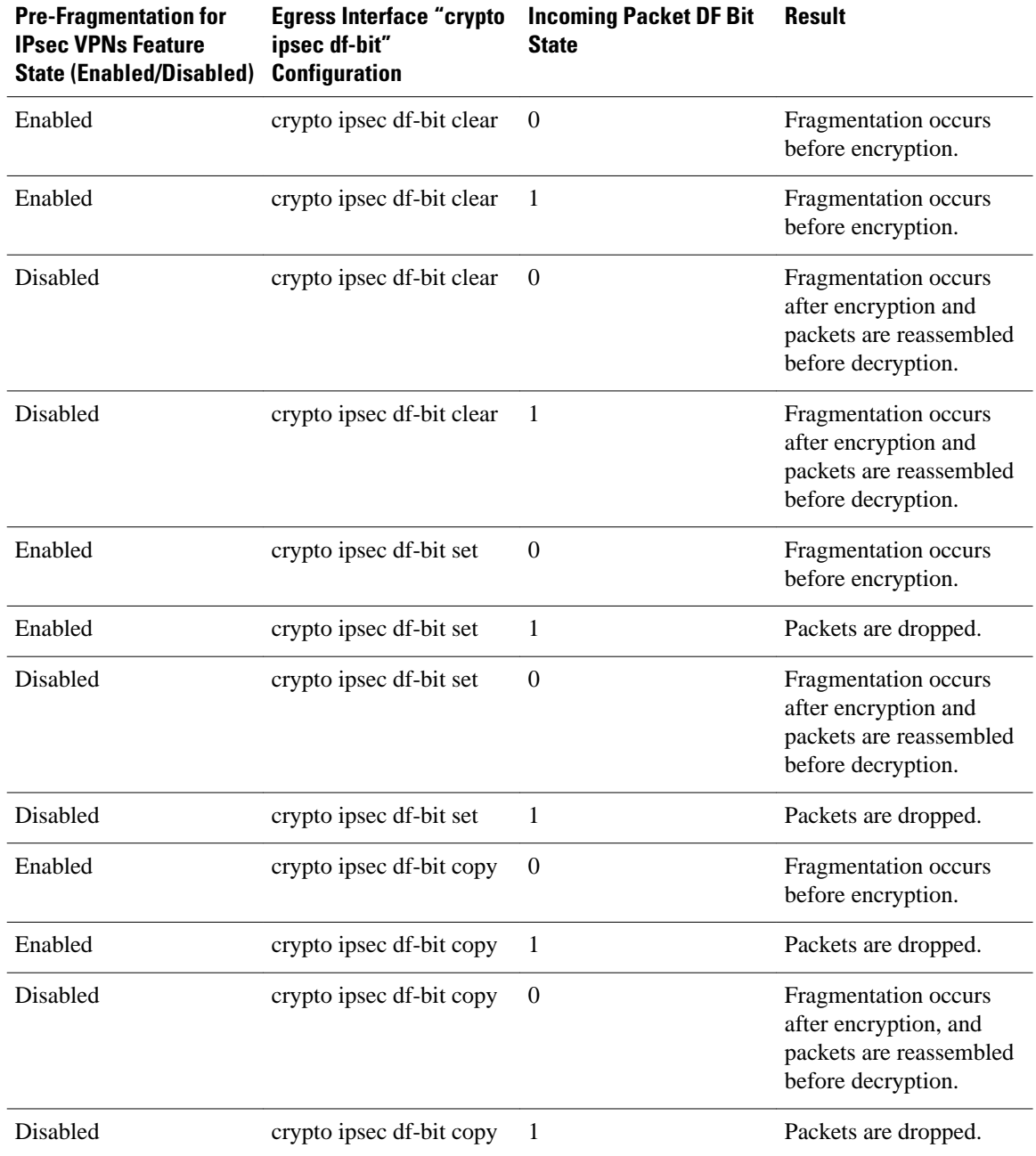

#### <span id="page-17-0"></span>*Table 2 Pre-Fragmentation for IPsec VPNs Dependencies*

## **Information About Pre-Fragmentation for IPsec VPNs**

• [Pre-fragmentation for IPsec VPNs](#page-18-0), page 13

### <span id="page-18-0"></span>**Pre-fragmentation for IPsec VPNs**

When a packet is nearly the size of the MTU of the outbound link of the encrypting router and it is encapsulated with IPsec headers, it is likely to exceed the MTU of the outbound link. This causes packet fragmentation after encryption. The decrypting router must then reassemble these packets in the process path, which decreases the decrypting router's performance.

The Pre-fragmentation for IPsec VPNs feature increases the decrypting router's performance by enabling it to operate in the high-performance CEF path instead of the process path. An encrypting router can predetermine the encapsulated packet size from information available in transform sets, which are configured as part of the IPsec security association (SA). If it is predetermined that the packet exceeds the MTU of the output interface, the packet is fragmented before encryption. This function avoids processlevel reassembly before decryption and helps improve decryption performance and overall IPsec traffic throughput.

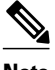

**Note** The pre-fragmentation feature is turned off by default for tunnel interfaces. To receive pre-fragmentation performance benefits, turn pre-fragmentation on after ensuring that the tunnel interfaces have the same MTU on both ends.

Crypto maps are no longer used to define fragmentation behavior that occurred before and after encryption. Now, IPsec Virtual Tunnel Interface (also referred to as Virtual-Template interface) (VTI) fragmentation behavior is determined by the IP MTU settings that are configured on the VTI.

See the IPsec Virtual Tunnel Interface feature document for more information on VTIs.

**Note** If fragmentation after-encryption behavior is desired, then set the VTI IP MTU to a value that is greater than the egress router interface IP MTU. Use the **show ip interface tunnel**command to display the IP MTU value.

## **How to Configure Pre-Fragmentation for IPsec VPNs**

• Configuring Pre-Fragmentation for IPsec VPNs, page 13

### **Configuring Pre-Fragmentation for IPsec VPNs**

Perform this task to configure Pre-Fragmentation for IPsec VPNs.

#### **SUMMARY STEPS**

- **1. enable**
- **2. configure terminal**
- **3. interface** *type number*
- **4. ip mtu** *bytes*

 $\overline{\phantom{a}}$ 

### <span id="page-19-0"></span>**DETAILED STEPS**

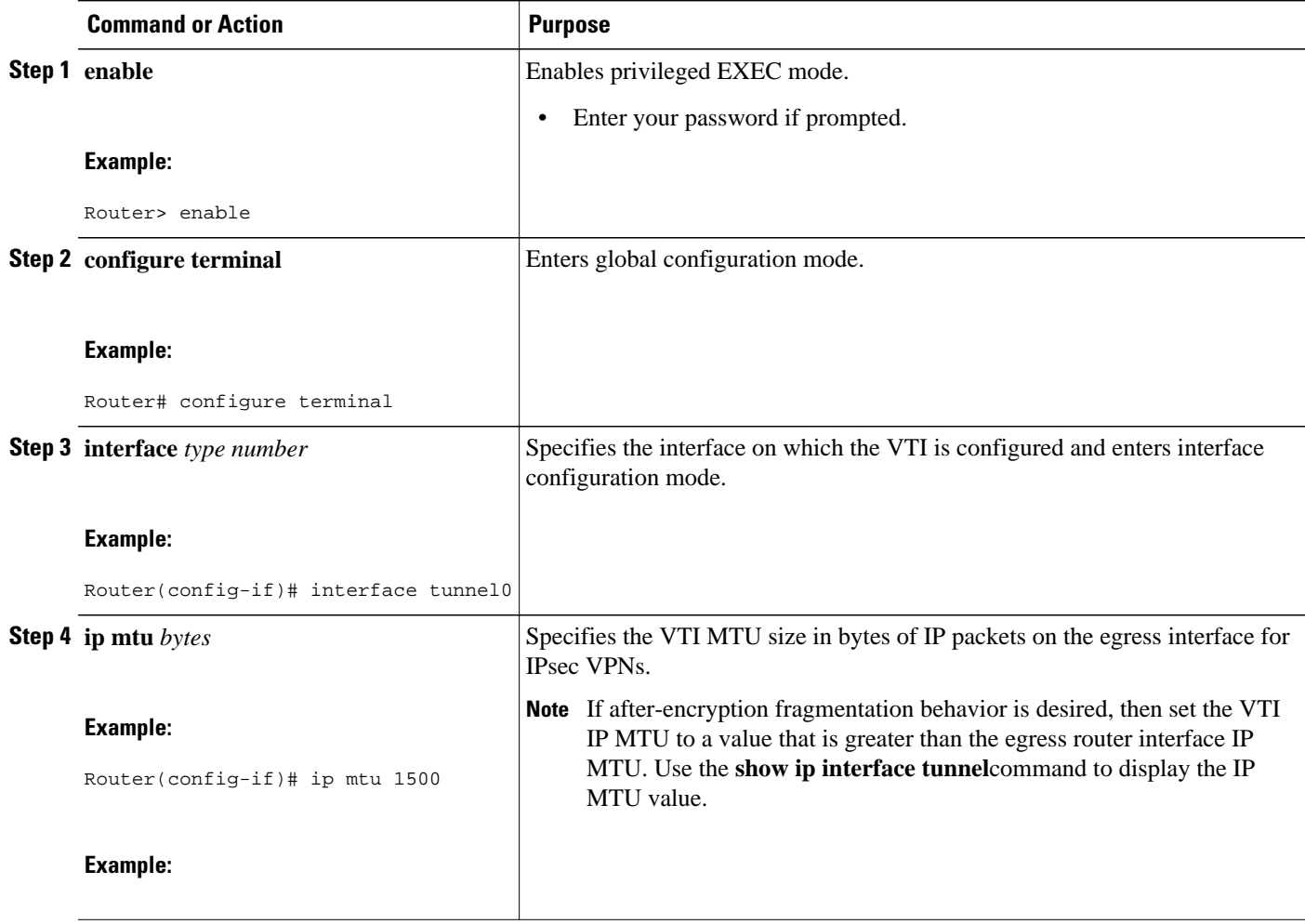

## **Additional References**

#### **Related Documents**

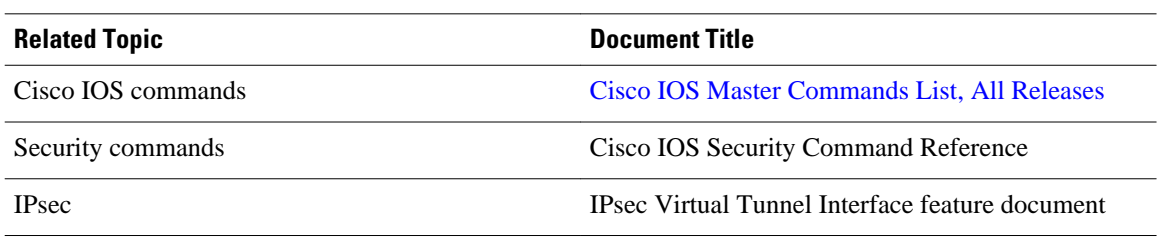

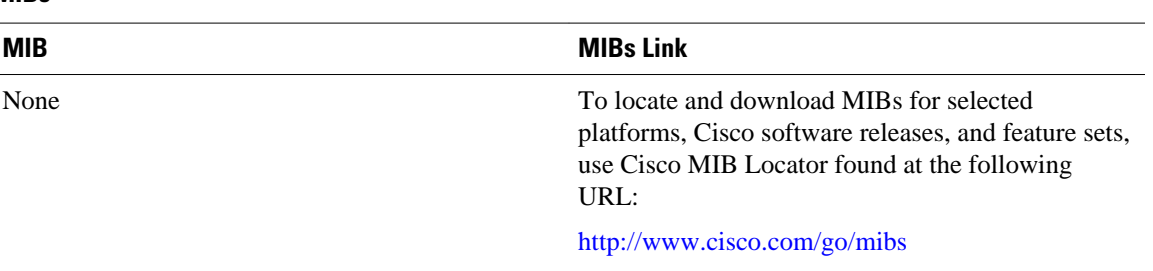

<span id="page-20-0"></span>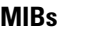

#### **Technical Assistance**

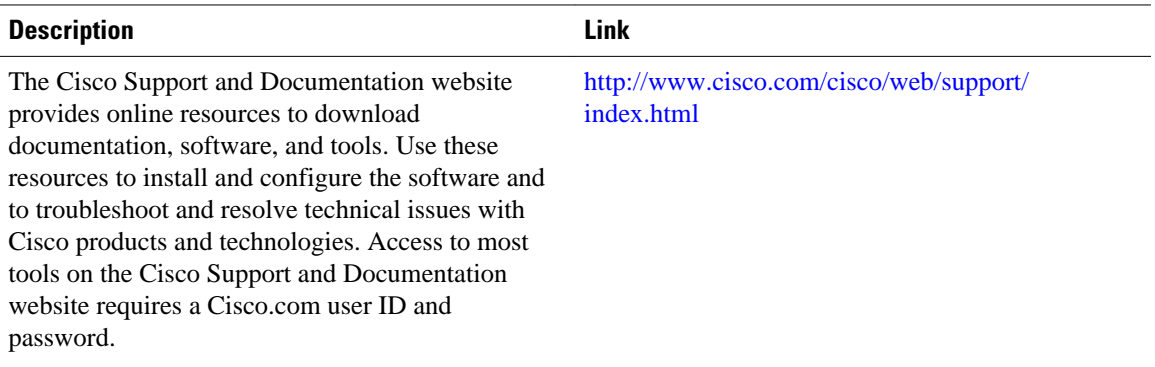

### **Feature Information for Pre-Fragmentation for IPsec VPNs**

The following table provides release information about the feature or features described in this module. This table lists only the software release that introduced support for a given feature in a given software release train. Unless noted otherwise, subsequent releases of that software release train also support that feature.

Use Cisco Feature Navigator to find information about platform support and Cisco software image support. To access Cisco Feature Navigator, go to [www.cisco.com/go/cfn.](http://www.cisco.com/go/cfn) An account on Cisco.com is not required.

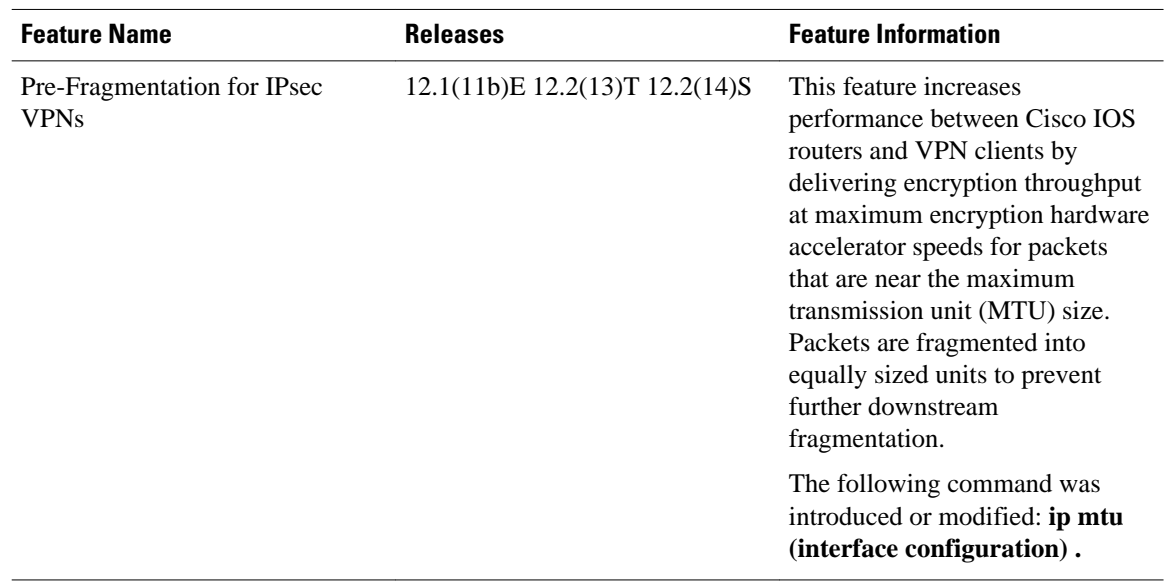

#### *Table 3 Feature Information for Pre-Fragmentation for IPsec VPNs*

Cisco and the Cisco logo are trademarks or registered trademarks of Cisco and/or its affiliates in the U.S. and other countries. To view a list of Cisco trademarks, go to this URL: [www.cisco.com/go/trademarks](http://www.cisco.com/go/trademarks). Third-party trademarks mentioned are the property of their respective owners. The use of the word partner does not imply a partnership relationship between Cisco and any other company. (1110R)

Any Internet Protocol (IP) addresses and phone numbers used in this document are not intended to be actual addresses and phone numbers. Any examples, command display output, network topology diagrams, and other figures included in the document are shown for illustrative purposes only. Any use of actual IP addresses or phone numbers in illustrative content is unintentional and coincidental.

<span id="page-22-0"></span>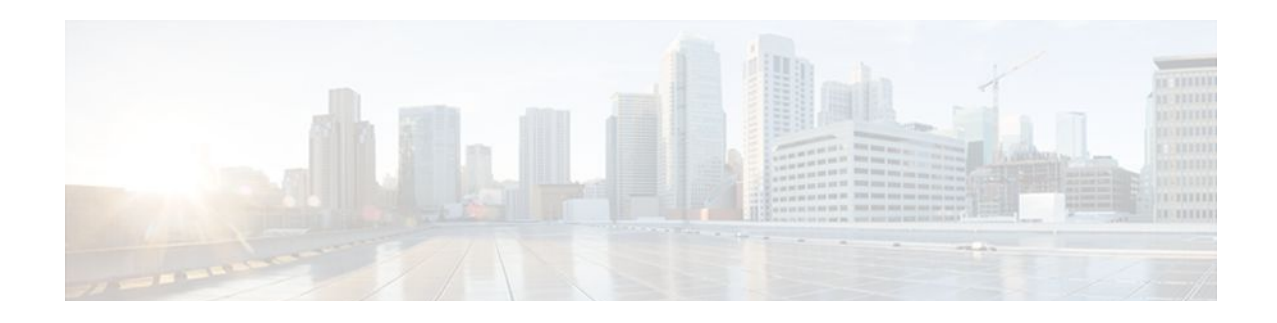

## **Invalid Security Parameter Index Recovery**

When an invalid security parameter index error (shown as "Invalid SPI") occurs in IP Security (IPsec) packet processing, the Invalid Security Parameter Index Recovery feature allows for an Internet Key Exchange (IKE) security association (SA) to be established. The "IKE" module sends notification of the "Invalid SPI" error to the originating IPsec peer so that Security Association Databases (SADBs) can be resynchronized and successful packet processing can be resumed.

- Finding Feature Information, page 17
- Prerequisites for Invalid Security Parameter Index Recovery, page 17
- Restrictions for Invalid Security Parameter Index Recovery, page 17
- [Information About Invalid Security Parameter Index Recovery, page 18](#page-23-0)
- [How to Configure Invalid Security Parameter Index Recovery, page 18](#page-23-0)
- [Configuration Examples for Invalid Security Parameter Index Recovery, page 25](#page-30-0)
- [Additional References, page 29](#page-34-0)
- [Feature Information for Invalid Security Parameter Index Recovery, page 30](#page-35-0)

### **Finding Feature Information**

Your software release may not support all the features documented in this module. For the latest feature information and caveats, see the release notes for your platform and software release. To find information about the features documented in this module, and to see a list of the releases in which each feature is supported, see the Feature Information Table at the end of this document.

Use Cisco Feature Navigator to find information about platform support and Cisco software image support. To access Cisco Feature Navigator, go to [www.cisco.com/go/cfn.](http://www.cisco.com/go/cfn) An account on Cisco.com is not required.

## **Prerequisites for Invalid Security Parameter Index Recovery**

Before configuring the Invalid Security Parameter Index Recovery feature, you must have enabled Internet Key Exchange (IKE) and IPsec on your router.

### **Restrictions for Invalid Security Parameter Index Recovery**

If an IKE SA is being initiated to notify an IPsec peer of an "Invalid SPI" error, there is the risk that a denial-of-service (DoS) attack can occur. The Invalid Security Parameter Index Recovery feature has a built-in mechanism to minimize such a risk, but because there is a risk, the Invalid Security Parameter

Index Recovery feature is not enabled by default. You must enable the command using command-line interface (CLI).

### <span id="page-23-0"></span>**Information About Invalid Security Parameter Index Recovery**

• How the Invalid Security Parameter Index Recovery Feature Works, page 18

### **How the Invalid Security Parameter Index Recovery Feature Works**

An IPsec "black hole" occurs when one IPsec peer "dies" (for example, a peer can "die" if a reboot occurs or if an IPsec peer somehow gets reset). Because one of the peers (the receiving peer) is completely reset, it loses its IKE SA with the other peer. Generally, when an IPsec peer receives a packet for which it cannot find an SA, it tries to send an IKE "INVALID SPI NOTIFY" message to the data originator. This notification is sent using the IKE SA. If there is no IKE SA available, the receiving peer drops the packet.

**Note** A single security association (SA) has only two peers. However, a SADB can have multiple SAs, whereby each SA has an association with a different peer.

When an invalid security parameter index (SPI) is encountered, the Invalid Security Parameter Index feature provides for the setting up of an IKE SA with the originator of the data, and the IKE "INVALID SPI NOTIFY" message is sent. The peer that originated the data "sees" the "INVALID SPI NOTIFY" message and deletes the IPsec SA that has the invalid SPI. If there is further traffic from the originating peer, there will not be any IPsec SAs, and new SAs will be set up. Traffic will flow again. The default behavior (that is, without configuring the Invalid Security Parameter Index Recovery feature) is that the data packet that caused the invalid SPI error is dropped. The originating peer keeps on sending the data using the IPsec SA that has the invalid SPI, and the receiving peer keeps dropping the traffic (thus creating the "black hole").

The IPsec module uses the IKE module to send an IKE "INVALID SPI NOTIFY" message to the other peer. Once the invalid SPI recovery is in place, there should not be any significant dropping of packets although the IPsec SA setup can itself result in the dropping of a few packets.

To configure your router for the Invalid Security Parameter Index Recovery feature, use the **crypto isakmp invalid-spi-recovery** command. The IKE SA will not be initiated unless you have configured this command.

### **How to Configure Invalid Security Parameter Index Recovery**

- Configuring Invalid Security Parameter Index Recovery, page 18
- [Verifying the Invalid Security Parameter Index Recovery Configuration,](#page-24-0) page 19

### **Configuring Invalid Security Parameter Index Recovery**

To configure the Invalid Security Parameter Index Recovery feature, perform the following steps.

#### <span id="page-24-0"></span>**SUMMARY STEPS**

- **1. enable**
- **2. configure terminal**
- **3. crypto isakmp invalid-spi-recovery**

#### **DETAILED STEPS**

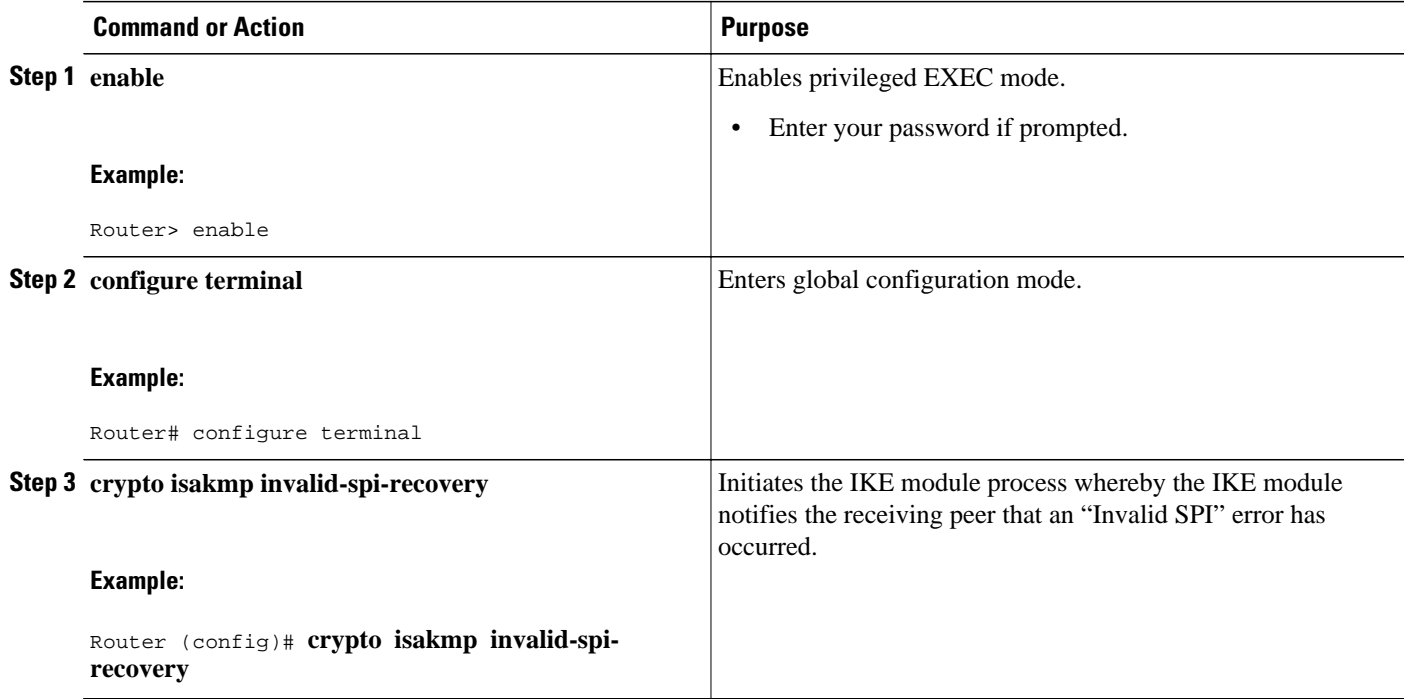

### **Verifying the Invalid Security Parameter Index Recovery Configuration**

To determine the status of the IPsec SA for traffic between two peers, you can use the **show crypto ipsec sa** command. If the IPsec SA is available on one peer and not on the other, there is a "black hole" situation, in which case you will see the invalid SPI errors being logged for the receiving peer. If you turn console logging on or check the syslog server, you will see that these errors are also being logged.

The figure below shows the topology of a typical preshared configuration setup. Host 1 is the initiating peer (initiator), and Host 2 is the receiving peer (responder).

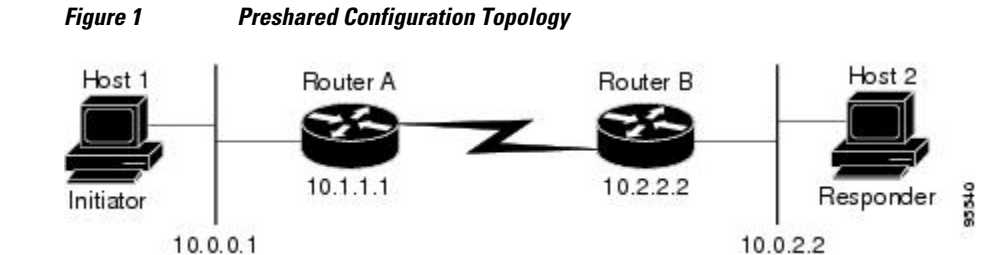

#### **SUMMARY STEPS**

- **1.** Initiate the IKE and IPsec SAs between Host 1 and Host 2
- **2.** Clear the IKE and IPsec SAs on Router B
- **3.** Send traffic from Host 1 to Host 2 and ensure that new IKE and IPsec SAs are correctly established

#### **DETAILED STEPS**

**Step 1** Initiate the IKE and IPsec SAs between Host 1 and Host 2 **Router A**

#### **Example:**

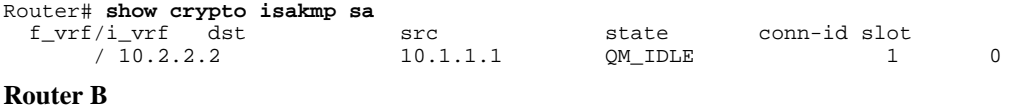

#### **Example:**

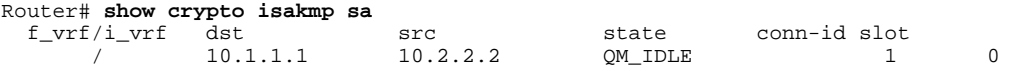

#### **Router A**

#### **Example:**

```
Router# show crypto ipsec sa interface fastethernet0/0
interface: FastEthernet0/0 
    Crypto map tag: testtag1, local addr. 10.1.1.1
    protected vrf: 
    local ident (addr/mask/prot/port): (10.0.0.1/255.255.255.255/0/0) 
    remote ident (addr/mask/prot/port): (10.0.2.2/255.255.255.255/0/0) 
    current_peer: 10.2.2.2:500 
      PERMIT, flags={origin_is_acl,} 
     #pkts encaps: 10, #pkts encrypt: 10, #pkts digest: 10 
     #pkts decaps: 10, #pkts decrypt: 10, #pkts verify: 10 
     #pkts compressed: 0, #pkts decompressed: 0 
     #pkts not compressed: 0, #pkts compr. failed: 0 
     #pkts not decompressed: 0, #pkts decompress failed: 0 
     #send errors 0, #recv errors 0 
      local crypto endpt.: 10.1.1.1, remote crypto endpt.: 10.2.2.2 
      path mtu 1500, media mtu 1500 
      current outbound spi: 7AA69CB7 
      inbound esp sas: 
       spi: 0x249C5062(614223970) 
         transform: esp-des esp-sha-hmac , 
         in use settings ={Tunnel, } 
         slot: 0, conn id: 5123, flow_id: 1, crypto map: testtag1 
         crypto engine type: Hardware 
         sa timing: remaining key lifetime (k/sec): (4537831/3595) 
         IV size: 8 bytes 
         replay detection support: Y 
      inbound ah sas: 
       spi: 0xB16D1587(2976716167) 
         transform: ah-sha-hmac , 
        in use settings ={Tunnel, }
```

```
 slot: 0, conn id: 5121, flow_id: 1, crypto map: testtag1 
    crypto engine type: Hardware 
    sa timing: remaining key lifetime (k/sec): (4537831/3595) 
    replay detection support: Y 
 inbound pcp sas: 
 outbound esp sas: 
  spi: 0x7AA69CB7(2057739447) 
    transform: esp-des esp-sha-hmac , 
    in use settings ={Tunnel, } 
   slot: 0, conn id: 5124, flow_id: 2, crypto map: testtagl
    crypto engine type: Hardware 
    sa timing: remaining key lifetime (k/sec): (4537835/3595) 
    IV size: 8 bytes 
   replay detection support: Y 
 outbound ah sas: 
  spi: 0x1214F0D(18960141) 
    transform: ah-sha-hmac , 
   in use settings =\{Tunnel, \}slot: 0, conn id: 5122, flow_id: 2, crypto map: testtag1
    crypto engine type: Hardware 
    sa timing: remaining key lifetime (k/sec): (4537835/3594) 
   replay detection support: Y 
 outbound pcp sas:
```
#### **Router B**

#### **Example:**

```
Router# show crypto ipsec sa interface ethernet1/0
interface: Ethernet1/0 
     Crypto map tag: testtag1, local addr. 10.2.2.2 
    protected vrf: 
    local ident (addr/mask/prot/port): (10.0.2.2/255.255.255.255/0/0) 
    remote ident (addr/mask/prot/port): (10.0.0.1/255.255.255.255/0/0) 
    current_peer: 10.1.1.1:500 
      PERMIT, flags={origin_is_acl,} 
     #pkts encaps: 10, #pkts encrypt: 10, #pkts digest: 10 
     #pkts decaps: 10, #pkts decrypt: 10, #pkts verify: 10 
     #pkts compressed: 0, #pkts decompressed: 0 
     #pkts not compressed: 0, #pkts compr. failed: 0 
     #pkts not decompressed: 0, #pkts decompress failed: 0 
     #send errors 0, #recv errors 0 
      local crypto endpt.: 10.2.2.2, remote crypto endpt.: 10.1.1.1 
      path mtu 1500, media mtu 1500 
      current outbound spi: 249C5062 
      inbound esp sas: 
       spi: 0x7AA69CB7(2057739447) 
         transform: esp-des esp-sha-hmac , 
        in use settings =\{Tunnel, \}slot: 0, conn id: 5123, flow_id: 1, crypto map: testtag1
         crypto engine type: Hardware 
         sa timing: remaining key lifetime (k/sec): (4421281/3593) 
         IV size: 8 bytes 
         replay detection support: Y 
      inbound ah sas: 
       spi: 0x1214F0D(18960141) 
         transform: ah-sha-hmac , 
        in use settings ={Tunnel, } slot: 0, conn id: 5121, flow_id: 1, crypto map: testtag1 
         crypto engine type: Hardware 
         sa timing: remaining key lifetime (k/sec): (4421281/3593) 
         replay detection support: Y 
      inbound pcp sas: 
      outbound esp sas: 
       spi: 0x249C5062(614223970) 
         transform: esp-des esp-sha-hmac , 
        in use settings =\{Tunnel, \} slot: 0, conn id: 5124, flow_id: 2, crypto map: testtag1 
         crypto engine type: Hardware 
         sa timing: remaining key lifetime (k/sec): (4421285/3593)
```

```
 IV size: 8 bytes 
    replay detection support: Y 
 outbound ah sas: 
 spi: 0xB16D1587(2976716167) 
    transform: ah-sha-hmac , 
   in use settings =\{Tunnel, slot: 0, conn id: 5122, flow_id: 2, crypto map: testtag1 
    crypto engine type: Hardware 
    sa timing: remaining key lifetime (k/sec): (4421285/3592) 
    replay detection support: Y 
 outbound pcp sas:
```
**Step 2** Clear the IKE and IPsec SAs on Router B

#### **Example:**

```
Router# clear crypto isakmp
Router# clear crypto sa
Router# show crypto isakmp sa
  \begin{tabular}{lllllll} f_vrf/i_vrf & \hspace{0.2cm} \text{dst} & \hspace{0.2cm} \text{src} & \hspace{0.2cm} \text{state} & \hspace{0.2cm} \text{conn-id slot} \\ \hspace{0.2cm} / & \hspace{0.2cm} 10.2.2.2. & \hspace{0.2cm} 10.1.1.1 & \hspace{0.2cm} \text{MM\_NO\_STATE} & \hspace{0.2cm} 1 \\ \end{tabular}MM_NO_STATE 1 0 (deleted)
Router# show crypto ipsec sa
interface: Ethernet1/0 
     Crypto map tag: testtag1, local addr. 10.2.2.2 
    protected vrf: 
    local ident (addr/mask/prot/port): (10.0.2.2/255.255.255.255/0/0) 
    remote ident (addr/mask/prot/port): (10.0.0.1/255.255.255.255/0/0) 
    current_peer: 10.1.1.1:500 
       PERMIT, flags={origin_is_acl,} 
      #pkts encaps: 0, #pkts encrypt: 0, #pkts digest: 0 
      #pkts decaps: 0, #pkts decrypt: 0, #pkts verify: 0 
      #pkts compressed: 0, #pkts decompressed: 0 
 #pkts not compressed: 0, #pkts compr. failed: 0 
 #pkts not decompressed: 0, #pkts decompress failed: 0 
      #send errors 0, #recv errors 0 
       local crypto endpt.: 10.2.2.2, remote crypto endpt.: 10.1.1.1 
       path mtu 1500, media mtu 1500 
       current outbound spi: 0 
       inbound esp sas: 
       inbound ah sas: 
       inbound pcp sas: 
       outbound esp sas: 
       outbound ah sas: 
       outbound pcp sas:
```
**Step 3** Send traffic from Host 1 to Host 2 and ensure that new IKE and IPsec SAs are correctly established

#### **Example:**

```
ping 
Protocol [ip]: ip 
Target IP address: 10.0.2.2 
Repeat count [5]: 30 
Datagram size [100]: 100 
Timeout in seconds [2]: 
Extended commands [n]: no 
Sweep range of sizes [n]: n 
Type escape sequence to abort. 
Sending 30, 100-byte ICMP Echos to 10.0.2.2, timeout is 2 seconds: 
..!!!!!!!!!!!!!!!!!!!!!!!!!!!! 
Success rate is 93 percent (28/30), round-trip min/avg/max = 1/3/8 ms 
RouterB# show crypto isakmp sa
  f_vrf/i_vrf dst src state conn-id slot
                10.1.1.1 10.2.2.2 QM IDLE 3 0<br>10.1.1.1 10.2.2.2 MM_NO_STATE 1 0(deleted)
                10.1.1.1 \qquad \qquad 10.2.2.2 \qquad \qquad \mathtt{MM\_NO\_STATE}RouterB# show crypto ipsec sa
```

```
interface: Ethernet1/0
```

```
 Crypto map tag: testtag1, local addr. 10.2.2.2 
    protected vrf: 
    local ident (addr/mask/prot/port): (10.0.2.2/255.255.255.255/0/0) 
    remote ident (addr/mask/prot/port): (10.0.0.1/255.255.255.255/0/0) 
    current_peer: 10.1.1.1:500 
      PERMIT, flags={origin_is_acl,} 
     #pkts encaps: 28, #pkts encrypt: 28, #pkts digest: 28 
     #pkts decaps: 28, #pkts decrypt: 28, #pkts verify: 28 
     #pkts compressed: 0, #pkts decompressed: 0 
 #pkts not compressed: 0, #pkts compr. failed: 0 
 #pkts not decompressed: 0, #pkts decompress failed: 0 
     #send errors 0, #recv errors 0 
      local crypto endpt.: 10.2.2.2, remote crypto endpt.: 10.1.1.1 
      path mtu 1500, media mtu 1500 
      current outbound spi: D763771F 
      inbound esp sas: 
       spi: 0xE7AB4256(3886760534) 
         transform: esp-des esp-sha-hmac , 
        in use settings ={Tunnel, } slot: 0, conn id: 5127, flow_id: 3, crypto map: testtag1 
         crypto engine type: Hardware 
         sa timing: remaining key lifetime (k/sec): (4502463/3596) 
         IV size: 8 bytes 
         replay detection support: Y 
      inbound ah sas: 
       spi: 0xF9205CED(4179647725) 
         transform: ah-sha-hmac , 
        in use settings =\{Tunnel, \}slot: 0, conn id: 5125, flow_id: 3, crypto map: testtag1
         crypto engine type: Hardware 
         sa timing: remaining key lifetime (k/sec): (4502463/3596) 
         replay detection support: Y 
      inbound pcp sas: 
      outbound esp sas: 
       spi: 0xD763771F(3613619999) 
         transform: esp-des esp-sha-hmac , 
        in use settings =\{Tunnel, \} slot: 0, conn id: 5128, flow_id: 4, crypto map: testtag1 
         crypto engine type: Hardware 
         sa timing: remaining key lifetime (k/sec): (4502468/3596) 
         IV size: 8 bytes 
         replay detection support: Y 
      outbound ah sas: 
       spi: 0xEB95406F(3952427119) 
         transform: ah-sha-hmac , 
        in use settings =\{Tunnel,slot: 0, conn id: 5126, flow id: 4, crypto map: testtag1
         crypto engine type: Hardware 
         sa timing: remaining key lifetime (k/sec): (4502468/3595) 
         replay detection support: Y 
      outbound pcp sas: 
RouterA# show crypto isakmp sa
  f_\text{vrf}/i_\text{vrf} dst src state conn-id slot / 10.2.2.2 10.1.1.1 MM_NO_STATE 1
                                               MM_NO_STATE 1 0 (deleted)<br>
0M IDLE 2 0
        / 10.2.2.2 10.1.1.1 QM_IDLE 2 0 
                 Check for an invalid SPI message on Router B
Router# show logging
Syslog logging: enabled (10 messages dropped, 13 messages rate-limited, 0 flushes, 0 overruns, xml 
disabled) 
     Console logging: disabled 
 Monitor logging: level debugging, 0 messages logged, xml disabled 
 Buffer logging: level debugging, 43 messages logged, xml disabled 
     Logging Exception size (8192 bytes) 
     Count and timestamp logging messages: disabled 
     Trap logging: level informational, 72 message lines logged 
Log Buffer (8000 bytes): 
*Mar 24 20:55:45.739: %CRYPTO-4-RECVD_PKT_INV_SPI: decaps: rec'd IPSEC packet has invalid spi for 
         destaddr=10.2.2.2, prot=51, spi=0x1214F0D(18960141), srcaddr=10.1.1.1 
*Mar 24 20:55:47.743: IPSEC(validate_proposal_request): proposal part #1, 
  (key eng. msg.) INBOUND local= 10.\overline{2}.\overline{2}.\overline{2}, remote= 10.\overline{1}.\overline{1}.\overline{1},
     local_proxy= 10.0.2.2/255.255.255.255/0/0 (type=1), 
     remote_proxy= 10.0.0.1/255.255.255.255/0/0 (type=1),
```

```
 protocol= AH, transform= ah-sha-hmac , 
     lifedur= 0s and 0kb, 
     spi= 0x0(0), conn_id= 0, keysize= 0, flags= 0x2 
*Mar 24 20:55:47.743: IPSEC(validate_proposal_request): proposal part #2, 
   (key eng. msg.) INBOUND local= 10.2.2.2, remote= 10.1.1.1, 
     local_proxy= 10.0.2.2/255.255.255.255/0/0 (type=1), 
     remote_proxy= 10.0.0.1/255.255.255.255/0/0 (type=1), 
    protocol= ESP, transform= esp-des esp-sha-hmac , 
    lifedur= 0s and 0kb, 
 spi= 0x0(0), conn_id= 0, keysize= 0, flags= 0x2 
*Mar 24 20:55:47.743: IPSEC(kei_proxy): head = testtag1, map->ivrf = , kei->ivrf =
*Mar 24 20:55:47.743: IPSEC(key_engine): got a queue event with 2 kei messages 
*Mar 24 20:55:47.743: IPSEC(spi_response): getting spi 4179647725 for SA 
        from 10.2.2.2*Mar 24 20:55:47.747: IPSEC(spi_response): getting spi 3886760534 for SA 
        from 10.2.2.2 to 10.1.1.1 for prot 3
*Mar 24 20:55:48.071: IPSec: Flow_switching Allocated flow for flow_id 939524099 
*Mar 24 20:55:48.071: IPSec: Flow_switching Allocated flow for flow_id 939524100 
*Mar 24 20:55:48.135: IPSEC(key_engine): got a queue event with 4 kei messages 
*Mar 24 20:55:48.135: IPSEC(initialize_sas): , 
   (key eng. msg.) INBOUND local= 10.2.2.2, remote= 10.1.1.1, 
     local_proxy= 10.0.2.2/0.0.0.0/0/0 (type=1), 
     remote_proxy= 10.0.0.1/0.0.0.0/0/0 (type=1), 
    protocol= AH, transform= ah-sha-hmac , 
     lifedur= 3600s and 4608000kb, 
     spi= 0xF9205CED(4179647725), conn_id= 939529221, keysize= 0, flags= 0x2 
*Mar 24 20:55:48.135: IPSEC(initialize_sas): , 
  (key eng. msq.) OUTBOUND local= 10.2.2.2, remote= 10.1.1.1,
    local_proxy= 10.0.2.2/0.0.0.0/0/0 (type=1), 
     remote_proxy= 10.0.0.1/0.0.0.0/0/0 (type=1), 
    protocol= AH, transform= ah-sha-hmac , 
     lifedur= 3600s and 4608000kb, 
    spi= 0xEB95406F(3952427119), conn_id= 939529222, keysize= 0, flags= 0xA 
*Mar 24 20:55:48.135: IPSEC(initialize_sas): , 
   (key eng. msg.) INBOUND local= 10.2.2.2, remote= 10.1.1.1, 
     local_proxy= 10.0.2.2/0.0.0.0/0/0 (type=1), 
    remote_proxy= 10.0.0.1/0.0.0.0/0/0 (type=1), 
     protocol= ESP, transform= esp-des esp-sha-hmac , 
     lifedur= 3600s and 4608000kb, 
     spi= 0xE7AB4256(3886760534), conn_id= 939529223, keysize= 0, flags= 0x2 
*Mar 24 20:55:48.135: IPSEC(initialize_sas): , 
   (key eng. msg.) OUTBOUND local= 10.2.2.2, remote= 10.1.1.1, 
     local_proxy= 10.0.2.2/0.0.0.0/0/0 (type=1), 
     remote_proxy= 10.0.0.1/0.0.0.0/0/0 (type=1), 
    protocol= ESP, transform= esp-des esp-sha-hmac , 
     lifedur= 3600s and 4608000kb, 
    spi= 0xD763771F(3613619999), conn_id= 939529224, keysize= 0, flags= 0xA 
*Mar 24 20:55:48.139: IPSEC(kei_proxy): head = testtag1, map->ivrf = , kei->ivrf = 
*Mar 24 20:55:48.139: IPSEC(mtree_add_ident): src 10.2.2.2, dest 10.1.1.1, dest_port 0 
*Mar 24 20:55:48.139: IPSEC(create_sa): sa created, 
   (sa) sa_dest= 10.1.1.1, sa_prot= 51, 
     sa_spi= 0xF9205CED(4179647725), 
     sa_trans= ah-sha-hmac , sa_conn_id= 939529221 
*Mar 24 20:55:48.139: IPSEC(create_sa): sa created, 
   (sa) sa_dest= 10.2.2.2, sa_prot= 51, 
     sa_spi= 0xEB95406F(3952427119), 
    sa_trans= ah-sha-hmac , sa_conn_id= 939529222 
*Mar 24 20:55:48.139: IPSEC(create_sa): sa created, 
   (sa) sa_dest= 10.1.1.1, sa_prot= 50, 
    sa_spi= 0xE7AB4256(3886760534), 
     sa_trans= esp-des esp-sha-hmac , sa_conn_id= 939529223 
*Mar 24 20:55:48.139: IPSEC(create_sa): sa created,
   (sa) sa_dest= 10.2.2.2, sa_prot= 50, 
    sa_spi= 0xD763771F(3613619999), 
    sa_trans= esp-des esp-sha-hmac , sa_conn_id= 939529224 
ipseca-72a#
```
## <span id="page-30-0"></span>**Configuration Examples for Invalid Security Parameter Index Recovery**

• Invalid Security Parameter Index Recovery Example, page 25

### **Invalid Security Parameter Index Recovery Example**

The following example shows that invalid security parameter index recovery has been configured on Router A and Router B. Invalid Security Parameter Index Recovery Example, page 25 shows the topology used for this example.

#### **Router A**

```
Router# show running-config
Building configuration... 
Current configuration : 2048 bytes 
! 
version 12.3 
no service pad 
service timestamps debug datetime msec localtime 
service timestamps log datetime msec localtime 
no service password-encryption 
service tcp-small-servers 
! 
hostname ipseca-71a 
! 
logging queue-limit 100 
no logging console 
enable secret 5 $1$4GZB$L2YOmnenOCNAu0jgFxebT/ 
enable password lab 
! 
clock timezone PST -8 
clock summer-time PDT recurring 
ip subnet-zero 
! 
! 
no ip domain lookup 
! 
ip cef 
ip audit notify log 
ip audit po max-events 100 
mpls ldp logging neighbor-changes 
no ftp-server write-enable 
! 
! 
no voice hpi capture buffer 
no voice hpi capture destination 
! 
! 
crypto isakmp policy 1 
  authentication pre-share 
  lifetime 180 
crypto isakmp key 0 1234 address 10.2.2.2
crypto isakmp invalid-spi-recovery 
! 
! 
crypto ipsec transform-set auth2 ah-sha-hmac esp-des esp-sha-hmac 
! 
crypto map testtag1 10 ipsec-isakmp 
  set peer 10.2.2.2 
  set transform-set auth2 
  match address 150 
!
```

```
! 
controller ISA 5/1 
! 
! 
interface FastEthernet0/0 
  ip address 10.1.1.1 255.0.0.0 
  no ip route-cache cef 
  duplex full 
  speed 100 
  crypto map testtag1 
! 
interface FastEthernet0/1 
  ip address 10.0.0.1 255.0.0.0 
  no ip route-cache cef 
  duplex auto 
  speed auto 
! 
interface Serial1/0 
 no ip address 
  no ip route-cache 
  no ip mroute-cache 
  shutdown 
  serial restart_delay 0 
  clockrate 128000 
! 
interface Serial1/1 
 no ip address 
  no ip route-cache 
  no ip mroute-cache 
  shutdown 
  serial restart_delay 0 
clockrate 128000
! 
interface Serial1/2 
 no ip address 
 no ip route-cache 
 no ip mroute-cache 
  shutdown 
  serial restart_delay 0 
! 
interface Serial1/3 
 no ip address 
  no ip route-cache 
  no ip mroute-cache 
  shutdown 
  no keepalive 
  serial restart_delay 0 
  clockrate 128000 
! 
ip classless 
ip route 10.3.3.3 255.0.0.0 10.2.0.1 
no ip http server 
no ip http secure-server 
! 
! 
access-list 150 permit ip host 10.0.0.1 host 10.0.2.2 
dialer-list 1 protocol ip permit 
dialer-list 1 protocol ipx permit 
! 
! 
call rsvp-sync 
! 
! 
mgcp profile default 
! 
! 
line con 0 
  exec-timeout 0 0 
line aux 0 
line vty 0 4 
  password lab 
  login
```
!

! end ipseca-71a#

#### **Router B**

```
Router# show running-config
Building configuration... 
Current configuration : 2849 bytes 
! 
version 12.3 
no service pad 
service timestamps debug datetime msec localtime 
service timestamps log datetime msec localtime 
no service password-encryption 
service udp-small-servers 
service tcp-small-servers 
! 
hostname ipseca-72a 
! 
logging queue-limit 100 
no logging console 
enable secret 5 $1$kKqL$5Th5Qhw1ubDkkK90KWFxi1 
enable password lab 
! 
clock timezone PST -8 
clock summer-time PDT recurring 
ip subnet-zero 
! 
! 
no ip domain lookup 
! 
ip cef 
ip audit notify log 
ip audit po max-events 100 
mpls ldp logging neighbor-changes 
no ftp-server write-enable 
! 
! 
no voice hpi capture buffer 
no voice hpi capture destination 
! 
! 
mta receive maximum-recipients 0 
! 
! 
crypto isakmp policy 1 
  authentication pre-share 
  lifetime 180 
crypto isakmp key 0 1234 address 10.1.1.1 
crypto isakmp invalid-spi-recovery 
! 
! 
crypto ipsec transform-set auth2 ah-sha-hmac esp-des esp-sha-hmac 
! 
crypto map testtag1 10 ipsec-isakmp 
  set peer 10.1.1.1 
  set transform-set auth2 
  match address 150 
! 
! 
controller ISA 5/1 
! 
! 
interface FastEthernet0/0 
 no ip address 
  no ip route-cache 
  no ip mroute-cache 
  shutdown 
  duplex half 
! 
interface Ethernet1/0
```

```
 ip address 10.2.2.2 255.0.0.0 
  no ip route-cache cef 
  duplex half 
  crypto map testtag1 
! 
interface Ethernet1/1 
  ip address 10.0.2.2 255.0.0.0 
  no ip route-cache cef 
  duplex half 
! 
interface Ethernet1/2 
 no ip address 
 no ip route-cache 
 no ip mroute-cache 
  shutdown 
  duplex half 
! 
interface Ethernet1/3 
 no ip address 
  no ip route-cache 
  no ip mroute-cache 
  shutdown 
  duplex half 
! 
interface Ethernet1/4 
  no ip address 
  no ip route-cache 
  no ip mroute-cache 
  shutdown 
  duplex half 
! 
interface Ethernet1/5 
  no ip address 
  no ip route-cache 
  no ip mroute-cache 
  shutdown 
  duplex half 
! 
interface Ethernet1/6 
 no ip address 
 no ip route-cache 
 no ip mroute-cache 
  shutdown 
  duplex half 
! 
interface Ethernet1/7 
  no ip address 
  no ip route-cache 
  no ip mroute-cache 
  shutdown 
  duplex half 
! 
interface Serial3/0 
  no ip address 
  no ip route-cache 
  no ip mroute-cache 
  shutdown 
  serial restart_delay 0 
! 
interface Serial3/1 
  no ip address 
  no ip route-cache 
  no ip mroute-cache 
  shutdown 
 serial restart delay 0
  clockrate 128000 
! 
interface Serial3/2 
 no ip address 
  no ip route-cache 
  no ip mroute-cache 
  shutdown 
  serial restart_delay 0
```

```
! 
interface Serial3/3 
 no ip address 
  no ip route-cache 
  no ip mroute-cache 
  shutdown 
 no keepalive 
 serial restart_delay 0 
 clockrate 128000 
! 
ip classless 
ip route 10.0.0.0 255.0.0.0 10.2.0.1 
no ip http server 
no ip http secure-server 
!
!
access-list 150 permit ip host 10.0.2.2 host 10.0.0.1 
dialer-list 1 protocol ip permit 
dialer-list 1 protocol ipx permit 
!
!
call rsvp-sync 
!
!
mgcp profile default 
! 
dial-peer cor custom 
!
!
gatekeeper 
  shutdown 
!
!
line con 0 
 exec-timeout 0 0 
  stopbits 1 
line aux 0 
  stopbits 1 
line vty 0 4 
 password lab 
  login 
!
!
end
```
### **Additional References**

#### **Related Documents**

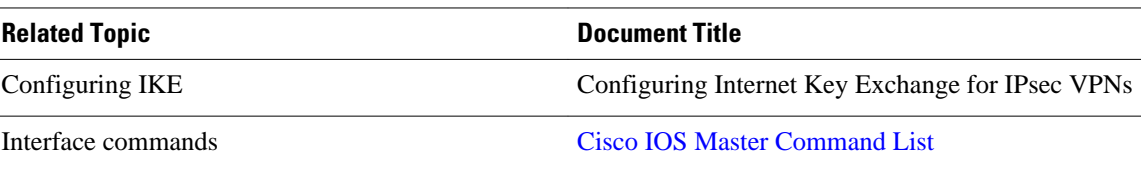

<span id="page-35-0"></span>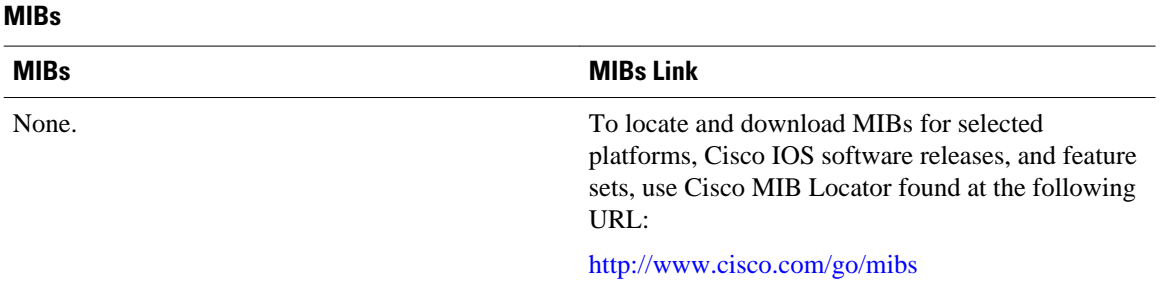

#### **Technical Assistance**

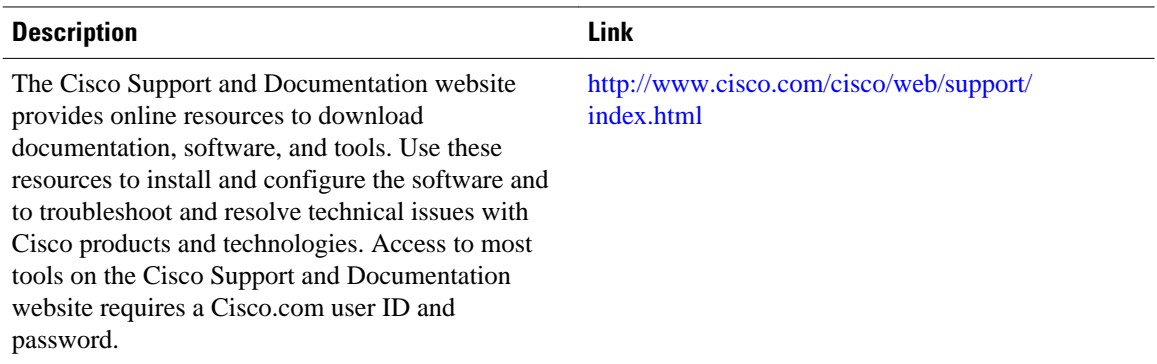

## **Feature Information for Invalid Security Parameter Index Recovery**

The following table provides release information about the feature or features described in this module. This table lists only the software release that introduced support for a given feature in a given software release train. Unless noted otherwise, subsequent releases of that software release train also support that feature.

Use Cisco Feature Navigator to find information about platform support and Cisco software image support. To access Cisco Feature Navigator, go to [www.cisco.com/go/cfn.](http://www.cisco.com/go/cfn) An account on Cisco.com is not required.
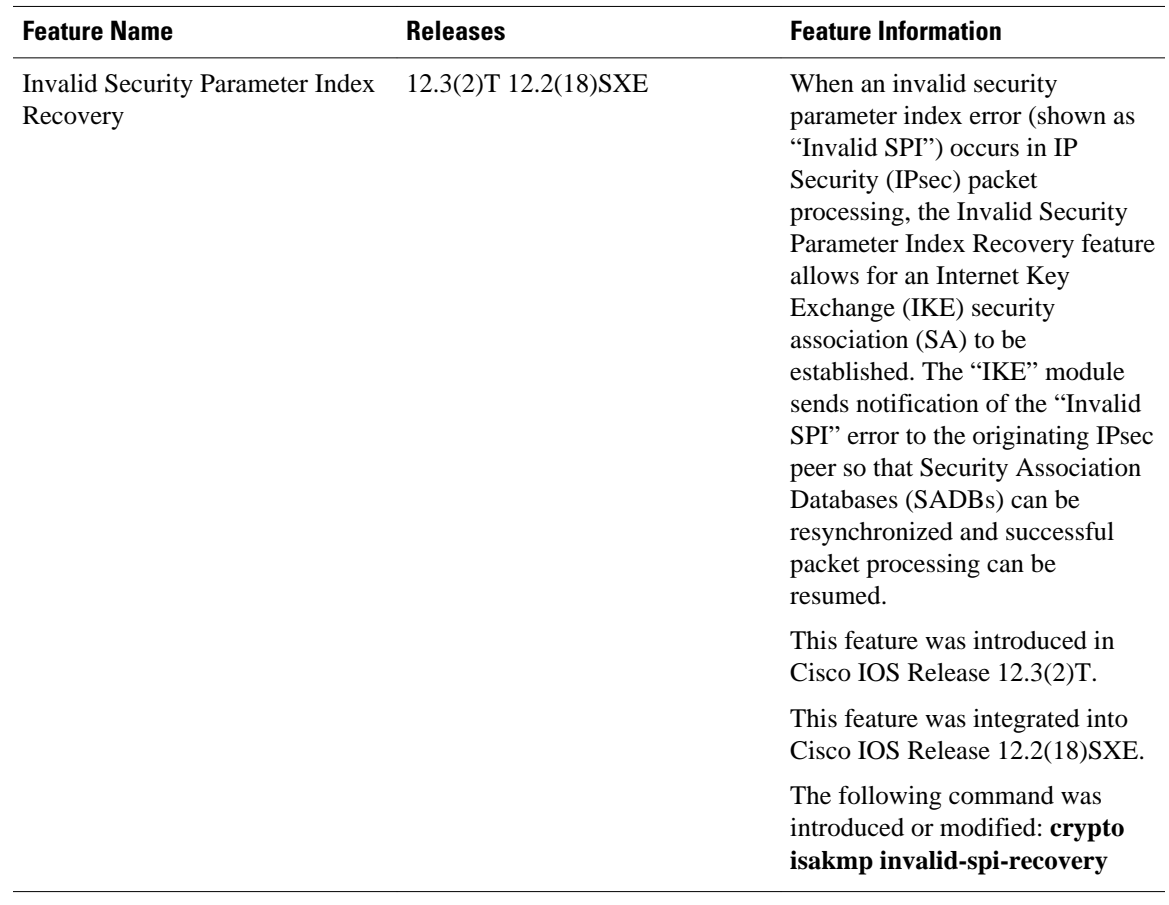

#### *Table 4 Feature Information for Invalid Security Parameter Index Recovery*

Cisco and the Cisco logo are trademarks or registered trademarks of Cisco and/or its affiliates in the U.S. and other countries. To view a list of Cisco trademarks, go to this URL: [www.cisco.com/go/trademarks.](http://www.cisco.com/go/trademarks) Third-party trademarks mentioned are the property of their respective owners. The use of the word partner does not imply a partnership relationship between Cisco and any other company. (1110R)

Any Internet Protocol (IP) addresses and phone numbers used in this document are not intended to be actual addresses and phone numbers. Any examples, command display output, network topology diagrams, and other figures included in the document are shown for illustrative purposes only. Any use of actual IP addresses or phone numbers in illustrative content is unintentional and coincidental.

 $\mathbf I$ 

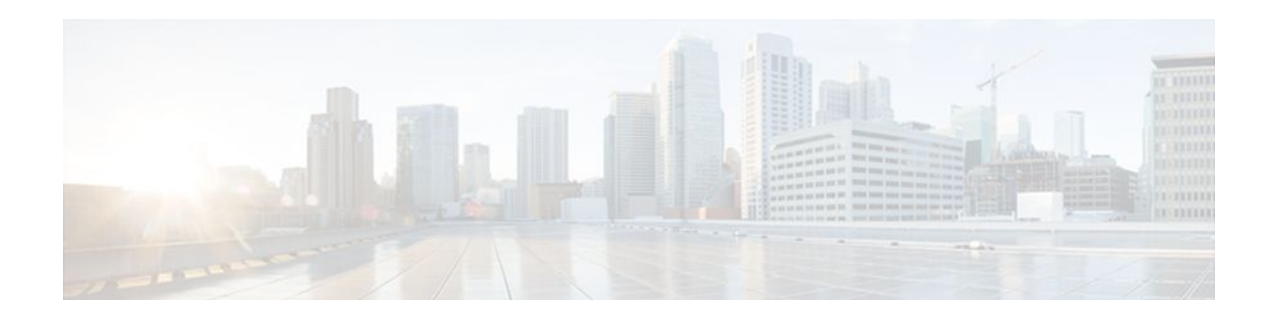

# **IPsec Dead Peer Detection Periodic Message Option**

The IPsec Dead Peer Detection Periodic Message Option feature is used to configure the router to query the liveliness of its Internet Key Exchange (IKE) peer at regular intervals. The benefit of this approach over the default approach (on-demand dead peer detection) is earlier detection of dead peers.

- Finding Feature Information, page 33
- Prerequisites for IPsec Dead Peer Detection PeriodicMessage Option, page 33
- [Restrictions for IPsec Dead Peer Detection PeriodicMessage Option, page 34](#page-39-0)
- [Information About IPsec Dead Peer DetectionPeriodic Message Option, page 34](#page-39-0)
- [How to Configure IPsec Dead Peer Detection PeriodicMessage Option, page 35](#page-40-0)
- [Configuration Examples for IPsec Dead Peer DetectionPeriodic Message Option, page 40](#page-45-0)
- [Additional References, page 44](#page-49-0)
- [Feature Information for IPsec Dead Peer Detection Periodic Message Option, page 45](#page-50-0)

## **Finding Feature Information**

Your software release may not support all the features documented in this module. For the latest feature information and caveats, see the release notes for your platform and software release. To find information about the features documented in this module, and to see a list of the releases in which each feature is supported, see the Feature Information Table at the end of this document.

Use Cisco Feature Navigator to find information about platform support and Cisco software image support. To access Cisco Feature Navigator, go to [www.cisco.com/go/cfn.](http://www.cisco.com/go/cfn) An account on Cisco.com is not required.

# **Prerequisites for IPsec Dead Peer Detection PeriodicMessage Option**

Before configuring the IPsec Dead Peer Detection Periodic Message Option feature, you should have the following:

- Familiarity with configuring IP Security (IPsec).
- An IKE peer that supports DPD (dead peer detection). Implementations that support DPD include the Cisco VPN 3000 concentrator, Cisco PIX Firewall, Cisco VPN Client, and Cisco IOS software in all modes of operation--site-to-site, Easy VPN remote, and Easy VPN server.

# <span id="page-39-0"></span>**Restrictions for IPsec Dead Peer Detection PeriodicMessage Option**

Using periodic DPD potentially allows the router to detect an unresponsive IKE peer with better response time when compared to on-demand DPD. However, use of periodic DPD incurs extra overhead. When communicating to large numbers of IKE peers, you should consider using on-demand DPD instead.

# **Information About IPsec Dead Peer DetectionPeriodic Message Option**

- How DPD and Cisco IOS Keepalive Features Work, page 34
- Using the IPsec Dead Peer Detection Periodic Message Option, page 34
- [Using DPD and Cisco IOS Keepalive Featureswith Multiple Peers in the Crypto Map](#page-40-0), page 35
- [Using DPD in an Easy VPN Remote Configuration,](#page-40-0) page 35

### **How DPD and Cisco IOS Keepalive Features Work**

DPD and Cisco IOS keepalives function on the basis of the timer. If the timer is set for 10 seconds, the router sends a "hello" message every 10 seconds (unless, of course, the router receives a "hello" message from the peer). The benefit of IOS keepalives and periodic DPD is earlier detection of dead peers. However, IOS keepalives and periodic DPD rely on periodic messages that have to be sent with considerable frequency. The result of sending frequent messages is that the communicating peers must encrypt and decrypt more packets.

DPD also has an on-demand approach. The contrasting on-demand approach is the default. With ondemand DPD, messages are sent on the basis of traffic patterns. For example, if a router has to send outbound traffic and the liveliness of the peer is questionable, the router sends a DPD message to query the status of the peer. If a router has no traffic to send, it never sends a DPD message. If a peer is dead, and the router never has any traffic to send to the peer, the router does not discover this until the IKE or IPsec security association (SA) has to be rekeyed (the liveliness of the peer is unimportant if the router is not trying to communicate with the peer). On the other hand, if the router has traffic to send to the peer, and the peer does not respond, the router initiates a DPD message to determine the state of the peer.

### **Using the IPsec Dead Peer Detection Periodic Message Option**

With the IPsec Dead Peer Detection Periodic Message Option feature, you can configure your router so that DPD messages are "forced" at regular intervals. This forced approach results in earlier detection of dead peers. For example, if a router has no traffic to send, a DPD message is still sent at regular intervals, and if a peer is dead, the router does not have to wait until the IKE SA times out to find out.

If you want to configure the DPD periodic message option, you should use the **crypto isakmp keepalive** command with the **periodic** keyword. If you do not configure the **periodic** keyword, the router defaults to the on-demand approach.

<span id="page-40-0"></span>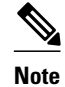

**Note** When the **crypto isakmp keepalive** command is configured, the Cisco IOS software negotiates the use of Cisco IOS keepalives or DPD, depending on which protocol the peer supports.

## **Using DPD and Cisco IOS Keepalive Featureswith Multiple Peers in the Crypto Map**

DPD and IOS keepalive features can be used in conjunction with multiple peers in the crypto map to allow for stateless failover. DPD allows the router to detect a dead IKE peer, and when the router detects the dead state, the router deletes the IPsec and IKE SAs to the peer. If you configure multiple peers, the router switches over to the next listed peer for a stateless failover.

### **Using DPD in an Easy VPN Remote Configuration**

DPD can be used in an Easy VPN remote configuration. See the section Configuring DPD for an Easy VPN Remote section.

# **How to Configure IPsec Dead Peer Detection PeriodicMessage Option**

- Configuring a Periodic DPD Message, page 35
- [Configuring DPD and Cisco IOS Keepalives with Multiple Peersin the Crypto Map](#page-41-0), page 36
- [Configuring DPD for an Easy VPN Remote,](#page-43-0) page 38
- [Verifying That DPD Is Enabled](#page-44-0), page 39

### **Configuring a Periodic DPD Message**

To configure a periodic DPD message, perform the following steps.

### **SUMMARY STEPS**

- **1. enable**
- **2. configure terminal**
- **3. crypto isakmp keepalive** *seconds* [*retry-seconds*] [**periodic** | **on-demand**]

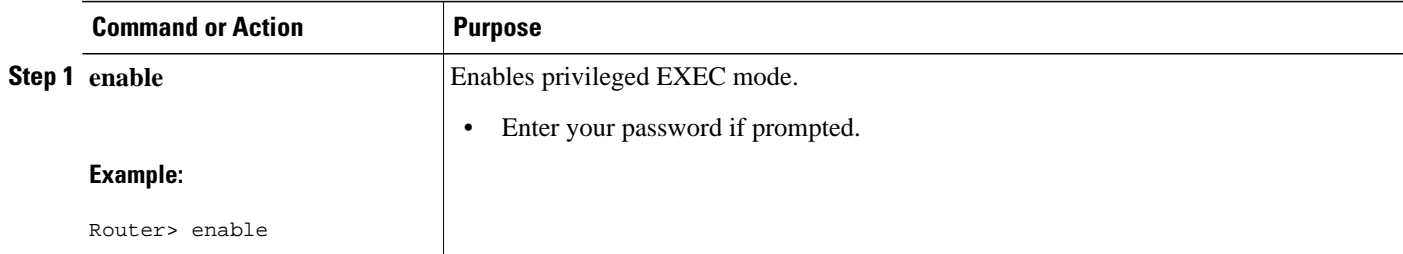

<span id="page-41-0"></span>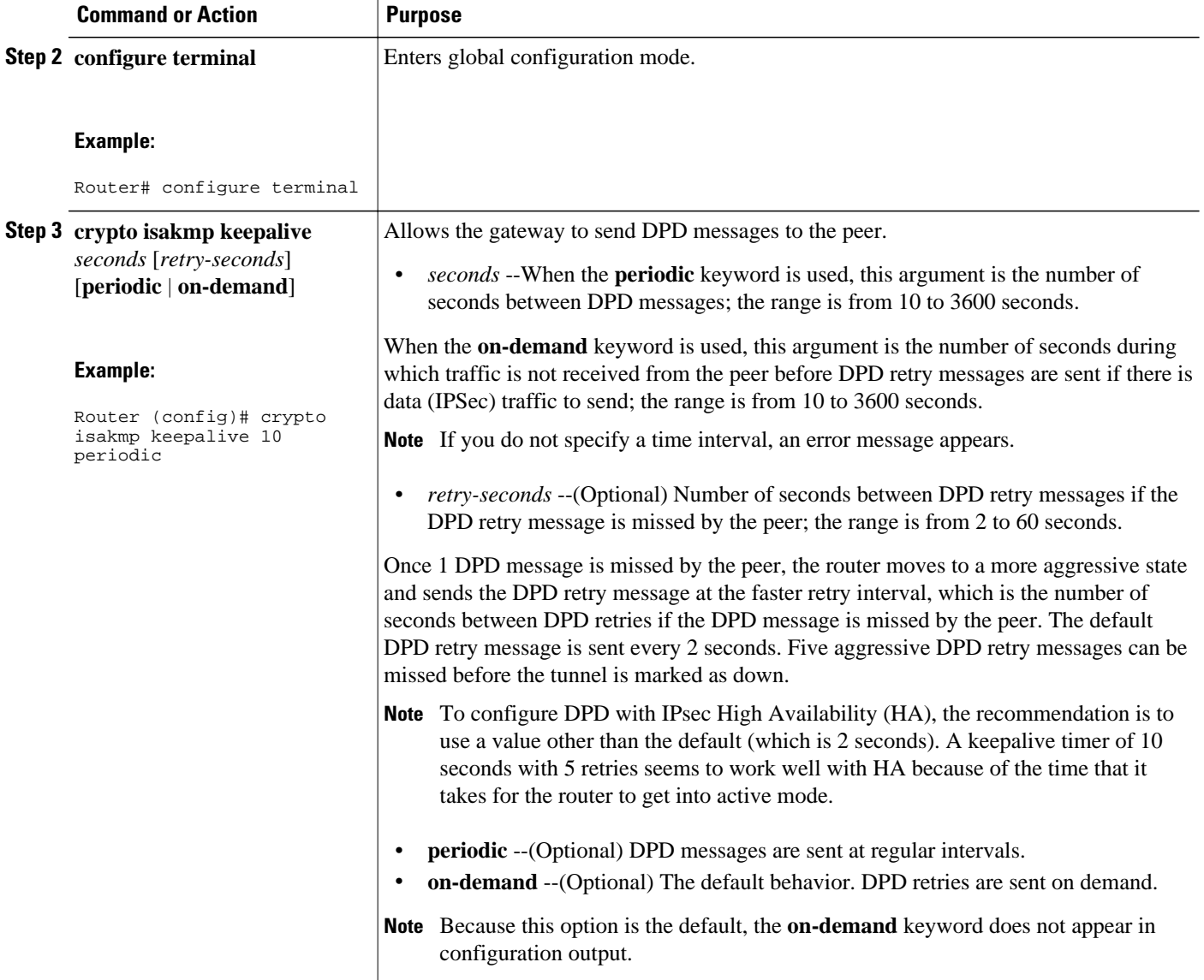

## **Configuring DPD and Cisco IOS Keepalives with Multiple Peersin the Crypto Map**

To configure DPD and IOS keepalives to be used in conjunction with the crypto map to allow for stateless failover, perform the following steps. This configuration causes a router to cycle through the peer list when it detects that the first peer is dead.

### **SUMMARY STEPS**

- **1. enable**
- **2. configure terminal**
- **3. crypto map** *map-name seq-num* **ipsec-isakmp**
- **4. set peer** {*host-name* [**dynamic**] | *ip-address*}
- **5. set transform-set** *transform-set-name*
- **6. match address** [*access-list-id* | *name*]

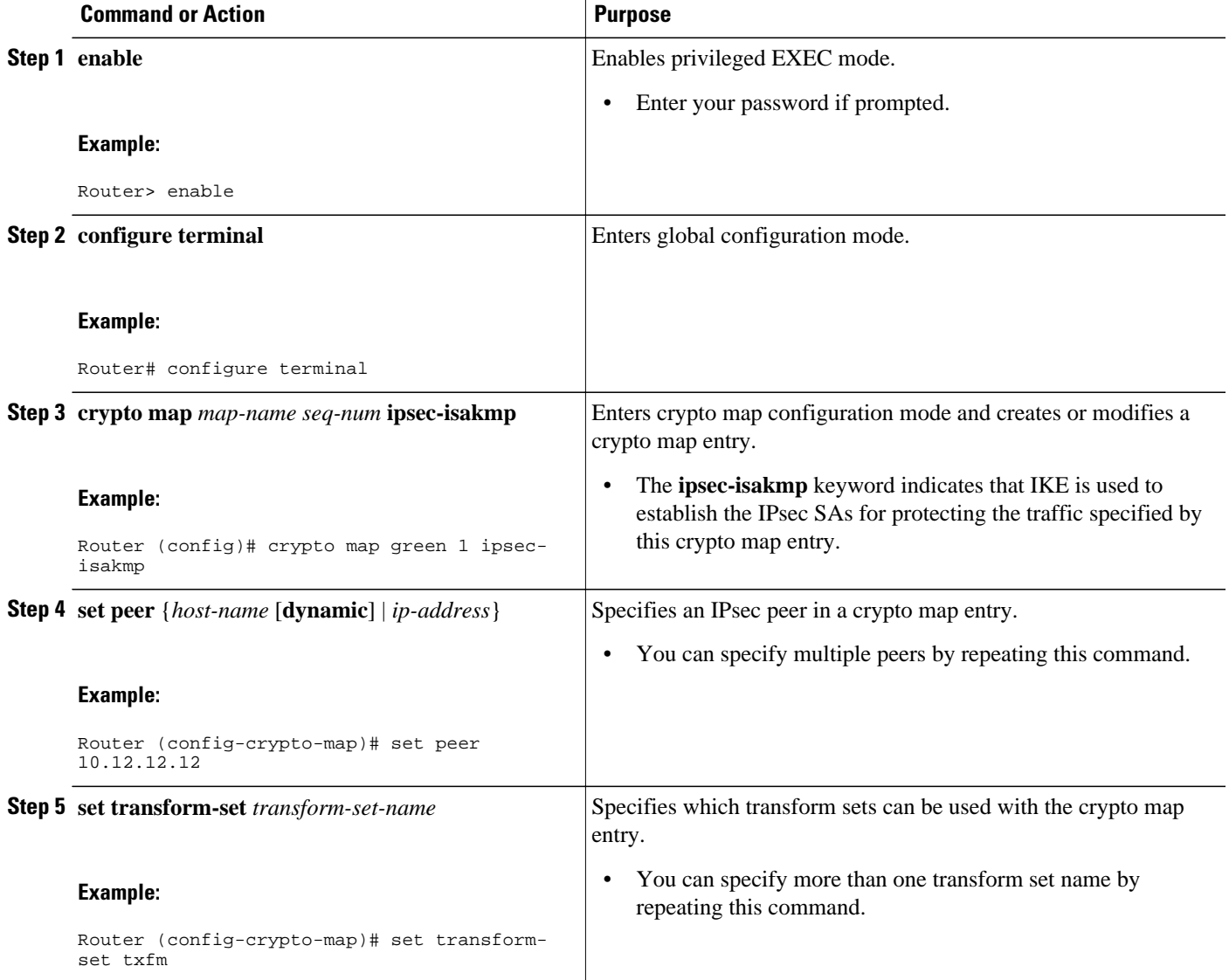

<span id="page-43-0"></span>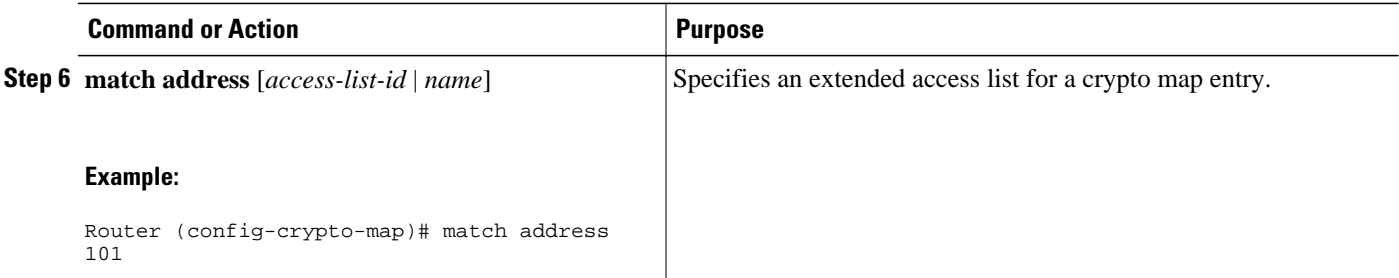

## **Configuring DPD for an Easy VPN Remote**

To configure DPD in an Easy VPN remote configuration, perform the following steps. This configuration also causes a router to cycle through the peer list when it detects that the first peer is dead.

**Note** IOS keepalives are not supported for Easy VPN remote configurations.

### **SUMMARY STEPS**

- **1. enable**
- **2. configure terminal**
- **3. crypto ipsec client ezvpn** *name*
- **4. connect** {**auto** | **manual**}
- **5. group** *group-name* **key** *group-key*
- **6. mode** {**client** | **network-extension**}
- **7. peer** {*ipaddress* | *hostname*}

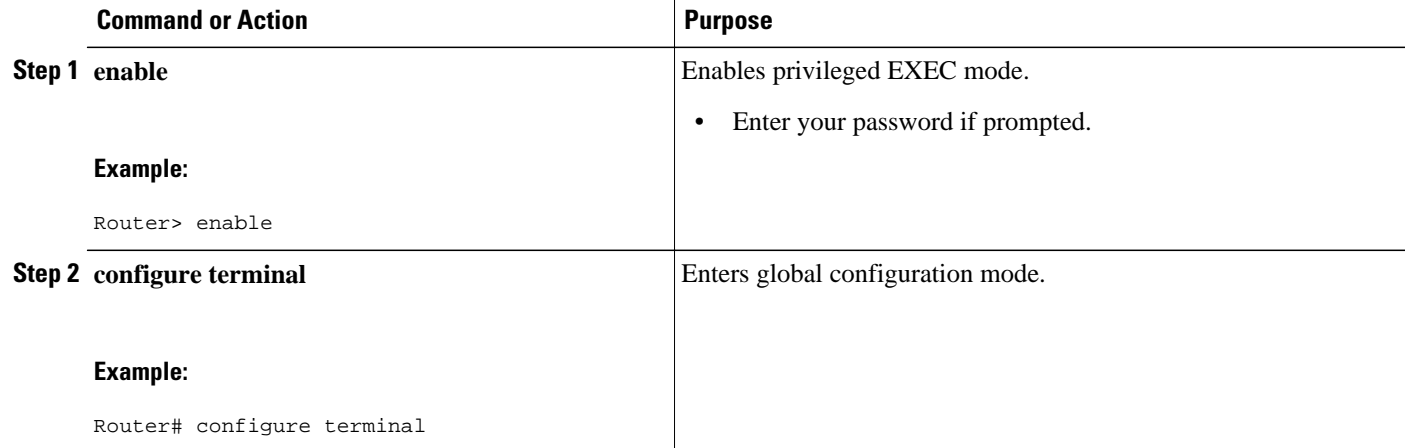

<span id="page-44-0"></span>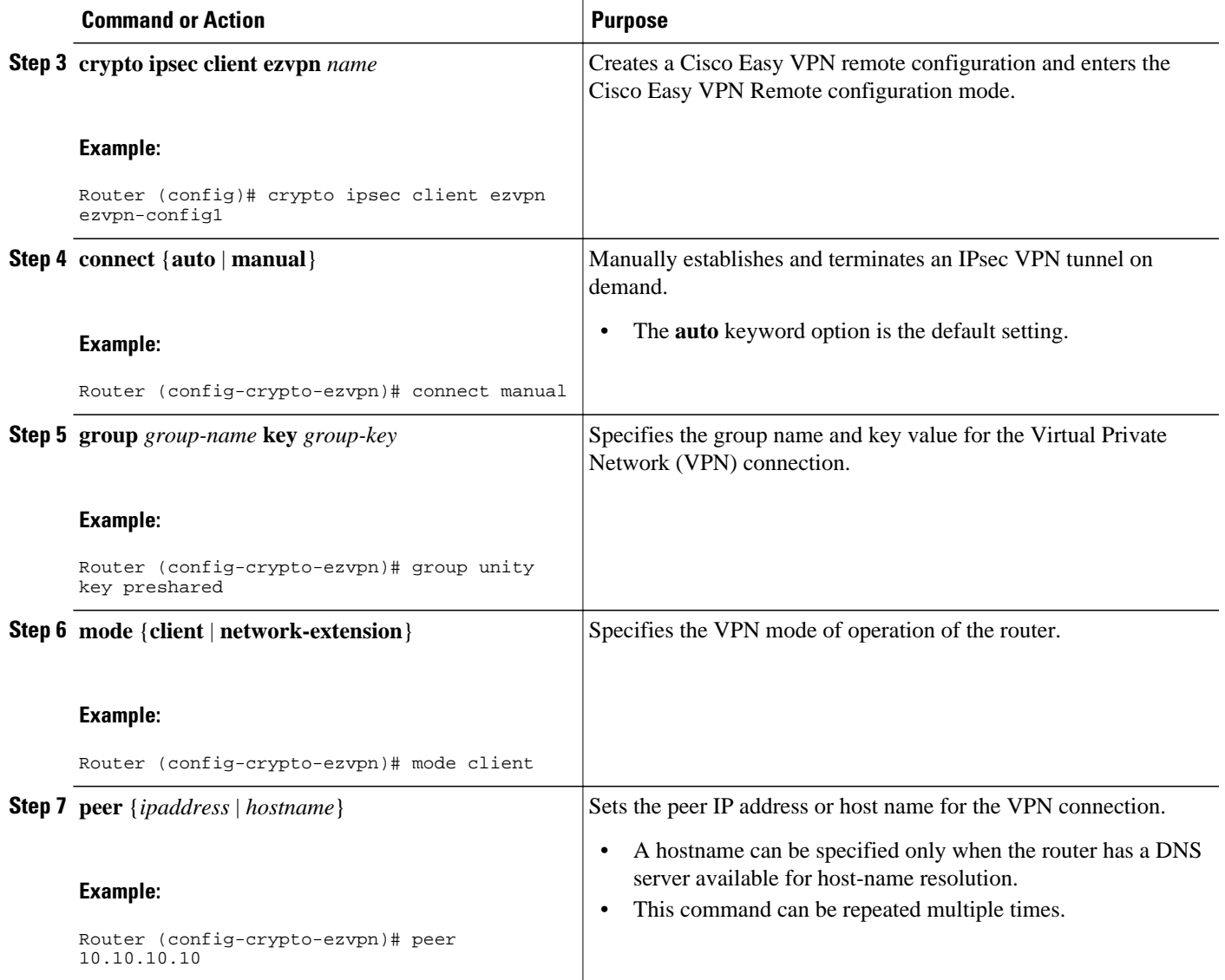

## **Verifying That DPD Is Enabled**

DPD allows the router to clear the IKE state when a peer becomes unreachable. If DPD is enabled and the peer is unreachable for some time, you can use the **clear crypto session** command to manually clear IKE and IPsec SAs.

The **debug crypto isakmp** command can be used to verify that DPD is enabled.

### **SUMMARY STEPS**

- **1. enable**
- **2. clear crypto session** [**local** *ip-address* [**port** *local-port*]] [**remote** *ip-address* [**port** *remote-port*]] | [**fvrf** *vrf-name*] [**ivrf** *vrf-name*]
- **3. debug crypto isakmp**

#### <span id="page-45-0"></span>**DETAILED STEPS**

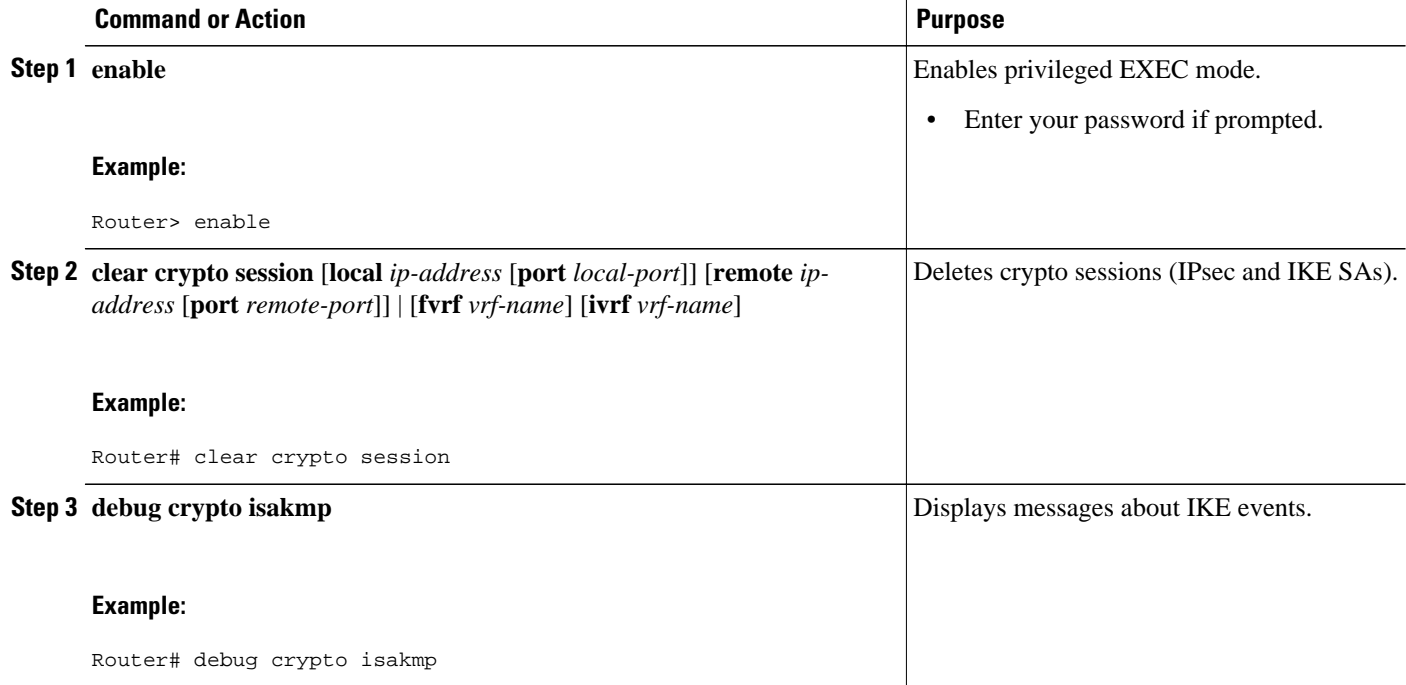

# **Configuration Examples for IPsec Dead Peer DetectionPeriodic Message Option**

- Site-to-Site Setup with Periodic DPD Enabled Example, page 40
- [Easy VPN Remote with DPD Enabled Example](#page-46-0), page 41
- [Verifying DPD Configuration Using the debug crypto isakmp Command Example](#page-46-0), page 41
- [DPD and Cisco IOS Keepalives Used in Conjunction with Multiple Peers in a Crypto Map Example](#page-48-0), page 43
- [DPD Used in Conjunction with Multiple Peers for an Easy VPN Remote Example](#page-49-0), page 44

### **Site-to-Site Setup with Periodic DPD Enabled Example**

The following configurations are for a site-to-site setup with no periodic DPD enabled. The configurations are for the IKE Phase 1 policy and for the IKE preshared key.

#### **IKE Phase 1 Policy**

```
crypto isakmp policy 1
   encryption 3des
   authentication pre-share
   group 2
!
```
#### <span id="page-46-0"></span>**IKE Preshared Key**

```
crypto isakmp key kd94j1ksldz address 10.2.80.209 255.255.255.0
crypto isakmp keepalive 10 periodic
crypto ipsec transform-set esp-3des-sha esp-3des esp-sha-hmac
crypto map test 1 ipsec-isakmp
   set peer 10.2.80.209
   set transform-set esp-3des-sha
   match address 101
!
!
interface FastEthernet0
  ip address 10.1.32.14 255.255.255.0
   speed auto
   crypto map test
!
```
### **Easy VPN Remote with DPD Enabled Example**

The following configuration tells the router to send a periodic DPD message every 30 seconds. If the peer fails to respond to the DPD R\_U\_THERE message, the router resends the message every 20 seconds (four transmissions altogether).

```
crypto isakmp keepalive 30 20 periodic
crypto ipsec client ezvpn ezvpn-config
   connect auto
   group unity key preshared
  mode client
  peer 10.2.80.209
!
!
interface Ethernet0
   ip address 10.2.3.4 255.255.255.0
  half-duplex
  crypto ipsec client ezvpn ezvpn-config inside
!
interface FastEthernet0
   ip address 10.1.32.14 255.255.255.0
   speed auto
   crypto ipsec client ezvpn ezvpn-config outside
```
### **Verifying DPD Configuration Using the debug crypto isakmp Command Example**

The following sample output from the **debug crypto isakmp** command verifies that IKE DPD is enabled:

\*Mar 25 15:17:14.131: ISAKMP:(0:1:HW:2):IKE\_DPD is enabled, initializing timers

To see that IKE DPD is enabled (and that the peer supports DPD): when periodic DPD is enabled, you should see the following debug messages at the interval specified by the command:

```
*Mar 25 15:18:52.107: ISAKMP:(0:1:HW:2): sending packet to 10.2.80.209 my_port 
500 peer_port 500 (I) QM_IDLE
*Mar 25 15:18:52.107: ISAKMP:(0:1:HW:2):purging node 899852982 *Mar 25 15:18:52.111: 
ISAKMP:(0:1:HW:2):Input = IKE_MESG_FROM_TIMER, 
IKE_TIMER_IM_ALIVE
*Mar 25 15:18:52.111: ISAKMP:(0:1:HW:2):Old State = IKE_P1_COMPLETE New State = 
IKE_P1_COMPLETE
```
The above message corresponds to sending the DPD R\_U\_THERE message.

```
*Mar 25 15:18:52.123: ISAKMP (0:268435457): received packet from 10.2.80.209 
dport 500 sport 500 Global (I) QM_IDLE
```
\*Mar 25 15:18:52.123: ISAKMP: set new node -443923643 to QM\_IDLE \*Mar 25 15:18:52.131: ISAKMP:(0:1:HW:2): processing HASH payload. message ID = -443923643 \*Mar 25 15:18:52.131: ISAKMP:(0:1:HW:2): processing NOTIFY R\_U\_THERE\_ACK protocol 1 spi 0, message ID = -443923643, sa = 81BA4DD4 \*Mar 25 15:18:52.135: ISAKMP:(0:1:HW:2): DPD/R\_U\_THERE\_ACK received from peer 10.2.80.209, sequence 0x9 \*Mar 25 15:18:52.135: ISAKMP:(0:1:HW:2):deleting node -443923643 error FALSE reason "informational (in) state 1" \*Mar 25 15:18:52.135: ISAKMP:(0:1:HW:2):Input = IKE\_MESG\_FROM\_PEER, IKE\_INFO\_NOTIFY \*Mar 25 15:18:52.135: ISAKMP:(0:1:HW:2):Old State = IKE\_P1\_COMPLETE New State = IKE\_P1\_COMPLETE

The above message corresponds to receiving the acknowledge (ACK) message from the peer.

```
Router#
*Mar 25 15:47:35.335: ISAKMP: set new node -90798077 to QM_IDLE *Mar 25 15:47:35.343: 
ISAKMP:(0:1:HW:2): sending packet to 10.2.80.209 my_port 
500 peer_port 500 (I) QM_IDLE
*Mar 25 15:47:35.343: ISAKMP:(0:1:HW:2):purging node -90798077 *Mar 25 15:47:35.347: 
ISAKMP:(0:1:HW:2):Input = IKE_MESG_FROM_TIMER, 
IKE_TIMER_IM_ALIVE
*Mar 25 15:47:35.347: ISAKMP:(0:1:HW:2):old State = IKE P1 COMPLETE New State =
IKE_P1_COMPLETE
*Mar 25 15:47:36.611: ISAKMP:(0:1:HW:2):purging node 1515050537 *Mar 25 15:47:37.343: 
ISAKMP:(0:1:HW:2):incrementing error counter on sa: 
PEERS_ALIVE_TIMER
*Mar 25 15:47:37.343: ISAKMP: set new node -1592471565 to QM_IDLE *Mar 25 15:47:37.351: 
ISAKMP:(0:1:HW:2): sending packet to 10.2.80.209 my_port 
500 peer_port 500 (I) QM_IDLE
*Mar 25 15:47:37.351: ISAKMP:(0:1:HW:2):purging node -1592471565 *Mar 25 15:47:37.355: 
ISAKMP:(0:1:HW:2):Input = IKE_MESG_FROM_TIMER, 
IKE_TIMER_PEERS_ALIVE
*Mar 25 15:47:37.355: ISAKMP:(0:1:HW:2):Old State = IKE_P1_COMPLETE New State = 
IKE_P1_COMPLETE
*Mar 25 15:47:39.355: ISAKMP:(0:1:HW:2):incrementing error counter on sa: 
PEERS_ALIVE_TIMER
*Mar 25 15:47:39.355: ISAKMP: set new node 1758739401 to QM_IDLE *Mar 25 15:47:39.363: 
ISAKMP:(0:1:HW:2): sending packet to 10.2.80.209 my_port 
500 peer_port 500 (I) QM_IDLE
*Mar 25 15:47:39.363: ISAKMP:(0:1:HW:2):purging node 1758739401 *Mar 25 15:47:39.367: 
ISAKMP:(0:1:HW:2):Input = IKE_MESG_FROM_TIMER, 
IKE_TIMER_PEERS_ALIVE
*Mar 25 15:47:39.367: ISAKMP:(0:1:HW:2):Old State = IKE_P1_COMPLETE New State = 
IKE_P1_COMPLETE
*Mar 25 15:47:41.367: ISAKMP:(0:1:HW:2):incrementing error counter on sa: 
PEERS_ALIVE_TIMER
*Mar 25 15:47:41.367: ISAKMP: set new node 320258858 to QM_IDLE *Mar 25 15:47:41.375: 
ISAKMP:(0:1:HW:2): sending packet to 10.2.80.209 my_port 
500 peer_port 500 (I) QM_IDLE
*Mar 25 15:47:41.379: ISAKMP:(0:1:HW:2):purging node 320258858 *Mar 25 15:47:41.379: 
ISAKMP:(0:1:HW:2):Input = IKE_MESG_FROM_TIMER, 
IKE TIMER PEERS ALIVE
*Mar 25 15:47:41.379: ISAKMP:(0:1:HW:2):Old State = IKE_P1_COMPLETE New State =
IKE_P1_COMPLETE
*Mar 25 15:47:43.379: ISAKMP:(0:1:HW:2):incrementing error counter on sa: 
PEERS_ALIVE_TIMER
*Mar 25 15:47:43.379: ISAKMP: set new node -744493014 to QM_IDLE *Mar 25 15:47:43.387: 
ISAKMP:(0:1:HW:2): sending packet to 10.2.80.209 my_port 
500 peer_port 500 (I) QM_IDLE
*Mar 25 15:47:43.387: ISAKMP:(0:1:HW:2):purging node -744493014 *Mar 25 15:47:43.391: 
ISAKMP:(0:1:HW:2):Input = IKE_MESG_FROM_TIMER, 
IKE_TIMER_PEERS_ALIVE
*Mar 25 15:47:43.391: ISAKMP:(0:1:HW:2):Old State = IKE_P1_COMPLETE New State =
IKE_P1_COMPLETE
*Mar 25 15:47:45.391: ISAKMP:(0:1:HW:2):incrementing error counter on sa: 
PEERS_ALIVE_TIMER
*Mar 25 15:47:45.391: ISAKMP:(0:1:HW:2):peer 10.2.80.209 not responding! *Mar 25 
15:47:45.391: ISAKMP:(0:1:HW:2):peer does not do paranoid keepalives.
*Mar 25 15:47:45.391: ISAKMP:(0:1:HW:2):deleting SA reason "peers alive" state 
                  (peer 10.2.80.209) input queue 0
*Mar 25 15:47:45.395: ISAKMP: Unlocking IPSEC struct 0x81E5C4E8 from 
delete_siblings, count 0
```
<span id="page-48-0"></span> **DPD and Cisco IOS Keepalives Used in Conjunction with Multiple Peers in a Crypto Map Example**

\*Mar 25 15:47:45.395: %CRYPTO-5-SESSION\_STATUS: Crypto tunnel is DOWN. Peer 10.2.80.209:500 Id: 10.2.80.209 \*Mar 25 15:47:45.399: ISAKMP: set new node -2061951065 to QM\_IDLE \*Mar 25 15:47:45.411: ISAKMP:(0:1:HW:2): sending packet to 10.2.80.209 my\_port 500 peer\_port 500 (I) QM\_IDLE \*Mar 25 15:47:45.411: ISAKMP:(0:1:HW:2):purging node -2061951065 \*Mar 25 15:47:45.411: ISAKMP:(0:1:HW:2):Input = IKE\_MESG\_FROM\_TIMER, IKE\_TIMER\_PEERS\_ALIVE \*Mar 25 15:47:45.411: ISAKMP:(0:1:HW:2):Old State = IKE P1 COMPLETE New State = IKE\_DEST\_SA \*Mar 25 15:47:45.415: ISAKMP:(0:1:HW:2):deleting SA reason "peers alive" state (peer 10.2.80.209) input queue 0 \*Mar 25 15:47:45.415: ISAKMP: Unlocking IKE struct 0x81E5C4E8 for isadb\_mark\_sa\_deleted(), count 0 \*Mar 25 15:47:45.415: ISAKMP: Deleting peer node by peer\_reap for 10.2.80.209: 81E5C4E8 \*Mar 25 15:47:45.415: ISAKMP:(0:1:HW:2):deleting node -1067612752 error TRUE reason "peers alive" \*Mar 25 15:47:45.415: ISAKMP:(0:1:HW:2):deleting node -114443536 error TRUE reason "peers alive" \*Mar 25 15:47:45.419: ISAKMP:(0:1:HW:2):deleting node 2116015069 error TRUE reason "peers alive" \*Mar 25 15:47:45.419: ISAKMP:(0:1:HW:2):deleting node -1981865558 error TRUE reason "peers alive" \*Mar 25 15:47:45.419: ISAKMP:(0:1:HW:2):Input = IKE\_MESG\_INTERNAL, IKE\_PHASE1\_DEL \*Mar 25 15:47:45.419: ISAKMP:(0:1:HW:2):Old State = IKE\_DEST\_SA New State = IKE\_DEST\_SA \*Mar 25  $15:47:45.419:$  ISAKMP: received ke message (4/1) \*Mar 25 15:47:45.419: ISAKMP: received ke message (3/1) \*Mar 25 15:47:45.423: ISAKMP: ignoring request to send delete notify (no ISAKMP sa) src 10.1.32.14 dst 10.2.80.209 for SPI 0x3A7B69BF \*Mar 25 15:47:45.423: ISAKMP:(0:1:HW:2):deleting SA reason "" state (I) MM\_NO\_STATE (peer 10.2.80.209) input queue 0 \*Mar 25 15:47:45.423: ISAKMP:(0:1:HW:2):deleting node -1067612752 error FALSE reason "" \*Mar 25 15:47:45.423: ISAKMP:(0:1:HW:2):deleting node -114443536 error FALSE reason \*Mar 25 15:47:45.423: ISAKMP:(0:1:HW:2):deleting node 2116015069 error FALSE reason "" \*Mar 25 15:47:45.427: ISAKMP:(0:1:HW:2):deleting node -1981865558 error FALSE  $reason$ \*Mar 25 15:47:45.427: ISAKMP:(0:1:HW:2):Input = IKE\_MESG\_FROM\_PEER, IKE\_MM\_EXCH \*Mar 25 15:47:45.427: ISAKMP:(0:1:HW:2):Old State = IKE\_DEST\_SA New State = IKE\_DEST\_SA

The above message shows what happens when the remote peer is unreachable. The router sends one DPD R\_U\_THERE message and four retransmissions before it finally deletes the IPsec and IKE SAs.

## **DPD and Cisco IOS Keepalives Used in Conjunction with Multiple Peers in a Crypto Map Example**

The following example shows that DPD and Cisco IOS keepalives are used in conjunction with multiple peers in a crypto map configuration when IKE is used to establish the security associations (SAs). In this example, an SA could be set up to the IPsec peer at 10.0.0.1, 10.0.0.2, or 10.0.0.3.

```
crypto map green 1 ipsec-isakmp
   set peer 10.0.0.1
   set peer 10.0.0.2
   set peer 10.0.0.3
   set transform-set txfm
   match address 101
```
## <span id="page-49-0"></span>**DPD Used in Conjunction with Multiple Peers for an Easy VPN Remote Example**

The following example shows that DPD is used in conjunction with multiple peers in an Easy VPN remote configuration. In this example, an SA could be set up to the IPsec peer at 10.10.10.10, 10.2.2.2, or 10.3.3.3.

```
crypto ipsec client ezvpn ezvpn-config
   connect auto
   group unity key preshared
   mode client
  peer 10.10.10.10
  peer 10.2.2.2
  peer 10.3.3.3
```
# **Additional References**

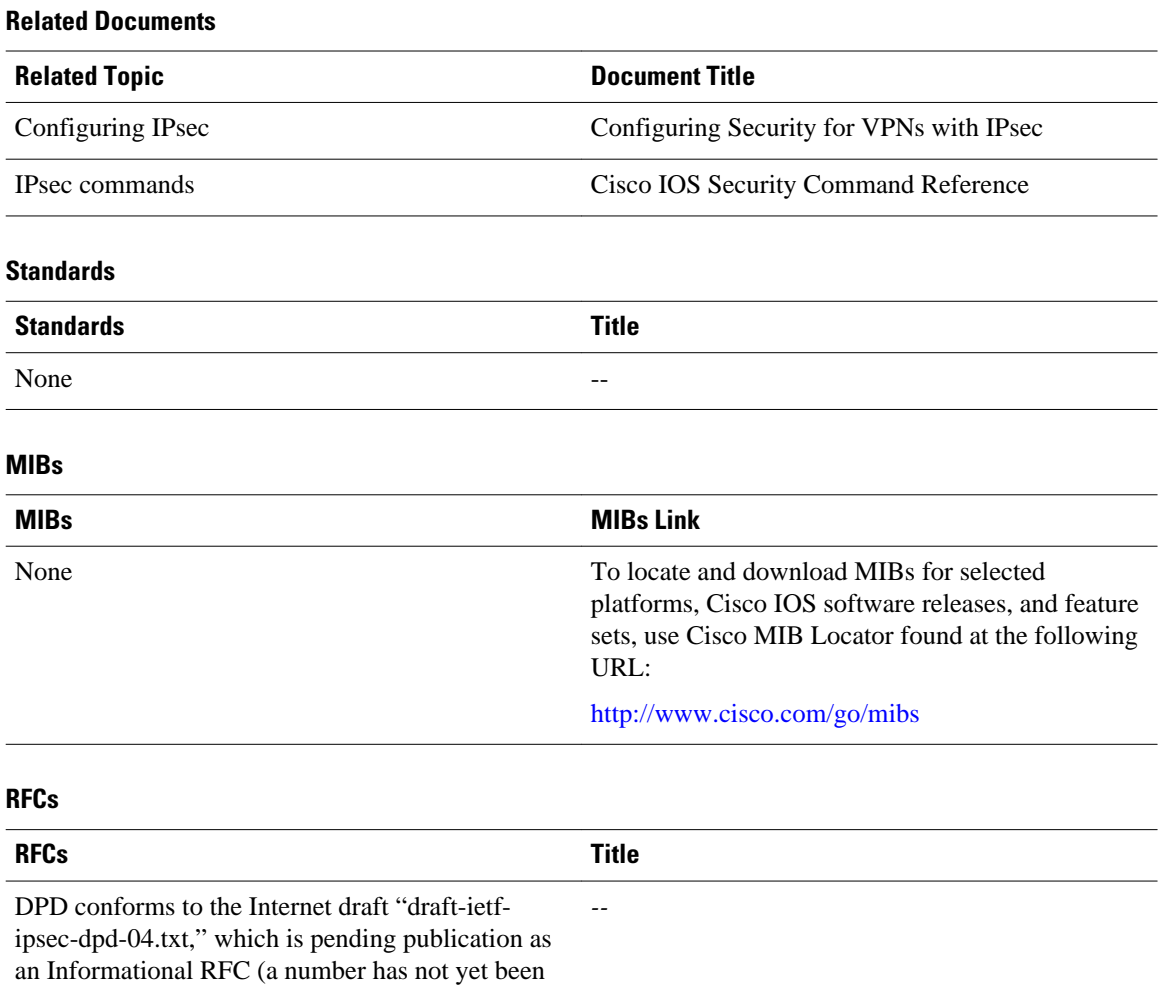

assigned).

### <span id="page-50-0"></span>**Technical Assistance**

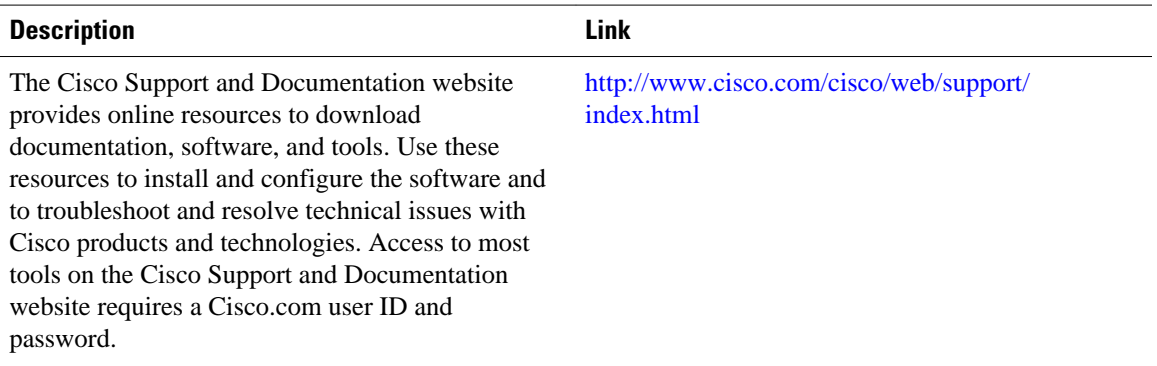

# **Feature Information for IPsec Dead Peer Detection Periodic Message Option**

The following table provides release information about the feature or features described in this module. This table lists only the software release that introduced support for a given feature in a given software release train. Unless noted otherwise, subsequent releases of that software release train also support that feature.

Use Cisco Feature Navigator to find information about platform support and Cisco software image support. To access Cisco Feature Navigator, go to [www.cisco.com/go/cfn.](http://www.cisco.com/go/cfn) An account on Cisco.com is not required.

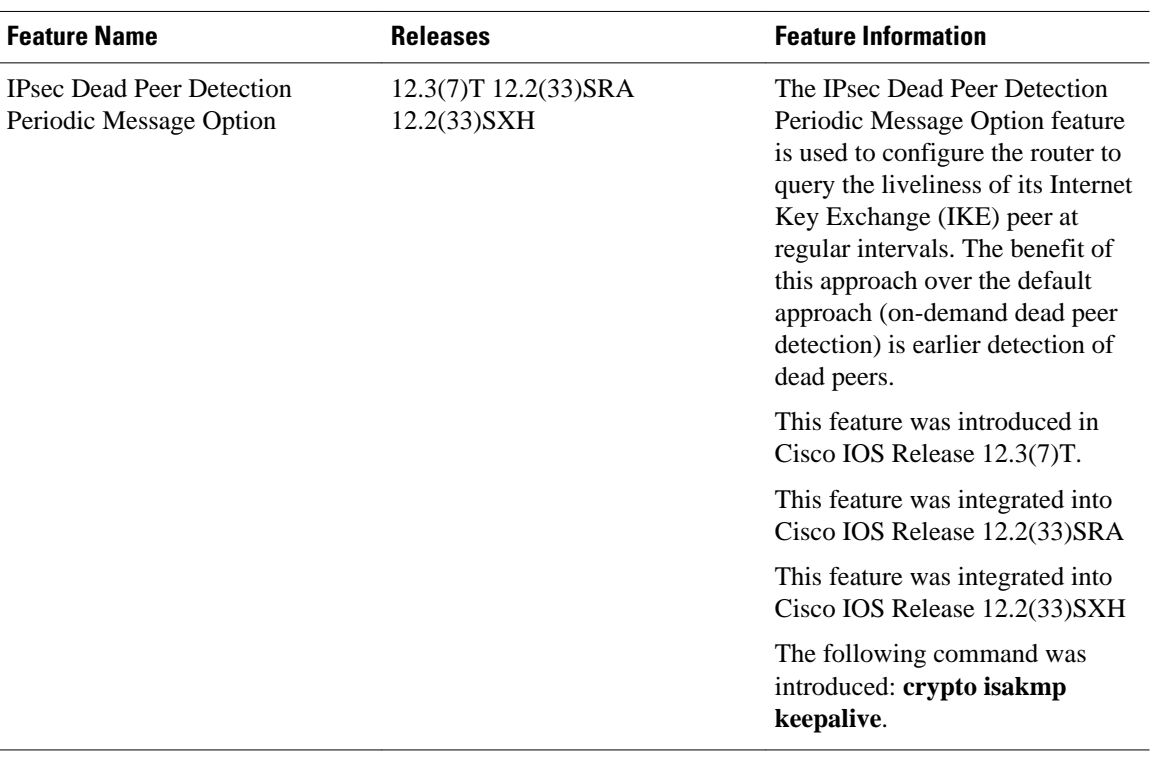

#### *Table 5 Feature Information for IPsec Dead Peer Detection Periodic Message Option*

Cisco and the Cisco logo are trademarks or registered trademarks of Cisco and/or its affiliates in the U.S. and other countries. To view a list of Cisco trademarks, go to this URL: [www.cisco.com/go/trademarks](http://www.cisco.com/go/trademarks). Third-party trademarks mentioned are the property of their respective owners. The use of the word partner does not imply a partnership relationship between Cisco and any other company. (1110R)

Any Internet Protocol (IP) addresses and phone numbers used in this document are not intended to be actual addresses and phone numbers. Any examples, command display output, network topology diagrams, and other figures included in the document are shown for illustrative purposes only. Any use of actual IP addresses or phone numbers in illustrative content is unintentional and coincidental.

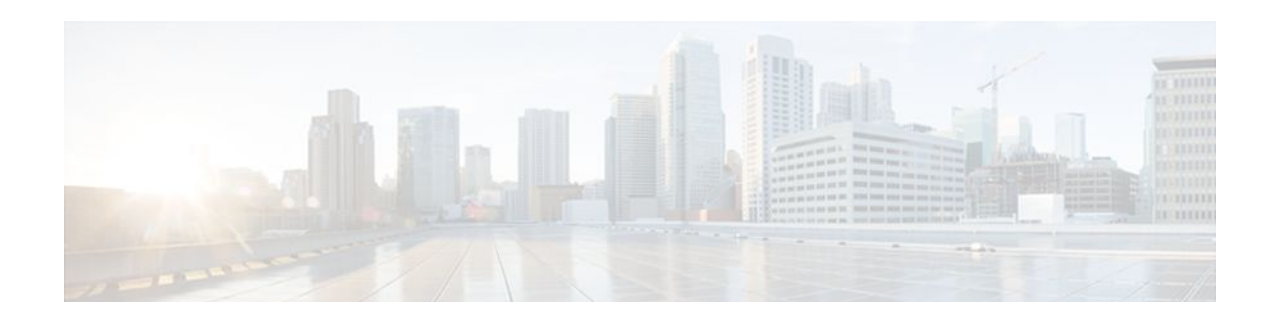

# **IPsec Security Association Idle Timers**

When a router running the Cisco IOS software creates an IPsec security association (SA) for a peer, resources must be allocated to maintain the SA. The SA requires both memory and several managed timers. For idle peers, these resources are wasted. If enough resources are wasted by idle peers, the router could be prevented from creating new SAs with other peers.

With the introduction of the IPsec Security Association Idle Timers feature, there is now an idle timer that can be configured to monitor SAs for activity, allowing SAs for idle peers to be deleted and new SAs to be created as required to increase the availability of resources. This feature also improves the scalability of Cisco IOS IPsec deployments.

- Finding Feature Information, page 47
- Prerequisites for IPsec Security Association Idle Timers, page 47
- Information About IPsec Security Association Idle Timers, page 47
- [How to Configure IPsec Security Association Idle Timers, page 48](#page-53-0)
- [Configuration Examples for IPsec Security Association Idle Timers, page 50](#page-55-0)
- [Additional References, page 50](#page-55-0)
- [Feature Information for IPsec Security Association Idle Timers, page 51](#page-56-0)

## **Finding Feature Information**

Your software release may not support all the features documented in this module. For the latest feature information and caveats, see the release notes for your platform and software release. To find information about the features documented in this module, and to see a list of the releases in which each feature is supported, see the Feature Information Table at the end of this document.

Use Cisco Feature Navigator to find information about platform support and Cisco software image support. To access Cisco Feature Navigator, go to [www.cisco.com/go/cfn.](http://www.cisco.com/go/cfn) An account on Cisco.com is not required.

## **Prerequisites for IPsec Security Association Idle Timers**

You must configure Internet Key Exchange (IKE) as described in [Internet Key Exchange for IPsec VPNs](http://www.cisco.com/en/US/docs/ios/sec_secure_connectivity/configuration/guide/sec_key_exch_ipsec.html)

# **Information About IPsec Security Association Idle Timers**

- [Lifetimes for IPsec Security Associations](#page-53-0), page 48
- [IPsec Security Association Idle Timers](#page-53-0), page 48

## <span id="page-53-0"></span>**Lifetimes for IPsec Security Associations**

The Cisco IOS software currently allows the configuration of lifetimes for IPsec SAs. Lifetimes can be configured globally or per crypto map. There are two lifetimes: a "timed" lifetime and a "traffic-volume" lifetime. A security association expires after the first of these lifetimes is reached.

### **IPsec Security Association Idle Timers**

The IPsec SA idle timers are different from the global lifetimes for IPsec SAs. The expiration of the global lifetime is independent of peer activity. The IPsec SA idle timer allows SAs associated with inactive peers to be deleted before the global lifetime has expired.

If the IPsec SA idle timers are not configured, only the global lifetimes for IPsec SAs are applied. SAs are maintained until the global timers expire, regardless of peer activity.

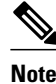

**Note** If the last IPsec SA to a given peer is deleted due to idle timer expiration, the Internet Key Exchange (IKE) SA to that peer will also be deleted.

## **How to Configure IPsec Security Association Idle Timers**

- Configuring the IPsec SA Idle Timer Globally, page 48
- [Configuring the IPsec SA Idle Timer per Crypto Map](#page-54-0), page 49

### **Configuring the IPsec SA Idle Timer Globally**

This task configures the IPsec SA idle timer globally. The idle timer configuration will be applied to all SAs.

### **SUMMARY STEPS**

- **1. enable**
- **2. configure terminal**
- **3. crypto ipsec security-association idle-time** *seconds*

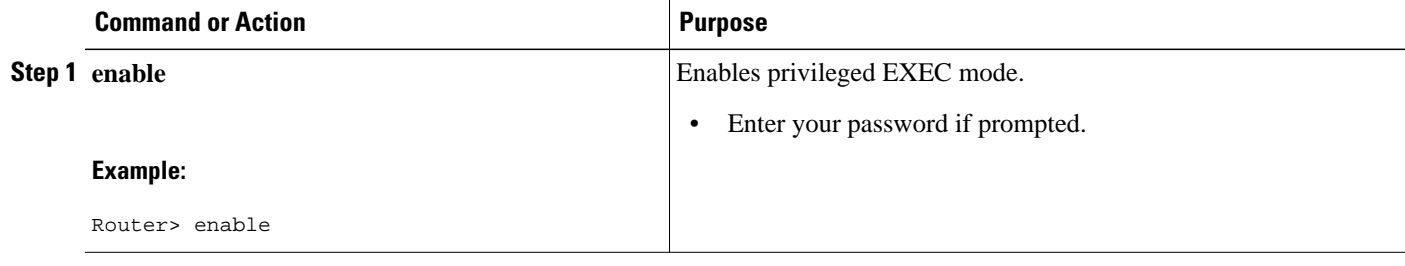

<span id="page-54-0"></span>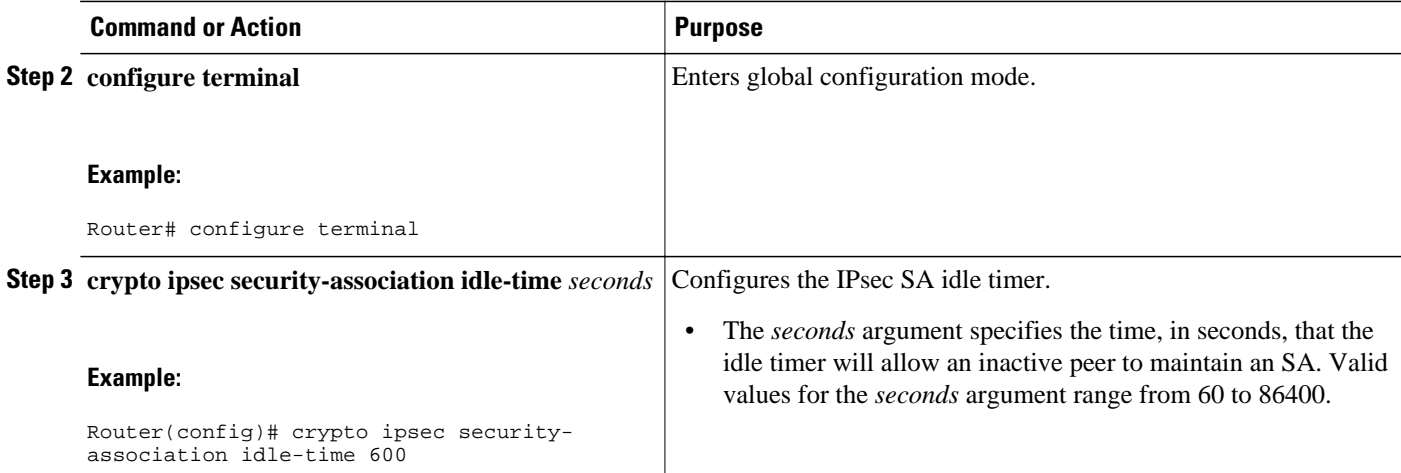

## **Configuring the IPsec SA Idle Timer per Crypto Map**

This task configures the IPsec SA idle timer for a specified crypto map. The idle timer configuration will be applied to all SAs under the specified crypto map.

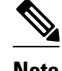

**Note** This configuration task was available effective with Cisco IOS Release 12.3(14)T.

### **SUMMARY STEPS**

- **1. enable**
- **2. configure terminal**
- **3. crypto map** *map-name seq-number* **ipsec-isakmp**
- **4. set security-association idle-time** *seconds*

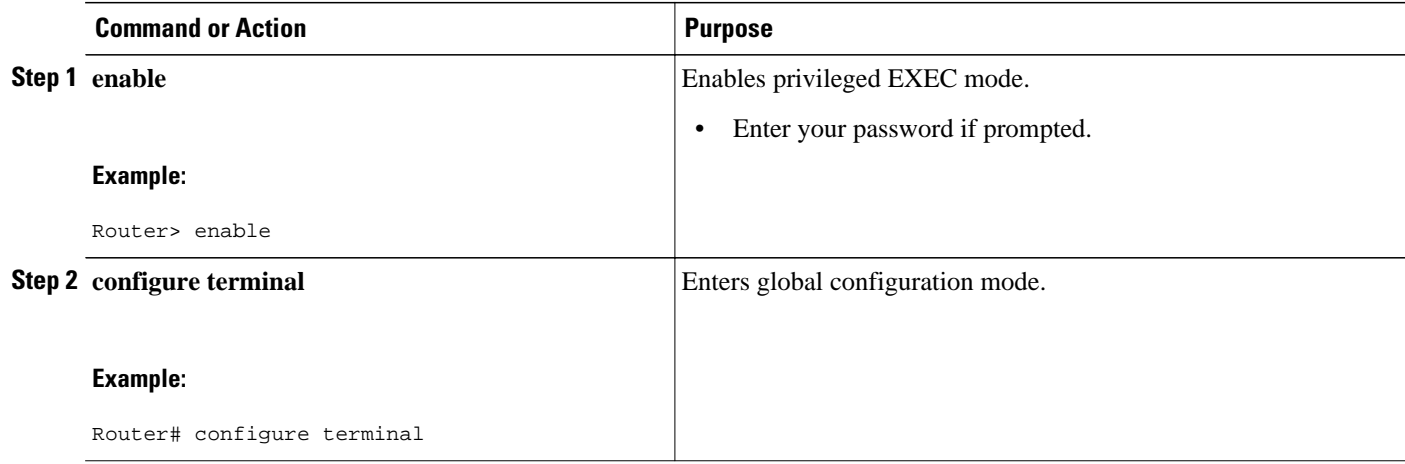

<span id="page-55-0"></span>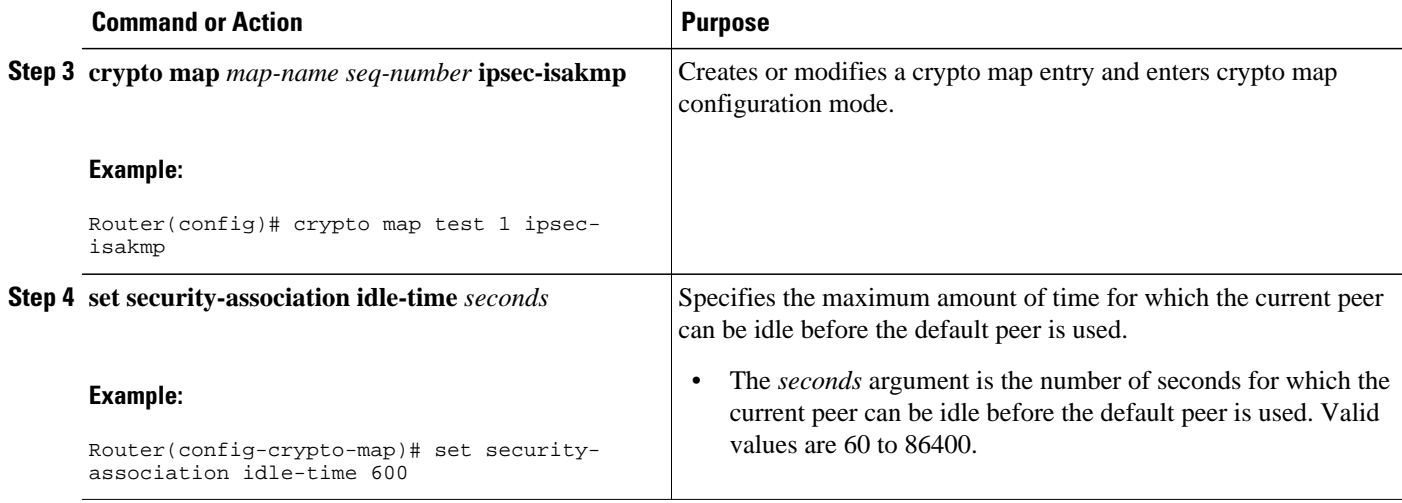

# **Configuration Examples for IPsec Security Association Idle Timers**

- Configuring the IPsec SA Idle Timer Globally Example, page 50
- Configuring the IPsec SA Idle Timer per Crypto Map Example, page 50

### **Configuring the IPsec SA Idle Timer Globally Example**

The following example globally configures the IPsec SA idle timer to drop SAs for inactive peers after 600 seconds:

crypto ipsec security-association idle-time 600

## **Configuring the IPsec SA Idle Timer per Crypto Map Example**

The following example configures the IPsec SA idle timer for the crypto map named test to drop SAs for inactive peers after 600 seconds:

```
crypto map test 1 ipsec-isakmp
 set security-association idle-time 600
```
**Note** The above configuration was not available until Cisco IOS Release 12.3(14)T.

## **Additional References**

### <span id="page-56-0"></span>**Related Documents**

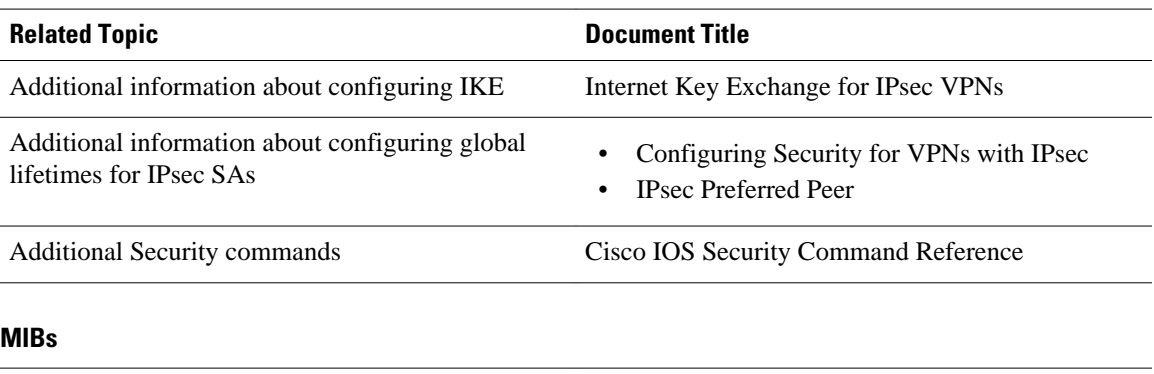

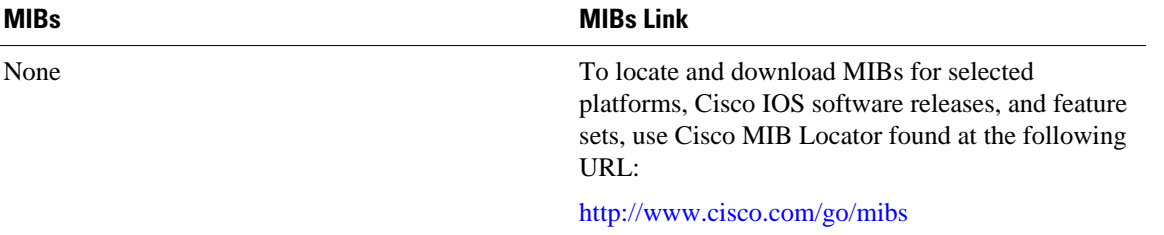

#### **Technical Assistance**

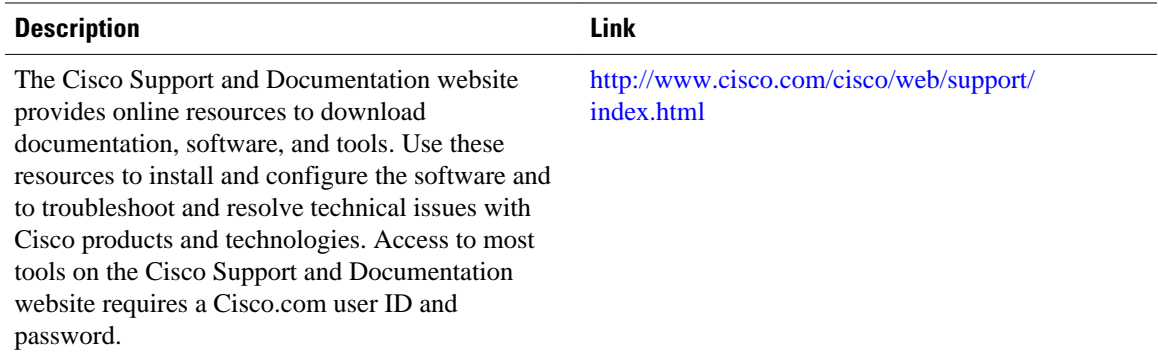

# **Feature Information for IPsec Security Association Idle Timers**

The following table provides release information about the feature or features described in this module. This table lists only the software release that introduced support for a given feature in a given software release train. Unless noted otherwise, subsequent releases of that software release train also support that feature.

Use Cisco Feature Navigator to find information about platform support and Cisco software image support. To access Cisco Feature Navigator, go to [www.cisco.com/go/cfn.](http://www.cisco.com/go/cfn) An account on Cisco.com is not required.

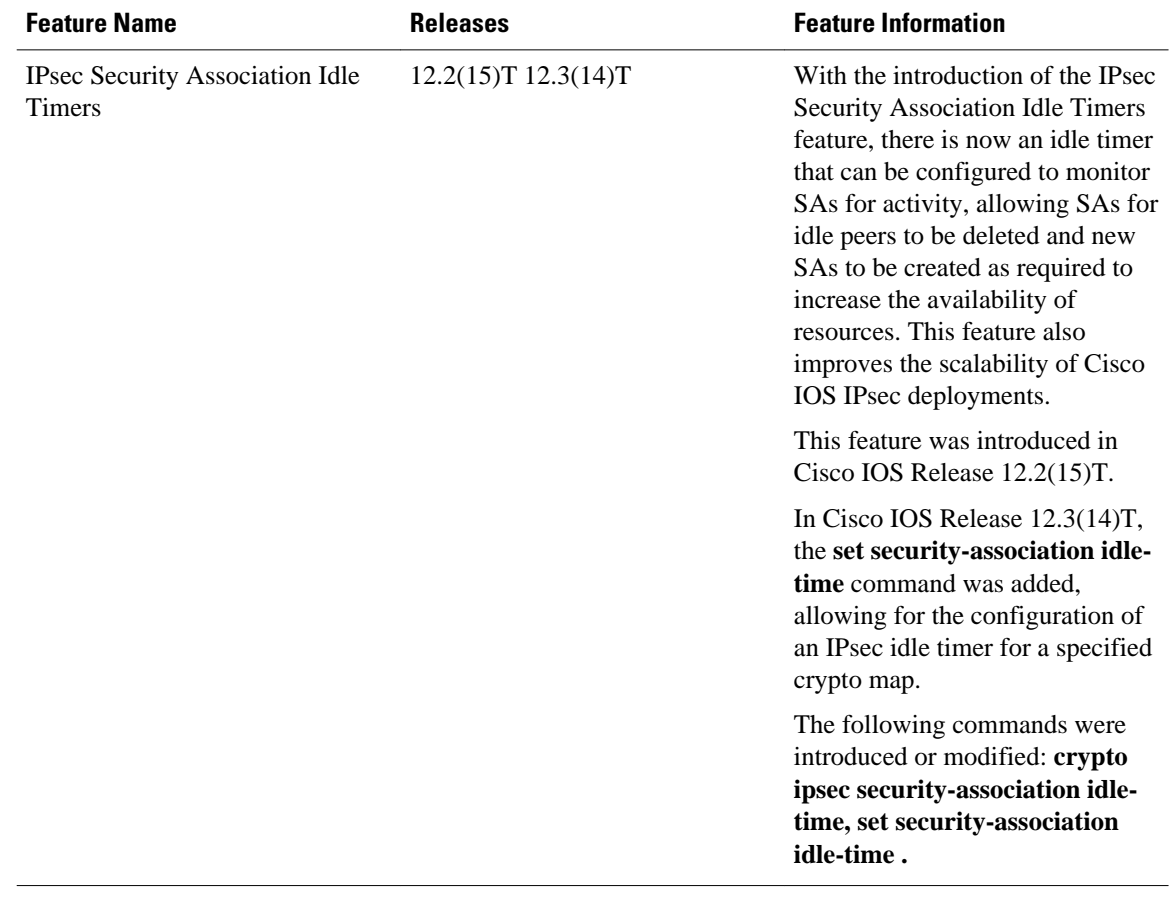

#### *Table 6 Feature Information for IPsec Security Association Idle Timers*

Cisco and the Cisco logo are trademarks or registered trademarks of Cisco and/or its affiliates in the U.S. and other countries. To view a list of Cisco trademarks, go to this URL: [www.cisco.com/go/trademarks](http://www.cisco.com/go/trademarks). Third-party trademarks mentioned are the property of their respective owners. The use of the word partner does not imply a partnership relationship between Cisco and any other company. (1110R)

Any Internet Protocol (IP) addresses and phone numbers used in this document are not intended to be actual addresses and phone numbers. Any examples, command display output, network topology diagrams, and other figures included in the document are shown for illustrative purposes only. Any use of actual IP addresses or phone numbers in illustrative content is unintentional and coincidental.

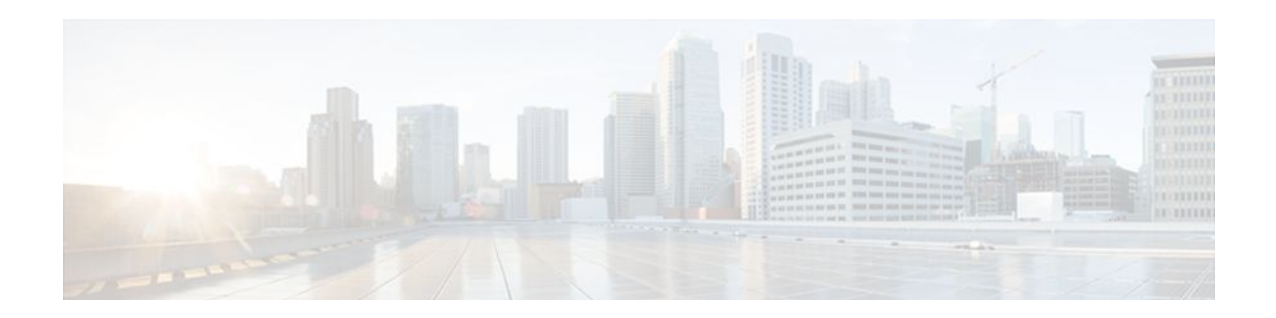

# **Low Latency Queueing for IPsec Encryption Engines**

The Low Latency Queueing (LLQ) for IPsec Encryption Engines feature helps reduce overall network latency and congestion by queueing priority designated traffic before it is processed by the crypto processing engine. This queueing guarantees a certain level of crypto engine processing time.

- Finding Feature Information, page 53
- Prerequisites for LLQ for IPsec Encryption Engines, page 53
- [Restrictions for LLQ for IPsec Encryption Engines, page 54](#page-59-0)
- [Information About LLQ for IPsec Encryption Engines, page 54](#page-59-0)
- How to Configure LLO for IPsec Encryption Engines, page 54
- [Configuration Examples for LLQ for IPsec Encryption Engines, page 62](#page-67-0)
- [Additional References, page 63](#page-68-0)
- [Feature Information for LLQ for IPsec Encryption Engines, page 63](#page-68-0)
- [Glossary, page 64](#page-69-0)

## **Finding Feature Information**

Your software release may not support all the features documented in this module. For the latest feature information and caveats, see the release notes for your platform and software release. To find information about the features documented in this module, and to see a list of the releases in which each feature is supported, see the Feature Information Table at the end of this document.

Use Cisco Feature Navigator to find information about platform support and Cisco software image support. To access Cisco Feature Navigator, go to [www.cisco.com/go/cfn.](http://www.cisco.com/go/cfn) An account on Cisco.com is not required.

# **Prerequisites for LLQ for IPsec Encryption Engines**

To use this feature, you should be familiar with the following:

- Access control lists
- Bandwidth management
- CBWFQ

# <span id="page-59-0"></span>**Restrictions for LLQ for IPsec Encryption Engines**

- No per-tunnel QoS policy. An interface QoS policy represents all tunnels.
- Assume the same IP precedence/DSCP marking for inbound and outbound voice packets.
- Assume the IP precedence/DSCP marking for voice packets are done at the source.
- Limited match criteria for voice traffic in the interface QoS policy.
- Assume call admission control is enforced within the enterprise.
- No strict error checking when aggregate policy's bandwidth exceeds crypto engine bandwidth. Only a warning is displayed but configuration is allowed.
- Assume voice packets are either all encrypted or unencrypted.

# **Information About LLQ for IPsec Encryption Engines**

• LLQ for IPsec Encryption Engines, page 54

## **LLQ for IPsec Encryption Engines**

Administrators can now use the Low Latency Queueing (LLQ) for IPsec Encryption Engines feature to prioritize voice and data traffic, which was previously only given equal status.

- Voice packets arriving on a router interface can be identified as priority and be directed into a priority packet inbound queue for crypto engine processing. This queue is called the priority queue. The crypto engine undertakes packet processing in a favorable ratio for voice packets. Voice packets are guaranteed a minimum processing bandwidth on the crypto engine. This feature impacts the end user experience by assuring voice quality if voice traffic is directed onto a congested network.
- Data packets arriving at a router interface are directed into a data packet inbound queue for crypto engine processing. This queue is called the best effort queue.

# **How to Configure LLQ for IPsec Encryption Engines**

Perform the tasks described in this section to configure LLQ for IPsec Encryption Engines.

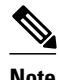

**Note** See the Quality of Service Solutions Command Reference to learn more about configuring server policies on interfaces.

- [Defining Class Maps](#page-60-0), page 55 (required)
- [Configuring Class Policy in the Policy Map,](#page-61-0) page 56 (required)
- [Attaching the Service Policy](#page-65-0), page 60 (required)
- [Viewing the LLQ for IPsec Encryption Engines Configuration](#page-66-0), page 61 (optional)
- [Defining Class Maps](#page-60-0), page 55
- [Configuring Class Policy in the Policy Map,](#page-61-0) page 56
- [Attaching the Service Policy](#page-65-0), page 60
- [Viewing the LLQ for IPsec Encryption Engines Configuration](#page-66-0), page 61

• [Viewing the LLQ for IPsec Encryption Engines Configuration,](#page-66-0) page 61

## <span id="page-60-0"></span>**Defining Class Maps**

The following steps are used to create a class map containing match criteria against which a packet is checked to determine if it belongs to a class:

### **SUMMARY STEPS**

- **1. enable**
- **2. configure terminal**
- **3. class-map** class-map-name
- **4. match access-group** {access-group | name access-group-name}

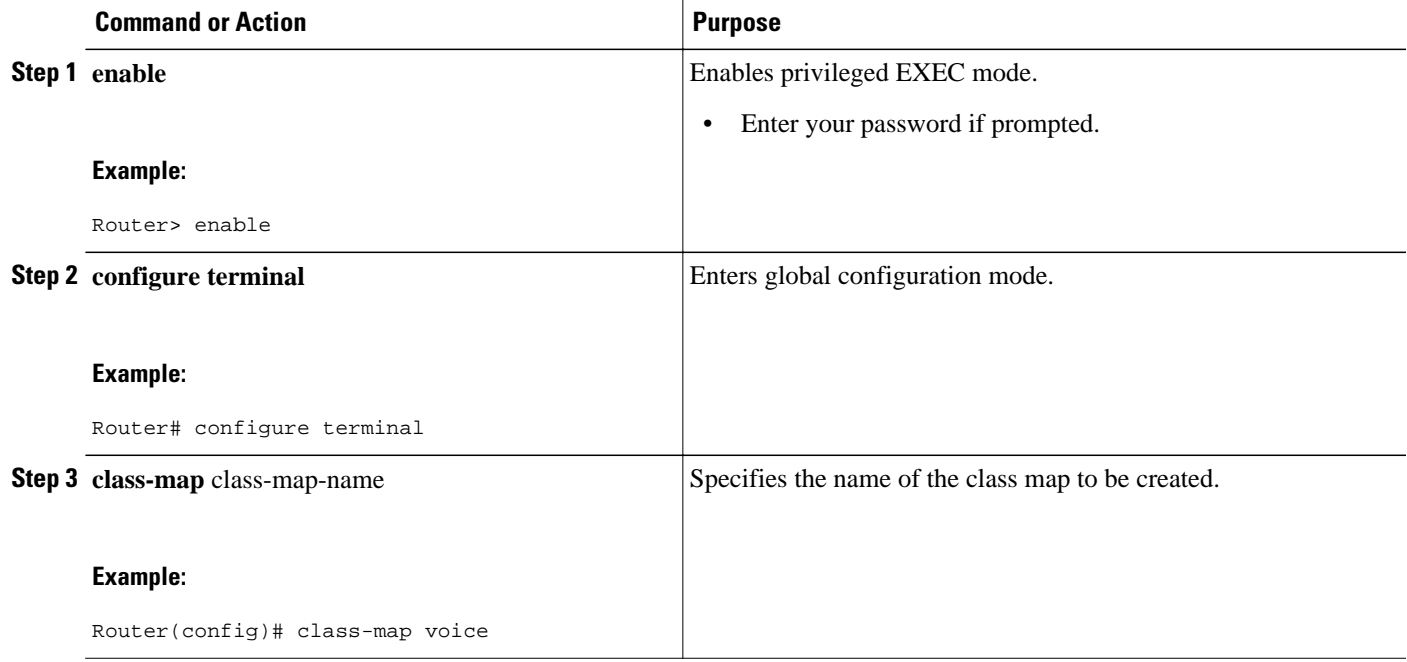

<span id="page-61-0"></span>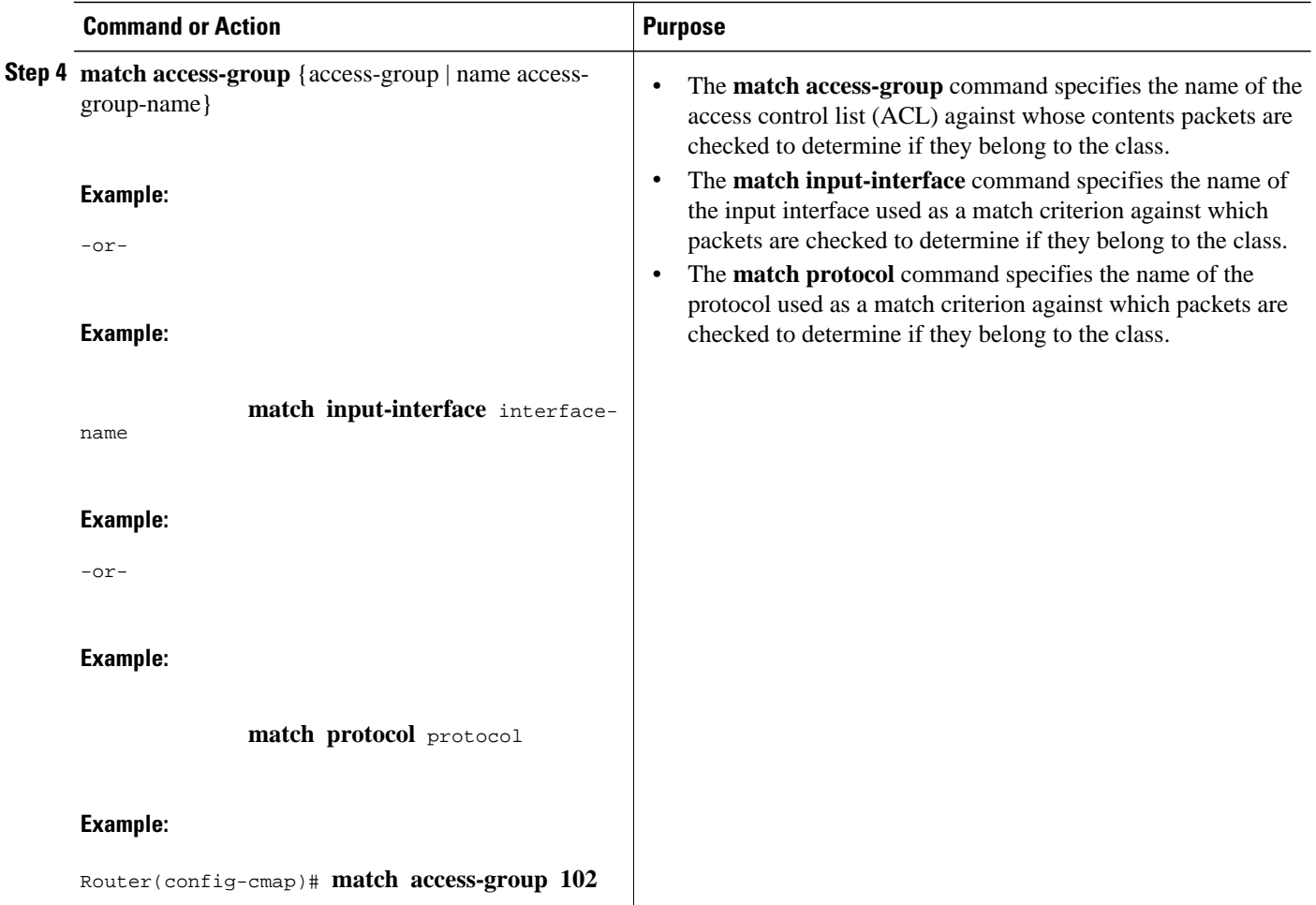

### **Configuring Class Policy in the Policy Map**

The default class of the policy map (commonly known as the class-default class) is the class to which traffic is directed if that traffic does not satisfy the match criteria of the other classes defined in the policy map.

You can configure class policies for as many classes as are defined on the router, up to the maximum of 64. However, the total amount of bandwidth allocated for all classes in a policy map must not exceed the minimum committed information rate (CIR) configured for the virtual circuit (VC) minus any bandwidth reserved by the **frame-relay voice bandwidth** and **frame-relay ip rtp priority** commands. If the minimum CIR is not configured, the bandwidth defaults to one half of the CIR. If all of the bandwidth is not allocated, the remaining bandwidth is allocated proportionally among the classes on the basis of their configured bandwidth.

To configure class policies in a policy map, perform the tasks described in the following sections.

- [Configuring Class Policy for a Priority Queue,](#page-62-0) page 57 (required)
- [Configuring Class Policy Using a Specified Bandwidth,](#page-63-0) page 58 (optional)
- [Configuring the Class-Default Class Policy](#page-64-0), page 59 (optional)
- [Configuring Class Policy for a Priority Queue](#page-62-0), page 57
- [Configuring Class Policy Using a Specified Bandwidth](#page-63-0), page 58
- [Configuring the Class-Default Class Policy](#page-64-0), page 59

### <span id="page-62-0"></span>**Configuring Class Policy for a Priority Queue**

The following steps are used to configure a policy map and give priority to a class within the policy map:

### **SUMMARY STEPS**

- **1. enable**
- **2. configure terminal**
- **3. policy-map** *policy-map*
- **4. class** *class-name*
- **5. priority** *bandwidth-kbps*

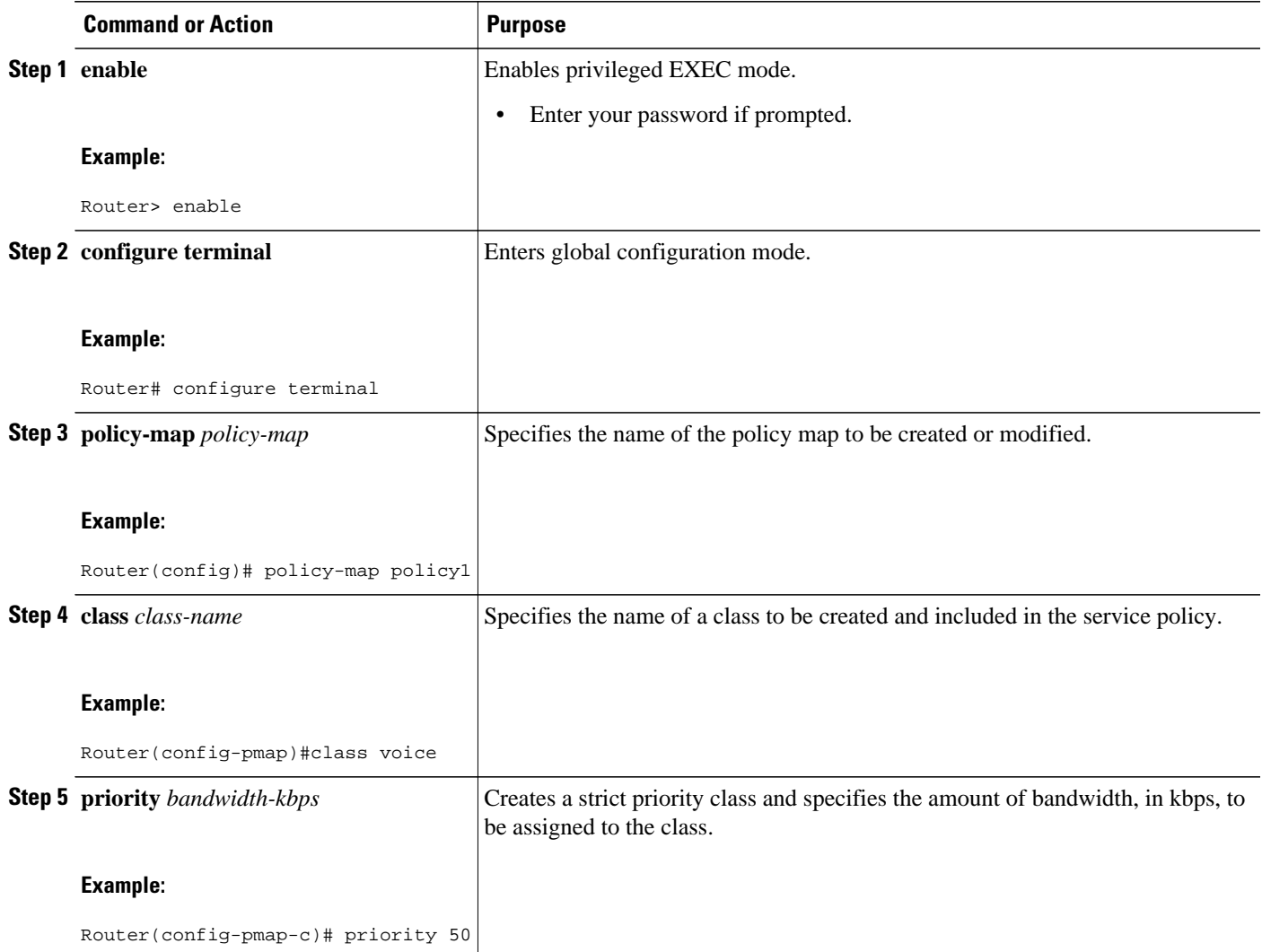

### <span id="page-63-0"></span>**Configuring Class Policy Using a Specified Bandwidth**

The following steps are used to configure a policy map and create class policies that make up the service policy. To configure more than one class in the same policy map, repeat Configuring Class Policy Using a Specified Bandwidth, page 58 and Configuring Class Policy Using a Specified Bandwidth, page 58.

### **SUMMARY STEPS**

- **1. enable**
- **2. configure terminal**
- **3. policy-map** *policy-map*
- **4. class** *class-name*
- **5. bandwidth** *bandwidth-kbps*

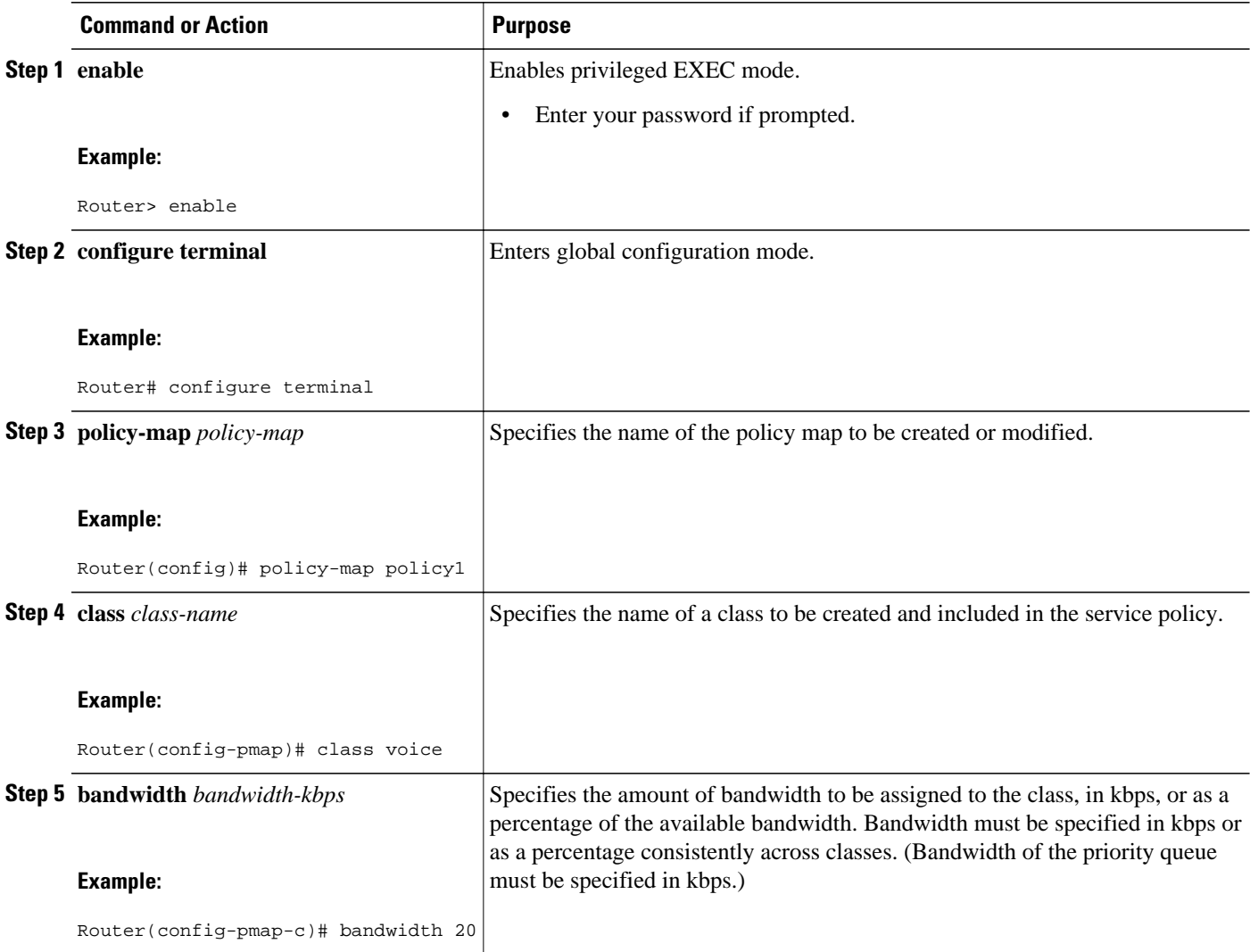

### <span id="page-64-0"></span>**Configuring the Class-Default Class Policy**

The class-default class is used to classify traffic that does not fall into one of the defined classes. Even though the class-default class is predefined when you create the policy map, you still have to configure it. If a default class is not configured, then traffic that does not match any of the configured classes is given besteffort treatment, which means that the network will deliver the traffic if it can, without any assurance of reliability, delay prevention, or throughput.

The following steps are used to configure a policy map and the class-default class:

### **SUMMARY STEPS**

- **1. enable**
- **2. configure terminal**
- **3. policy-map** policy-map
- **4. class class-default** default-class-name
- **5. bandwidth** bandwidth-kbps

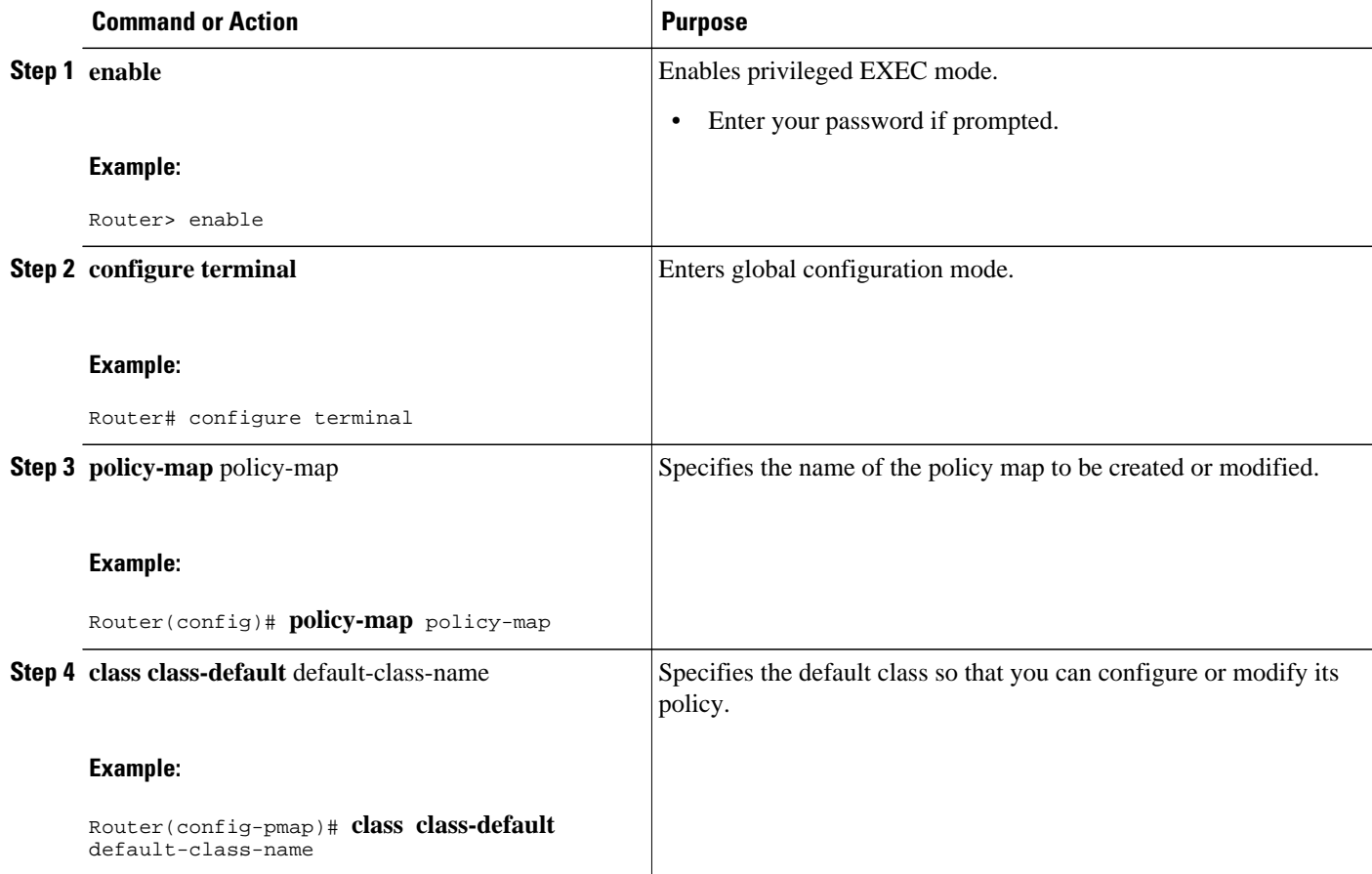

<span id="page-65-0"></span>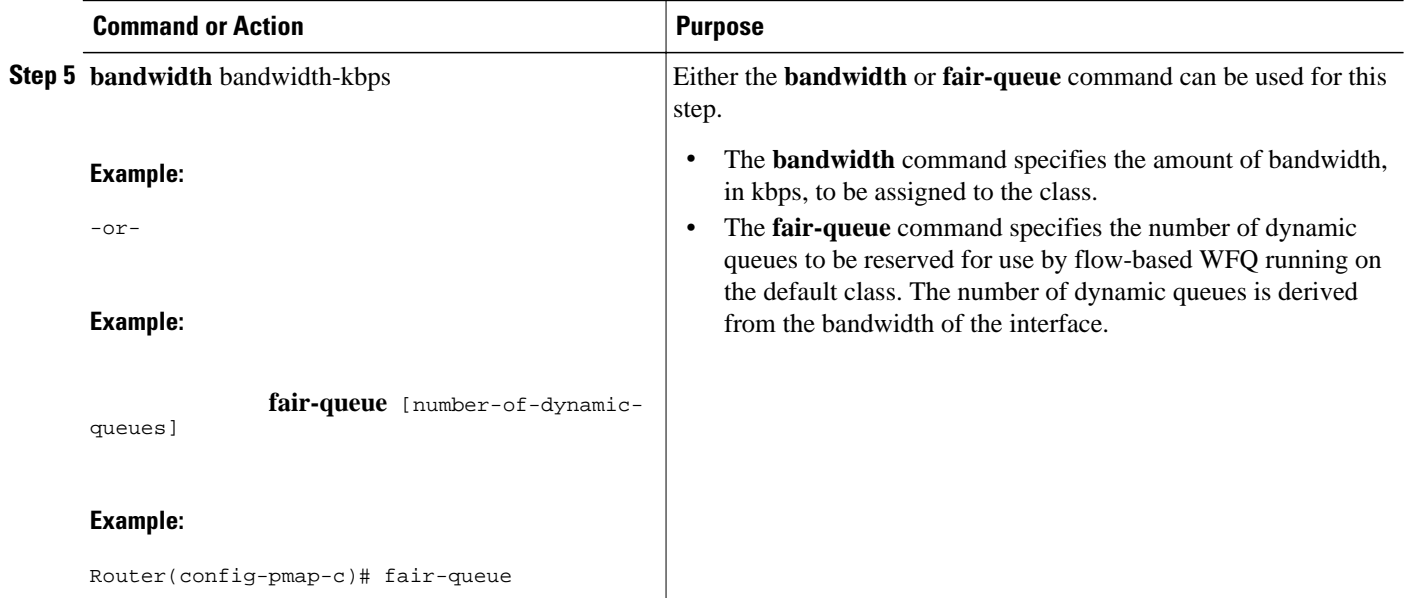

## **Attaching the Service Policy**

The following steps are used to attach a service policy to the output interface and enable LLQ for IPsec encryption engines.

### **SUMMARY STEPS**

- **1. enable**
- **2. configure terminal**
- **3. interface** *type number*
- **4. service-policy output** *policy-map*

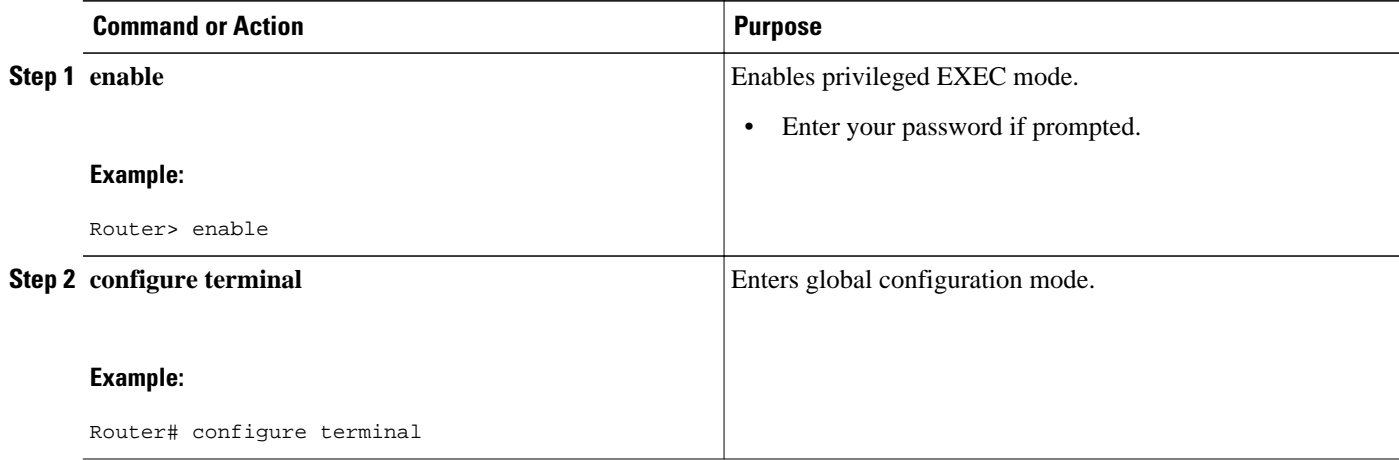

<span id="page-66-0"></span>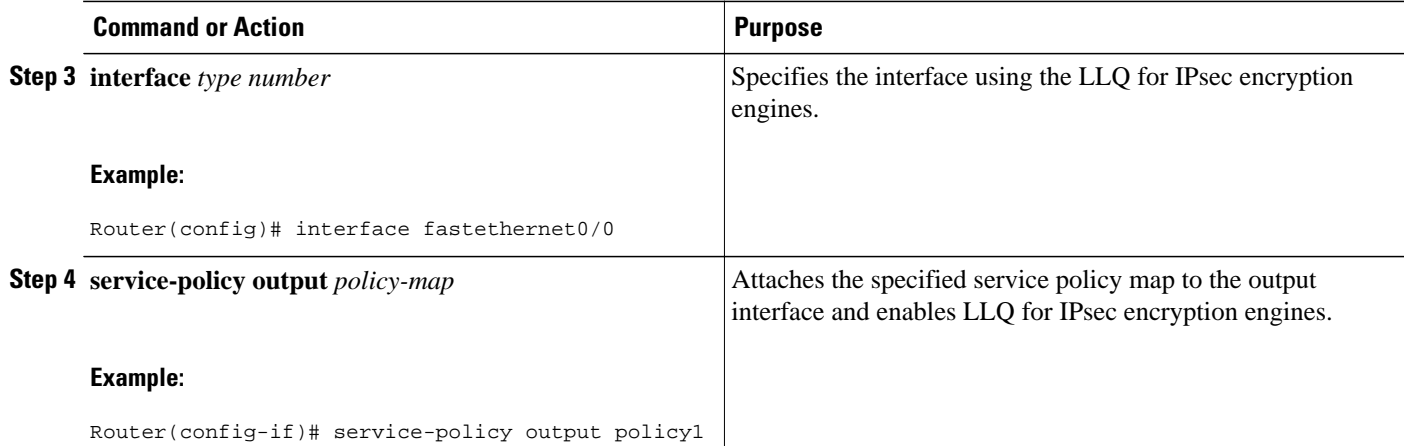

## **Viewing the LLQ for IPsec Encryption Engines Configuration**

## **Viewing the LLQ for IPsec Encryption Engines Configuration**

The following steps are used to view the contents of a specific policy map or all policy maps configured on an interface, and the LLQ for IPsec encryption engines:

### **SUMMARY STEPS**

- **1. enable**
- **2. show frame-relay pvc dlci**
- **3. show policy-map interface** interface-name
- **4. show policy-map interface** interface-name **dlci** *dlci-number*
- **5. show crypto eng qos**

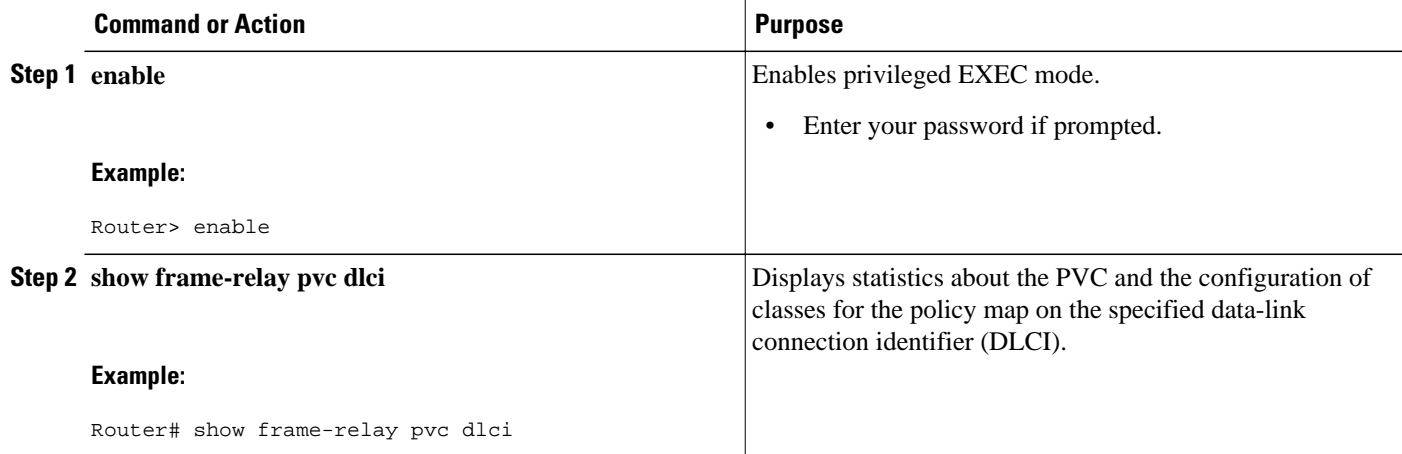

<span id="page-67-0"></span>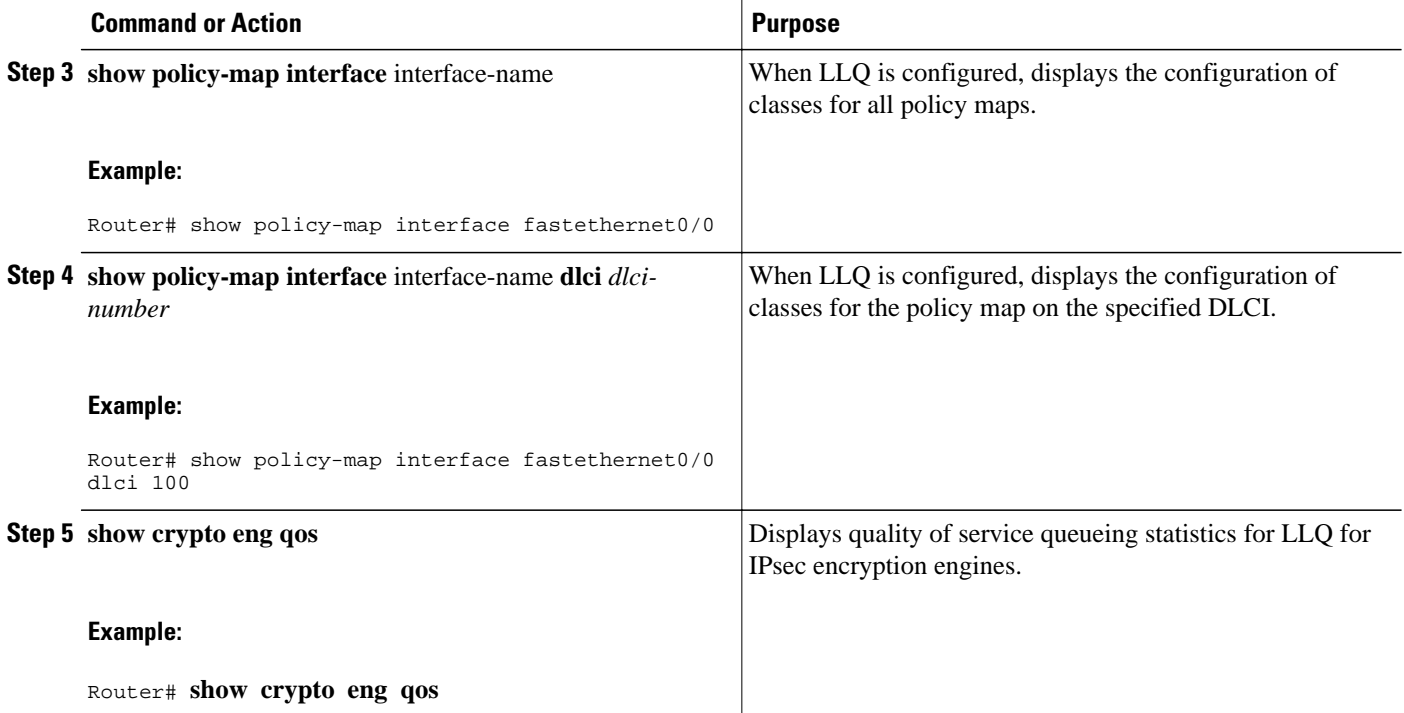

# **Configuration Examples for LLQ for IPsec Encryption Engines**

• LLQ for IPsec Encryption Engines Example, page 62

### **LLQ for IPsec Encryption Engines Example**

In the following example, a strict priority queue with a guaranteed allowed bandwidth of 50 kbps is reserved for traffic that is sent from the source address 10.10.10.10 to the destination address 10.10.10.20, in the range of ports 16384 through 20000 and 53000 through 56000.

First, the following commands configure access list 102 to match the desired voice traffic:

```
Router(config)# access-list 102 permit udp host 10.10.10.10 host 10.10.10.20 range 16384 
20000
Router(config)# access-list 102 permit udp host 10.10.10.10 host 10.10.10.20 range 53000 
56000
```
Next, the class map voice is defined, and the policy map called policy1 is created; a strict priority queue for the class voice is reserved, a bandwidth of 20 kbps is configured for the class bar, and the default class is configured for WFQ. The service-policy command then attaches the policy map to the fas0/0.

```
Router(config)# class-map voice
Router(config-cmap)# match access-group 102
Router(config)# policy-map policy1
Router(config-pmap)# class voice
Router(config-pmap-c)# priority 50
Router(config-pmap)# class bar
Router(config-pmap-c)# bandwidth 20
Router(config-pmap)# class class-default
```

```
Router(config-pmap-c)# fair-queue
Router(config)# interface fas0/0
Router(config-if)# service-policy output policy1
```
# <span id="page-68-0"></span>**Additional References**

#### **Related Documents**

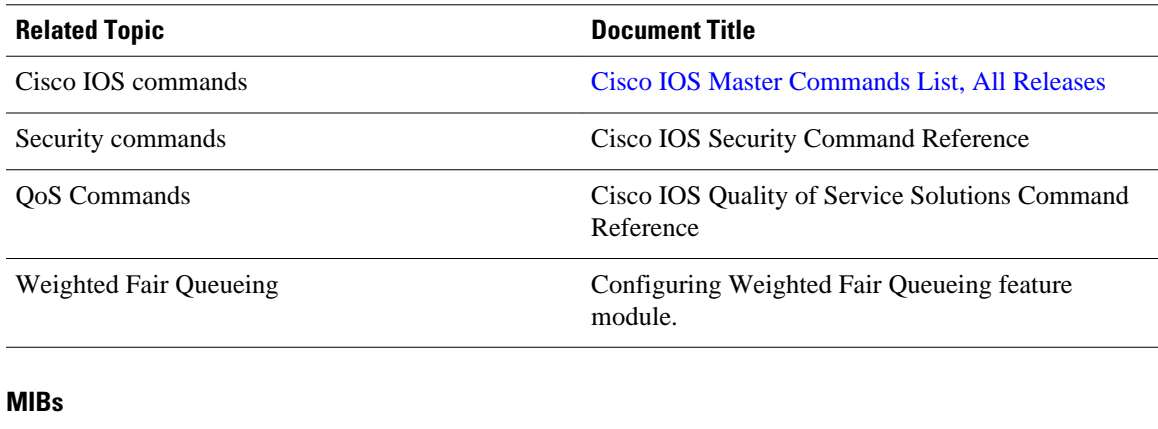

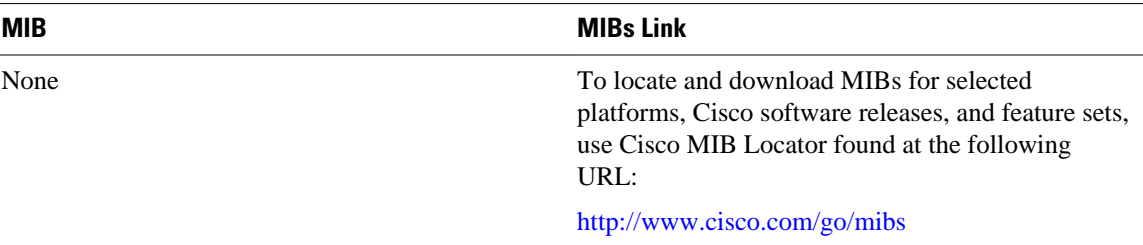

### **Technical Assistance**

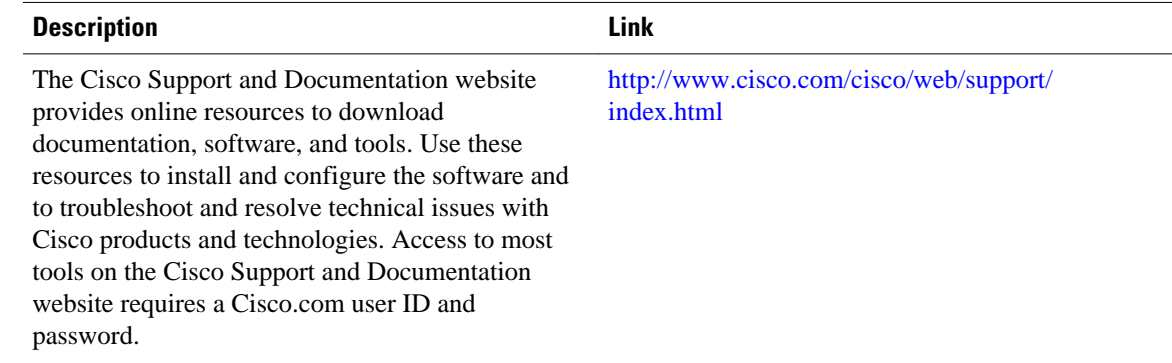

# **Feature Information for LLQ for IPsec Encryption Engines**

The following table provides release information about the feature or features described in this module. This table lists only the software release that introduced support for a given feature in a given software

<span id="page-69-0"></span>release train. Unless noted otherwise, subsequent releases of that software release train also support that feature.

Use Cisco Feature Navigator to find information about platform support and Cisco software image support. To access Cisco Feature Navigator, go to [www.cisco.com/go/cfn.](http://www.cisco.com/go/cfn) An account on Cisco.com is not required.

*Table 7 Feature Information for Low Latency Queueing (LLQ) for IPsec Encryption Engines*

| <b>Feature Name</b>                                                                                 | <b>Releases</b>        | <b>Feature Information</b>                                                                                                    |
|----------------------------------------------------------------------------------------------------|------------------------|----------------------------------------------------------------------------------------------------|
| <b>Feature Information for Low</b><br>Latency Queueing (LLQ) for<br><b>IPsec Encryption Engines</b> | $12.2(13)$ T 12.2(14)S | The Low Latency Queueing<br>(LLQ) for IPsec Encryption<br>Engines feature helps reduce<br>overall network latency and<br>congestion by queueing priority<br>designated traffic before it is<br>processed by the crypto<br>processing engine. This queueing<br>guarantees a certain level of<br>crypto engine processing time. |
|                                                                                                    |                        | This feature was introduced in<br>Cisco IOS Release $12.2(13)$ T.                                                                                                    |
|                                                                                                    |                        | This feature was integrated into<br>Cisco IOS Release $12.2(14)$ S.                                                                                                    |
|                                                                                                    |                        | The following commands were<br>introduced or modified: show<br>crypto eng qos.                                                                                                    |

## **Glossary**

**IKE** --Internet Key Exchange. IKE establishes a shared security policy and authenticates keys for services (such as IPsec). Before any IPsec traffic can be passed, each router/firewall/host must verify the identity of its peer. This can be done by manually entering preshared keys into both hosts or by a CA service.

**IPsec** --IP Security. A framework of open standards that provides data confidentiality, data integrity, and data authentication between participating peers. IPsec provides these security services at the IP layer. IPsec uses IKE to handle the negotiation of protocols and algorithms based on local policy and to generate the encryption and authentication keys to be used by IPsec. IPsec can protect one or more data flows between a pair of hosts, between a pair of security gateways, or between a security gateway and a host.

Cisco and the Cisco logo are trademarks or registered trademarks of Cisco and/or its affiliates in the U.S. and other countries. To view a list of Cisco trademarks, go to this URL: [www.cisco.com/go/trademarks](http://www.cisco.com/go/trademarks). Third-party trademarks mentioned are the property of their respective owners. The use of the word partner does not imply a partnership relationship between Cisco and any other company. (1110R)

Any Internet Protocol (IP) addresses and phone numbers used in this document are not intended to be actual addresses and phone numbers. Any examples, command display output, network topology diagrams, and other figures included in the document are shown for illustrative purposes only. Any use of actual IP addresses or phone numbers in illustrative content is unintentional and coincidental.

 $\mathbf I$